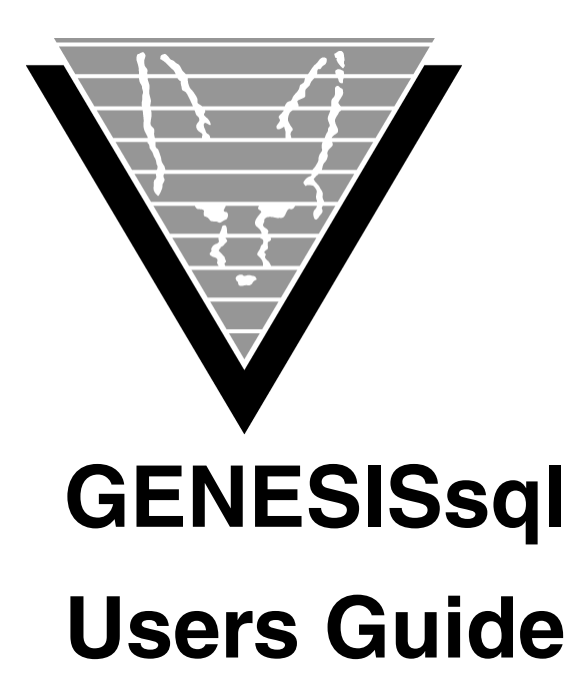

June 7, 2023

Trifox Inc. www.trifox.com

#### **Trademarks**

TRIMapp, TRImpl, TRIMqmr, TRIMreport, TRIMtools, GENESISsql, DesignVision, DVapp, DVreport, VORTEX, VORTEXcli, VORTEXc, VORTEXcobol, VORTEXperl, VORTEXjdbc, VORTEX++, VORTEXJava Edition, LIST Manager, VORTEXodbc, VORTEXnet, VORTEXclient/server, VORTEXaccelerator, VORTEXreplicator are all trademarks of Trifox, Inc.

All other brand and product names are trademarks or registered trademarks of their respective owners.

### **Copyright**

The information contained in this document is subject to change without notice and does not represent a commitment by Trifox Inc. The software described in this document is furnished under a license agreement and may be used or copied only in accordance with the terms of the agreement. No part of this manual or software may be reproduced or transmitted in any form or by any means, electronic or mechanical (including photocopying and recording), or transferred to information storage and retrieval systems without the written permission of Trifox Inc.

Copyright © Trifox Inc. 1986-2022

All rights reserved.

Printed in the U.S.A.

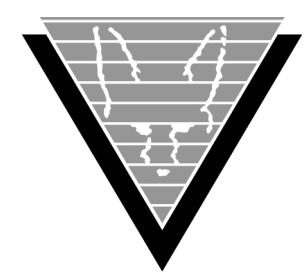

# **Contents**

### **[Preface](#page-6-0)** 1

[Organization 1](#page-6-1) [Revisions 3](#page-8-0)

#### **1 [The Basics](#page-11-0)**

[Architecture 6](#page-11-2) [Process 7](#page-12-0) [Datasource File 7](#page-12-1) [Catalog utility 8](#page-13-0) [Logging 8](#page-13-1) [Connecting 8](#page-13-2) [PERL example 8](#page-13-3) [JAVA example 9](#page-14-0) [JDBC example 9](#page-14-1) [Initialization SQL Commands 9](#page-14-2)

#### **2 [Genesis SQL Support](#page-15-0)**

[Summaries 11](#page-16-0) [SQL Identifiers 12](#page-17-0) [Transaction Management 12](#page-17-1) [Predicates 12](#page-17-2) [Constraints 12](#page-17-3) [SQL Optimization 13](#page-18-0) [Indexes 13](#page-18-1) [Boolean operators 14](#page-19-0) [Joins and Subqueries 15](#page-20-0) [CREATE INDEX 16](#page-21-0) [CREATE SYNONYM 17](#page-22-0) [CREATE TABLE 18](#page-23-0) [CREATE VIEW 20](#page-25-0) [DELETE 22](#page-27-0) [DROP INDEX 24](#page-29-0) [DROP SYNONYM 25](#page-30-0) [DROP TABLE 26](#page-31-0) [DROP VIEW 27](#page-32-0) [GRANT \(Database privileges\) 28](#page-33-0) [GRANT \(Object privileges\) 29](#page-34-0) [ALL PRIVILEGES 29](#page-34-1) [Other Privileges 29](#page-34-2) [Privileges Cascade 29](#page-34-3) [INSERT 31](#page-36-0) [REVOKE \(Database privileges\) 32](#page-37-0) [REVOKE \(Object privileges\) 33](#page-38-0) [SELECT 34](#page-39-0) [Keywords & Parameters 34](#page-39-1) [SELECT list \(SELECT statement\) 35](#page-40-0) [FROM clause \(SELECT statement\) 35](#page-40-1)

[Joins 36](#page-41-0) [Outer Joins 36](#page-41-1) [WHERE clause \(SELECT statement\) 37](#page-42-0) [GROUP BY clause \(SELECT statement\) 38](#page-43-0) [HAVING clause \(SELECT statement\) 38](#page-43-1) [ORDER BY clause \(SELECT statement\) 38](#page-43-2) [Possibly Nondeterministic Queries 39](#page-44-0) [SET OPTION 40](#page-45-0) [Keywords & Parameters 40](#page-45-1) [SET PASSWORD 44](#page-49-0) [UPDATE 45](#page-50-0)

#### **3 [Built-In Functions](#page-52-0)**

[ABS 47](#page-52-2) [ASCII 47](#page-52-3) [BITAND 47](#page-52-4) [BITOR 47](#page-52-5) [BITXOR 47](#page-52-6) [CASE 48](#page-53-0) [CAST 48](#page-53-1) [CHAR\\_LENGTH 49](#page-54-0) [CHR 49](#page-54-1) [CONCAT 49](#page-54-2) [CONVERT 49](#page-54-3) [CURDATE 50](#page-55-0) [CURDATETIME 50](#page-55-1) [CURRENT\\_DATE 50](#page-55-2) [CURRENT\\_DATETIME 50](#page-55-3) [CURRENT\\_TIME 50](#page-55-4) [CURRENT\\_TIMESTAMP 50](#page-55-5) [CURTIME 50](#page-55-6) [CURTIMESTAMP 50](#page-55-7) [DATABASE 50](#page-55-8) [DAYNAME 51](#page-56-0) [DECODE 51](#page-56-1) [GREATEST 51](#page-56-2) [HOUR 51](#page-56-3) [IFNULL 51](#page-56-4) [INSTR 51](#page-56-5) [LCASE 52](#page-57-0) [LEAST 52](#page-57-1) [LEFT 52](#page-57-2) [LENGTH 52](#page-57-3) [LOCATE 52](#page-57-4) [LTRIM 52](#page-57-5) [NOW 52](#page-57-6) [NVL 53](#page-58-0) [POSITION 53](#page-58-1) [REPLACE 53](#page-58-2) [REVERSE 53](#page-58-3) [RIGHT 53](#page-58-4) [ROUND 53](#page-58-5)

[RTRIM 54](#page-59-0)

[SQRT 54](#page-59-1) [SUBSTR 54](#page-59-2) [SUBSTRING 54](#page-59-3) [SYSDATE 54](#page-59-4) [TO\\_CHAR 55](#page-60-0) [TO\\_DATE 56](#page-61-0) [TO\\_NUMBER 57](#page-62-0) [TRANSLATE 57](#page-62-1) [TRUNC 57](#page-62-2) [UCASE 58](#page-63-0) [USER 58](#page-63-1)

#### **4 [GENESIS Dictionary](#page-64-0)**

[Introduction 59](#page-64-2) [GENESIS dictionary 59](#page-64-3) [GENESIS\\_TABLES 60](#page-65-0) [GENESIS\\_COLUMNS 60](#page-65-1) [GENESIS\\_INDEXES 60](#page-65-2) [GENESIS\\_XCOLUMNS 61](#page-66-0) [GENESIS\\_AUTHS 61](#page-66-1) [GENESIS\\_DEPENDS 62](#page-67-0) [GENESIS\\_FORKEYS 63](#page-68-0) [GENESIS\\_USERS 63](#page-68-1) [GENESIS\\_VIEWS 63](#page-68-2) [Drivers by Type 64](#page-69-0)

#### **5 [ADABAS C Driver](#page-70-0)**

[Introduction 65](#page-70-2) [Creating the Dictionary File 65](#page-70-3) [Unix 66](#page-71-0) [Windows 66](#page-71-1) [OpenVMS 66](#page-71-2) [MVS 66](#page-71-3) [Unix, Windows, and OpenVMS 67](#page-72-0) [MVS 68](#page-73-0) [User table description 74](#page-79-0) [Unix, Windows, and OpenVMS 77](#page-82-0) [MVS 77](#page-82-1) [Customization 78](#page-83-0) [Date and Timestamp fields 78](#page-83-1) [Read-only fields 78](#page-83-2)

[Periodic Groups and Multivalue fields 79](#page-84-0)

#### **6 [Synergex SDMS Driver](#page-93-0)**

[Introduction 88](#page-93-2) [Making it Work 88](#page-93-3)

#### **7 [OpenVMS RMS Driver](#page-95-0)**

[Introduction 90](#page-95-2) [Making it Work 90](#page-95-3) [Multivalue fields 95](#page-100-0) [Tagged records 95](#page-100-1)

#### **8 [TRIMpl List Driver](#page-102-0)**

[Introduction 97](#page-102-2) [Making it Work 97](#page-102-3)

#### **9 [AcuCobol Vision Driver](#page-104-0)**

[Introduction 99](#page-104-2) [Making it Work 99](#page-104-3)

#### **9 [Micro Focus ExtFH Driver](#page-106-0)**

[Introduction 101](#page-106-2) [Making it Work 101](#page-106-3)

#### **10 [Messages & Codes](#page-108-0)**

[Generic GENESISsql Messages 103](#page-108-2) [Synergex SDMS and SQL 108](#page-113-0) [Creating Tables 108](#page-113-1) [Synergex SDMS-Specific Messages 108](#page-113-2) [SDMS Data Dictionary Utility Messages 111](#page-116-0) [Software AG ADABAS C and SQL 114](#page-119-0) [Software AG ADABAS C-Specific Messages 114](#page-119-1) [FDT Utility Messages 115](#page-120-0)

**Index** 117

<span id="page-6-0"></span>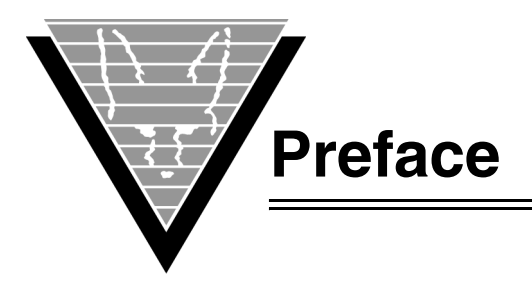

This guide explains how to use GENESISsql, Trifox's SQL processor for low-level data sources. If you write applications that access low-level data sources and flat files, administer, install, or maintain GENESIS sites, or write custom driver applications, this guide has information for you.

This guide does not discuss managing the database; for instructions and information about database management procedures you must read your database vendor's documentation.

### <span id="page-6-1"></span>**Organization**

This document is a guide for using GENESIS. In addition to detailing the SQL and data source-specific command support, it tells you how to use the existing data source drivers.

This document is divided into the following chapters:

- Chapter 1, Basics— Discusses basic issues in accessing flat-file data sources in a client/server environment.
- Chapter 2, GENESIS SQL Support --- Describes the SQL commands and provides examples of their use.
- Chapter 3, GENESIS Built-In Functions— Describes the built-in functions that add power and flexibility to GENESIS access.
- Chapter 4, GENESIS Dictionary Describes the GENESIS Dictionary structure.
- Chapters 5 and on Describe the various drivers.

## **Background**

Trifox Inc. has been serving the relational database market since 1984 through consulting and the development of software products. In 1987, Trifox created SQL\*QMX for Oracle. This easy-to-use, powerful querying and report writing tool, which is based on IBM's QMF, continues to be used at thousands of sites. In 1989, Trifox created TRIMtools, a family of application and reportwriting tools now known as DesignVision. DesignVision was developed in response to the OLTP requirements of several large application vendors.

### **Database Access**

VORTEX is an integrated family of products that allows nearly any production application to access SQL data:

• On any or all of the major relational databases.

- Across networks.
- Across platforms.
- With a dramatic increase in the number of concurrent users.
- Without any additional hardware.

In a client/server or multi-tier configuration, VORTEX makes it possible for your SQL applications to access data on different platforms over one or more network configurations. Currently it supports only TCP/IP.

Inherent in this approach are services that allow production applications originally written for one relational database (such as Oracle) can access the same data on another database (such as Informix), even if it is spread across different databases.

VORTEX Precompilers for C and COBOL, as well as a variety of program interfaces, allow existing SQL programs to take full advantage of VORTEX services such as performance enhancement, transaction monitoring, and flat-file database access.

With VORTEXaccelerator in your configuration, you dramatically increase the number of concurrent users who can log on to a specific SQL production application. Your users experience faster performance and you won't have to change any programs or add any hardware.

#### **Application and Report Development**

DesignVision DVapp lets you design, generate, and maintain forms-based applications. You can easily port the pop-up windows, customizable menus and submenus, and custom keyboard assignments, in fact the entire application, to Windows .NET, Unix, OpenVMS, or HTML5 with no extra effort.

The reportwriter, TRIMreport, lets you create simple reports quickly, or complex reports with absolute confidence in their power.

When you want to write stand-alone applications (including triggers) without a user interface, the TRIMpl 4GL language gives you the freedom you want. The procedural language has over 100 database-specific functions that help you write powerful applications in very little time.

#### **Reaching Legacy Data**

GENESISsql is a SQL processor that accesses low-level data sources such as ISAM, SDMS, ADABAS, RMS, and MicroFocus and makes the data accessible to VORTEX clients. You can add GENESIS data sources to a VORTEX system in a matter of days, simplifying what used to be an enormous task.

#### **Conventions**

Screen shots in this manual come from the Windows version of our software.

Trifox documentation uses the following conventions for communicating information:

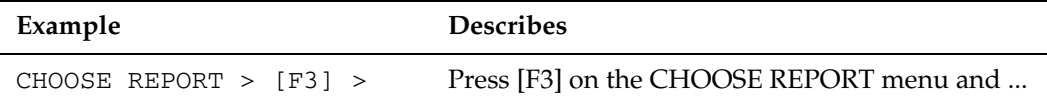

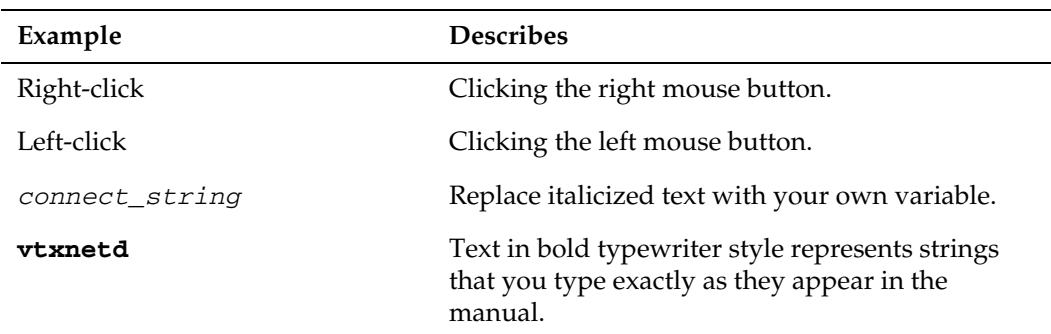

### **Support**

If you have a question about a TRIFOX product that is not answered in the documentation (paper or online), contact the Customer Support Services group at:

- support@trifox.com
- Trifox Customer Support Services 2959 Winchester Boulevard Campbell, CA 95008 U.S.A.
- 408-796-1590

### <span id="page-8-0"></span>**Revisions**

#### *August 1999*

Corrected errors in OpenVMS RMS Driver and Synergex SDMS Driver sections.

#### *November 1999*

Added listing for SDMS Data Dictionary Utility (wdd0) errors.

Added documentation for SET OPTION *OPTIONTYPE* in the SQL chapter.

Added information for RMS about the DDU and multivalue fields.

Separated single *"Driver"* chapter into individual chapters for each datasource.

#### *December 1999*

Corrected typographical errors.

Corrected typographical errors.

#### *March 2000*

Changed text in ADABAS C Driver chapter from "wdd6" to "gds6" to reflect filename changes.

Added detail about unspecified shortnames in using the ADABAS C FDT utility.

*May 2000* Added note for ADABAS C Driver on MVS for AFILE parameter

#### *July 2001*

Updated ADABAS C chapter with more exmples and explanations concerning PE and MU fields.

*May 2003* Added new RMS field types.

*June 2006* Added DesignVision List Driver Added AcuCorp Vision Driver

*September 2007* Added GREATEST, LEAST function definitions

*May 2008* Added SKIP, TOP keywords Added CASE, CAST functions

*October 2009* Added BITAND, BITOR, BITXOR, REPLACE, REVERSE functions Added AM,PM masks to TO\_CHAR and TO\_DATE functions Added SQL\_BIT datatype

*July 2010* Added new Insert and update syntax

*February 2011* Added optimizer section to Genesis SQL Support chapter Added ExtFH chapter

*May 2012* Added GENESIS\_INITSQL Removed OJNESTON option

*Oct 2012* Updated ADABASC catalog definitions

*Nov 2013* Updated SET OPTION MERGESIZE definition

*Jul 2016* Added SET OPTION OPTRETRY and TIMEOUT Added SELECT optimizer index hints

*Mar 2018* Updated GRANT (Object privileges) Updated GRANT (Database privileges) Modified SET PASSWORD command Update GENESIS catalog table definitions

*Aug 2018* Clarify password case sensitivity and special character usage

*Oct 2018* Clarify REVOKE command usage

#### *Jun 2021*

Added CURDATETIME, CURRENT\_DATE, CURRENT\_DATETIME, CURRENT\_TIME, CURRENT\_TIMESTAMP, CURTIMESTAMP built-in functions

*Aug 2022* Update Date, Time, Timestamp function descriptions.

<span id="page-11-0"></span>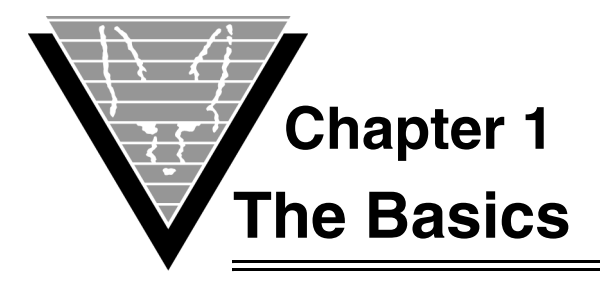

<span id="page-11-1"></span>GENESIS is a SQL processor that accesses low-level data sources such as ISAM, ADABAS C, and other flat-file structures. It enables joins across heterogeneous databases and data sources through its partnership with VORTEX.

You can use a number of languages including ODBC, Java, C, C++, Cobol, Perl and our TRIMpl 4GL to create your client applications.

GENESIS currently supports:

- Software AG ADABAS C
- Synergex SDMS ISAM
- Microfocus ExtFH
- OpenVMS RMS
- AcuCorp Vision
- DesignVision Lists

### <span id="page-11-2"></span>**Architecture**

GENESISsql has two components: the SQL engine and the data-source specific drivers. The GENESIS engine accepts commands from VORTEX and breaks them down into multiple simple read and write commands to the target database driver.

GENESIS maintains a catalog of objects in the target database. There are nine GENESIS catalog tables (discussed in more detail in Chapter 4).

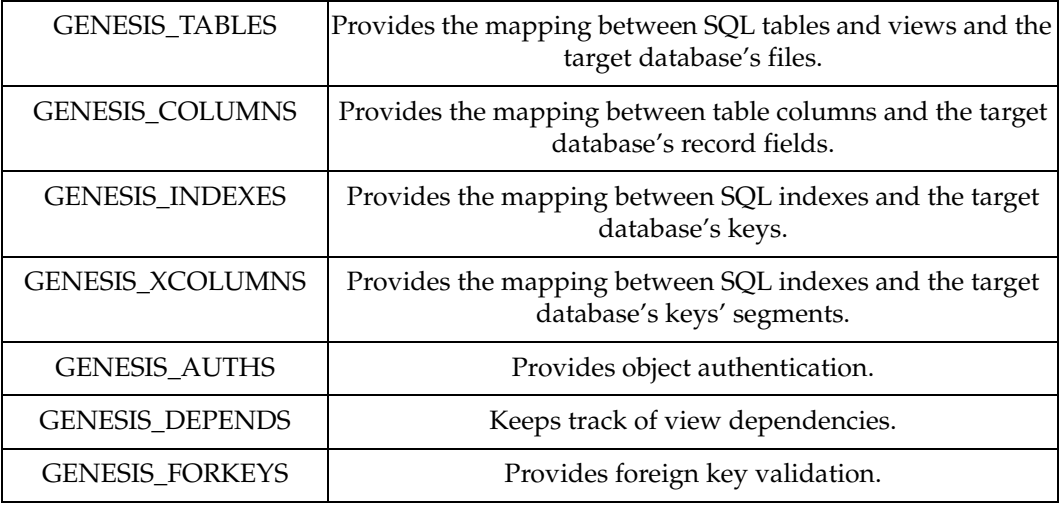

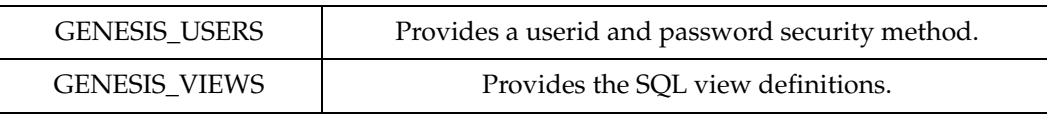

The first four tables are required and contain header GENESIS information as well as database driver specifics. The header information is stored in the fields with "\_" in the column name. The rest of columns contain database-specific information. The other tables are optional and are not applicable to all GENESIS drivers.

### <span id="page-12-0"></span>**Process**

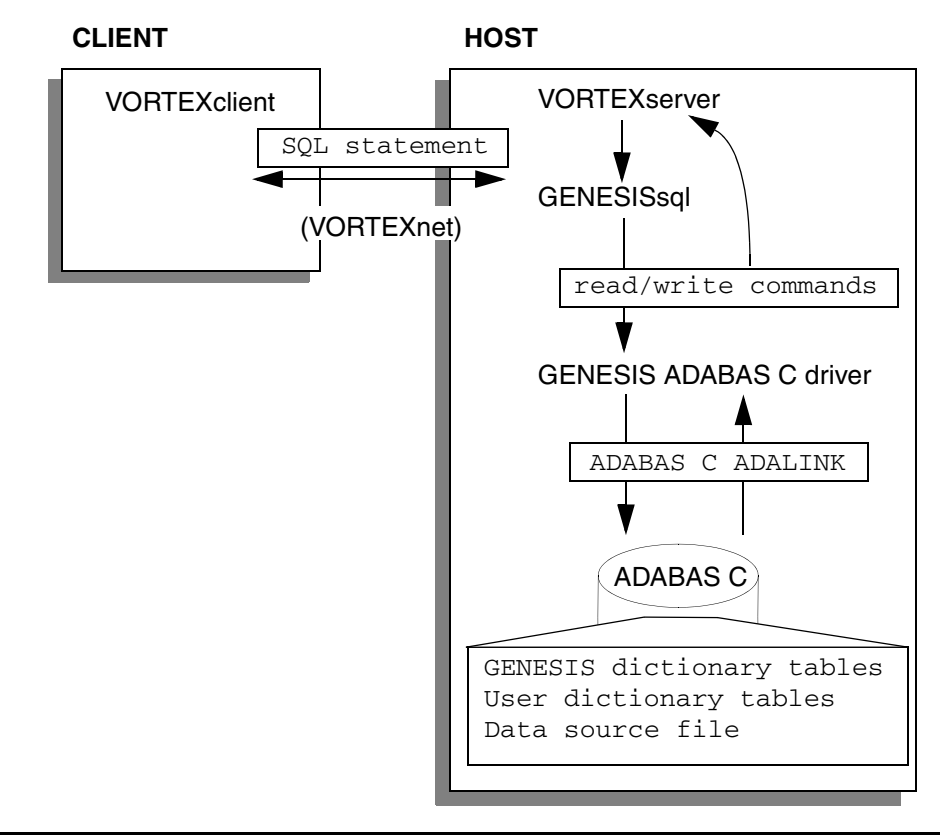

*All drivers make direct calls to the data source. Neither GENESIS nor VORTEX cache any of the data. You program with SQL statements. GENESIS takes the SQL statements and breaks them down into basic read, write, and update commands, which are translated to data source-specific direct calls by the driver. This example shows the flow to an ADABAS C database on a remote node.*

For more information on specific drivers, consult specific driver chapters.

### <span id="page-12-1"></span>**Datasource File**

Because most of the work is performed by a generic SQL processor, adding new data sources is a simple task. Data sources are described by a data source file. The file is located by prepending the value of the GENESIS\_HOME environment variable to the name of the file. For example, on a UNIX system, GENESIS\_HOME might be set to /usr2/genesis. GENESIS would then look in /usr2/genesis for the data source file identified in the connect string.

### <span id="page-13-0"></span>**Catalog utility**

Each driver has its own GENESIS catalog utility. For example, the ADABAS C driver's is called **gds6init**. It takes two parameters, a data source file and one of:

- -i to initialize the GENESIS dictionary
- -a to add new dictionary entries
- -d to delete dictionary entries

Of course, each operating system has its own method for running the GENESIS catalog utilities. For example, on MVS, the JOBS library contains two jcl scripts: **GDS6INIT** and **GDS6ADD**.

For more information on specific GENESIS catalog utilities, review the specific driver chapters.

### <span id="page-13-1"></span>**Logging**

Since GENESIS uses VORTEX you have all the VORTEX logging options available to you on both the client and the server.

On the server side, you can define two environment variables.

- VORTEX\_HOST\_LOGFILE
- VORTEX\_HOST\_LOGOPTS

On the client side, you can define two environment variables.

- VORTEX\_API\_LOGFILE
- VORTEX\_API\_LOGOPTS

### <span id="page-13-2"></span>**Connecting**

The following sample connect strings and URLs illustrate client applets and programs connecting to Genesis ADABAS C on Windows.

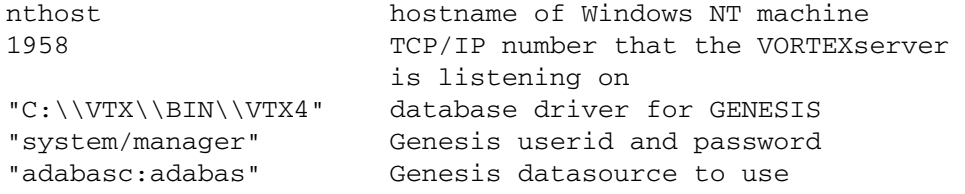

#### <span id="page-13-3"></span>**PERL example**

```
$db->dbConnect("nthost",1958,"C:\\VTX\\BIN\\VTX4",
                "system/manager/adabasc:adabas",
                "VORTEX_HOME=c:\\VTX");
```
### <span id="page-14-0"></span>**JAVA example**

```
db.connect("nthost",1958,"C:\\VTX\\BIN\\VTX4",
            "system/manager/adabasc:adabas",
            "VORTEX_HOME=c:\\VTX");
```
#### <span id="page-14-1"></span>**JDBC example**

```
url="jdbc:vortex//system/manager/adabasc:adabas@1958:nthost!" +
     "C:\\VTX\\BIN\\VTX4,VORTEX_HOME=c:\\VTX";
```
Some VORTEX client methods, such as VORTEXodbc and VORTEXc, use the net.ini file located in the lib directory under the VORTEX\_HOME environment variable to fill in any network parameters that are not specified in the connection string. Please refer to the *VORTEX Installation and Usage Guide* for more information.

### <span id="page-14-2"></span>**Initialization SQL Commands**

The SET OPTION (page 40) command is used to modify various GENESIS operating parameters. Instead of adding these commands to every application, you can use the GENESIS\_INITSQL environment variable to point to a file containing these commands. Each command can be up to 511 characters. All SQL commands except SELECT are valid.

<span id="page-15-1"></span><span id="page-15-0"></span>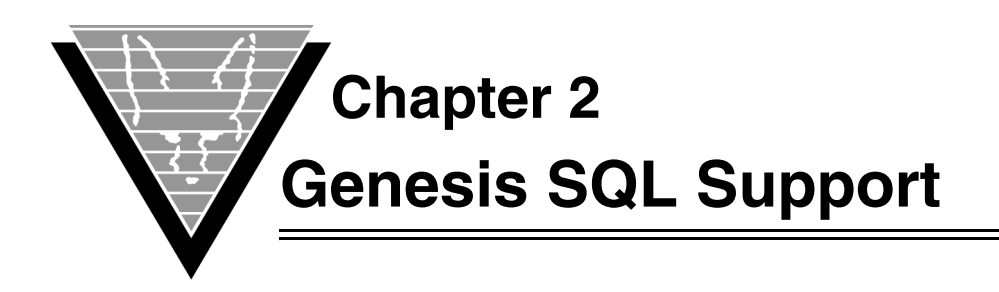

Because each driver supports commands that make sense to its target database, not all drivers support all the SQL commands that GENESIS supports. There are also important differences in some of the implementations of SQL commands, especially DDL statements.

There are no rules about how many words you put on a line or where the lines need to break. The following conventions in this document are strictly for readability:

- **CAPS** Capital letters mean the word is a keyword (command).
- **MIXed** Capitals mixed with lower-case letters indicate that the word is a keyword, but you can type either the full word or only the letters in capitals.

**lower** Lowercase words are variables; use your own.

- **{ }** Curly braces mean you must choose at least one of the enclosed options.
- **[ ]** Brackets mean you can choose one or more of the enclosed options or none of them.
- **( )** Parentheses are part of the command. Type them just as they appear.
- **|** A vertical bar separates mutually exclusive options. You can only choose one.
- **,** A comma separates multiple options. You can choose as many options as you like. Just be sure to include the commas in the command between choices.
- **…** The ellipses (three dots) mean you can repeat the marked section or commands as many times as you want to.

### <span id="page-16-0"></span>**Summaries**

*NOTE: Commands that are not listed are currently unsupported.*

```
CREATE INDEX (UNIQUE) index_name
       ON table_name
          (column_name (ASC | DESC) (,column_name (ASC | DESC)) ... 
)
CREATE SYNONYM synonym_name
    FOR table_name
CREATE TABLE table_name
    (column_name datatype (NOT NULL)
       (, column_name datatype (NOT NULL)) ...)
CREATE VIEW view_name
       ((column_name(, column_name) ...))
    AS subselect
    (WITH CHECK OPTION)
DELETE FROM {table_name | view_name} (correlation_name)
    (WHERE search_condition)
DROP INDEX index_name
DROP SYNONYM synonym_name
DROP TABLE table_name
DROP VIEW view_name
GRANT privilege., ..TO { grantee } 
     IDENTIFIED by { password }
INSERT INTO table_name
    [ (column_list)]
    { VALUES (constant_list) }
REVOKE { privilege., ..} FROM { grantee }
     privilege ::= 
        { CONNECT 
          | DBA
        | RESOURCE }
SELECT [SKIP n] [TOP n] [ALL | DISTINCT ] select_list
    FROM {table_name | view_name} (corr_name)
       (, {table_name | view_name} (corr_name)) ...
    (WHERE search_condition)
    (GROUP BY column_name (, column_name) ...)
    (HAVING search_condition)
```

```
 (ORDER BY {column_name | select_list_number } (ASC | DESC)) ... 
)
SET PASSWORD {old password} {new password}
UPDATE {table_name | view_name} (correlation_name)
    SET
    column_name = {expression | NULL}
       (column _name = {expression | NULL} ) ...
    (WHERE search_condition)
```
### <span id="page-17-0"></span>**SQL Identifiers**

SQL identifiers such as column, table, index names are limited to 30 characters. Identifiers must start with an alphabetic character and can include numbers as well as the "\_" character. Avoid using any special characters such as "-" and "+". Using special characters will require that you put "" around identifiers in your SQL statements.

### <span id="page-17-1"></span>**Transaction Management**

The transaction management statements, BEGIN WORK, COMMIT WORK and ROLLBACK WORK are not directly supported in GENESISsql. Rather you use the client APIs transaction management functions to perform these operations. For example, VORTEXjdbc has Connection methods called commit() and rollback() which send the appropriate commands to GENESISsql. Also note that not all datasources can actually perform transaction management. For example, the OpenVMS GENESIS RMS driver will simply ignore these commands since RMS itself does not support transaction management.

### <span id="page-17-2"></span>**Predicates**

Predicates are expressions that apply comparison operators (comp\_op elements in the following syntax) and/or SQL predicate operators (IN, EXISTS, and so on) to values to produce a truth value of TRUE, FALSE, or UNKNOWN.

Predicate can be either a single expression or a combination of any number of expressions using Boolean operators (AND, OR, and NOT) as well as the special SQL operator IS, and parentheses to define the order of evaluation.

Predicates are most often used in the WHERE and HAVING clauses of SELECT statements and subqueries to determine the rows or aggregate groups to select and in UPDATE and DELETE statements to identify the rows on which changes should be made.

Predicates evaluate to TRUE, FALSE, or UNKNOWN. UNKNOWNs arise when NULLs are compared to any value, including other NULLs, since it is impossible to know the value of a data field with NULL value. You can use Boolean operators and SQL IS on UNKNOWN truth values.

### <span id="page-17-3"></span>**Constraints**

The ANSI standard defines a list of constraints that can be placed on a table or index. Constraints following the definition of a column apply to that column; those standing alone as table constraints can reference any one or more columns in the table.

At this time GENESIS supports only the NOT NULL constraint. The complete list of possible constraints are:

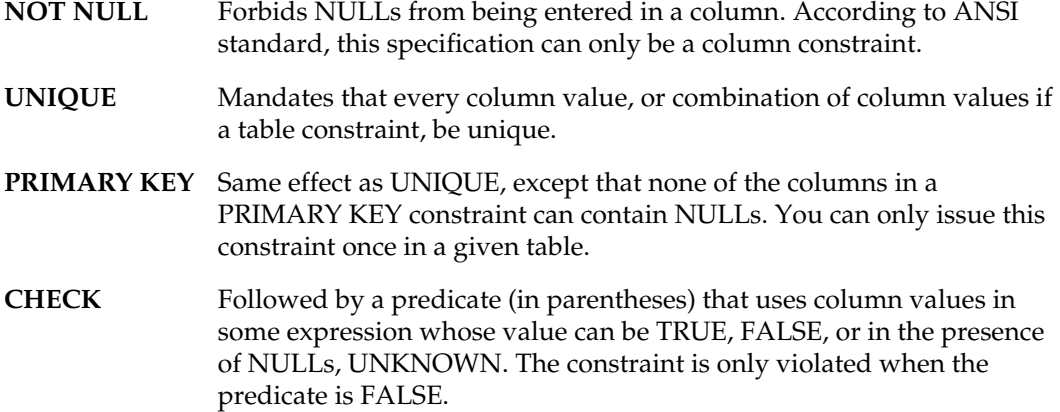

You can define constraints so that they are not checked until the end of the current transaction. This approach is very useful when, for example, you want to update a table that references itself as a parent key. This operation usually creates intermediate states where referential integrity must be violated. By default, constraints are not deferrable.

### <span id="page-18-0"></span>**SQL Optimization**

Genesis optimizes SQL queries using various heuristics applied to the SQL statement and any indexes that are defined on the source tables. You can see what optimizations have occured by using the following options:

set option tree on set option plan on

These will display the query tree and optimization plan to stdout. You can use

set option logfile '*filename*'

to send this output to *filename*.

Genesis runs through all the posible optimization plans, creating a score for each plan, and then chooses the plan with the highest score. For very complicated queries with many tables, indexes, and predicates, this process may take a significant amount of time. You can limit the number of generated plans using

set option maxoptloop n

#### <span id="page-18-1"></span>**Indexes**

An index will only be considered if at least the first key column of the index is part of the query's predicate. For example,

create table staff(id integer,name varchar(10),dept smallint, job char(6), years smallint, salary decimal(8,2), comm decimal(8,2)) create index staff\_ix0 on staff(id,name)

create index staff\_ix1 on staff(name,dept)

The following queries will use the defined indexes:

```
staff_ix0:
select * from staff where id = 10
select * from staff where id = 10 and name = 'PERNAL'
staff_ix1:
select * from staff where name = 'SANDERS'
select * from staff where name = 'SANDERS' and dept = 15
```
This query will not use an index:

select \* from staff where dept = 15

Even though dept is part of staff\_ix1, it is not the first column and so it cannot be used.

In general, the more consequetive index columns used in a query, the better. For example,

create index staff\_ix2 on staff(id,name,dept) select \* from staff where id = 10 and name = 'SANDERS' and dept  $= 15$ 

This query will use index staff\_ix2 instead of staff\_ix0 because all three predicate columns fit in the index whereas only two columns fit in staff\_ix0.

#### <span id="page-19-0"></span>**Boolean operators**

Predicate clauses are connected with either AND or OR operators. AND operators are easier to optimize because the values can be pushed to an index. OR operators are much more complicated. For example,

```
select * from staff where id = 10 or id = 20
select * from staff where id in (10,20)
```
Both of these mean the same thing. The IN keyword is simply shorthand. In this case, the optimizer cannot simply use staff\_ix0 because the predicate is looking for multiple values of the same column. The optimizer can however still use staff\_ix0 by breaking up the query into two portions and merging the results:

```
select * from staff where id = 10
select * from staff where id = 20
```
Genesis keeps track of the records returned so that the same records are not returned for the case where the same values are in multiple OR clauses. For example, Microsoft Access always generates ten OR clauses when it fetches records based on key values. So even if there are only 5 unique key values, it simply repeats the last one to fill out the ten OR clauses. Genesis keeps these record identifiers in its merge buffer. The default size of the merge buffer is 10000 records. This is modified using

```
set option mergesize n
```
where  $0 \le n \le 65535$ . If  $n = 0$ , then the above optimization will not be performed. You will receive a "MERGESIZE overflow" error if your query returns greater than *n* qualifying records. In this case, you can either change the query or set mergesize  $= 0$ .

#### <span id="page-20-0"></span>**Joins and Subqueries**

Predicate values do not have to constants. For example,

```
create table org(deptnumb smallint, deptname varchar(16),
               manager smallint, division char(10),
               location varchar(16))
create index org_ix0 on org(deptnumb)
select * from staff where id = (select manager from org)
```
will use staff\_ix0 for the main query and a table scan for the subquery. Adding

```
create index staff_ix3 on staff(id,dept)
select id,name from staff,org where id = manager and
                              dept = deptnumb
select id,name from staff,org where id = manager and
                              dept = deptnumb and
                              deptnumb > 10
```
the first query will use staff\_ix3 with both values returned from the org table scan and the second query will use staff\_ix3 as well as org\_ix1.

### <span id="page-21-0"></span>**CREATE INDEX**

Creates an index on a base table.

#### **Syntax**

```
CREATE [UNIQUE] INDEX index_name
   ON table_name
    (column_name [ASC | DESC] [,column_name [ASC | DESC]]...)
```
### **Keywords & Parameters**

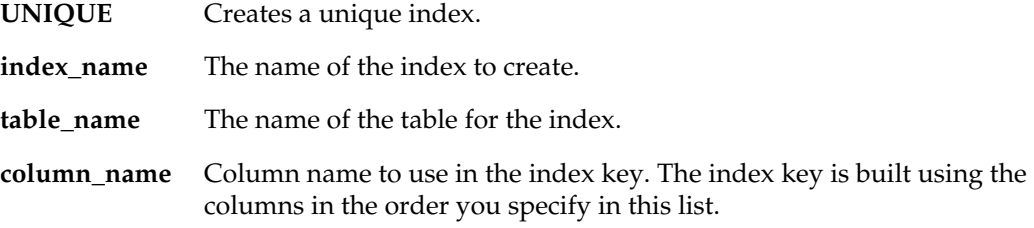

#### **Use**

GENESIS lets you create an index at any time as long as the base table you want to index exists; however, not all database management systems have this flexibility. In addition, not all databases let you sort columns using the keywords ASC and DESC.

Consult your database SQL syntax guide before you try to create an index on your table.

#### **Example**

CREATE UNIQUE INDEX STAFF\_IX1 ON STAFF(ID)

CREATE INDEX STAFF\_IX2 ON STAFF(DEPT, NAME)

### <span id="page-22-0"></span>**CREATE SYNONYM**

Creates a synonym for the base table.

### **Syntax**

CREATE SYNONYM synonym\_name FOR table\_name

### **Keywords & Parameters**

**synonym\_name** The name of the synonym to create.

**table\_name** The name of the table for the synonym.

#### **Use**

GENESIS lets you create a synonym for a base table. The synonym can be used in place of [owner.]tablename in SQL statements.

### **Example**

CREATE SYNONYM MYSTAFF FOR STAFF

### <span id="page-23-0"></span>**CREATE TABLE**

Creates a permanent or temporary base table.

#### **Syntax**

CREATE TABLE table\_name (column\_name datatype (NOT NULL) (, column\_name datatype (NOT NULL)) ...)

### **Keywords & Parameters**

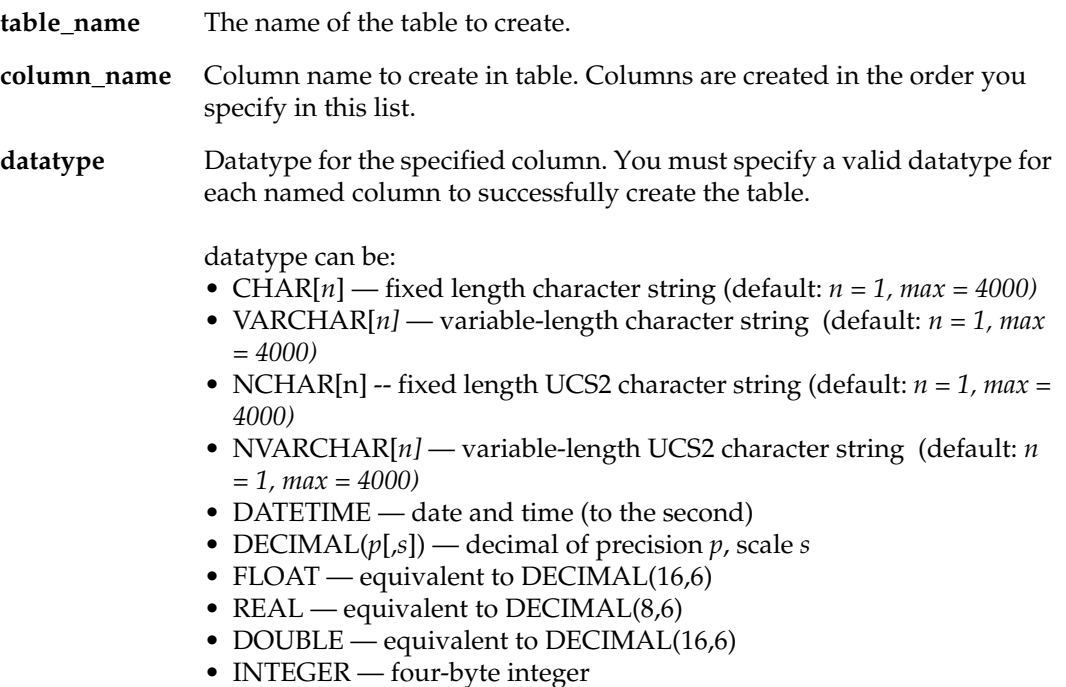

• SMALLINT — two-byte integer

#### **Use**

GENESIS supports only the creation of permanent base tables. Tables contain one or more columns, separated by commas, which must also be defined when you create the table.

To define a column you specify a *column\_name*, a datatype for the data in that column, and whether the data can be NULL or not.

The order of the columns in this statement determines their order in the table. A column definition must include:

- The name of the column. The column must be named.
- A datatype that applies to all column values.
- NULL or NOT NULL designation.

Some datatypes accept size arguments indicating, for example, the length of a fixedlength character string, or the scale and precision of a decimal number. The meaning and format of these vary with the datatype, but defaults exist.

#### *Default values*

If you specify a NOT NULL constraint for a column, every INSERT or UPDATE command on the column must leave it with a specified value.

#### *Ownership and access control*

Tables and other database objects are created and owned by authorization IDs, which means users in most contexts. An object's owner controls the privileges others have on it. In a sense, then, all privilege flows from the right to create objects. Tables are grouped into schemas and can only be created by the owner of the schema in which they reside.

#### **Example**

CREATE TABLE STAFF(ID INTEGER NOT NULL, NAME VARCHAR(10) NOT NULL,DEPT INTEGER NOT NULL, JOB VARCHAR(6) NOT NULL,YEARS INTEGER, SALARY DECIMAL(8,2) NOT NULL,COMM DECIMAL(8,2))

### <span id="page-25-0"></span>**CREATE VIEW**

Defines a view.

#### **Syntax**

```
CREATE VIEW table_name (column_list)
     AS ( SELECT statement );
```
#### **Keywords & Parameters**

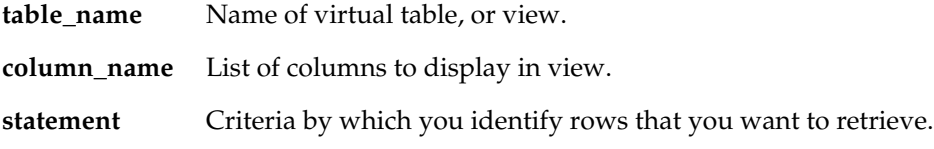

#### **Use**

This statement creates a view, also known as a virtual table. A view is an object that is treated as a table, but whose definition contains a query — a valid SELECT statement. Because the query may access more than one base table, a view may combined data from several tables. Views do not contain their own data. Because the rows of a view are, by definition, unordered, you cannot use ORDER BY when creating a view.

You reference a view in SQL statements just like base tables. When you reference the view in a statement, the output of the query becomes the content of the view for the duration of that statement. In cases where views can be updated, the changes are transferred to the underlying data in the base table(s).

The tables or views directly referenced in a query are called the *simply underlying* tables of the query or view. These combined with all the tables they reference, and all the subsequently referenced tables all the way down to and including the base tables that contain the data, are called the *generally underlying* tables. The base tables — the ones that do not reference any other tables, but actually contain the data — are called the *leaf underlying* tables. View definitions cannot be circular. That is, no view can be among its own generally underlying tables.

Views also cannot contain target specifications or a dynamic parameter specifications. The list of columns is used to provide the columns with names that are used only in given view. You can use it if you do not want to retain the names that the columns have in the underlying base table(s). You must use it whenever:

- Any of the two columns would otherwise have identical names.
- Any of the columns contain computed values or any values other than column values directly extracted from the underlying tables, unless an AS clause is used in the query to name them.
- There are any joined columns with distinct names in their respective tables, unless an AS clause is used in the query to name them.

If you do name the columns, you cannot use the same column name twice in the same view. If you name the columns, you must name all of them, so the number of columns in the name list is the same as the SELECT clause of the contained query. You can use

SELECT \* in the query to select all columns; this command is converted internally to a list of all columns so that if a column is added to an underlying table (using ALTER TABLE), your view remains valid.

Views can base their queries on other views, as long as the definition is not circular. Views cannot reference declared temporary tables, although global and created local ones are acceptable.

#### *Inserting, updating, and deleting values in views*

When you perform any of these operations on a view the changes are transferred to the base table that contains the data. Such operations are only permitted if the changes that must be made to the underlying table are unambiguous. The principle is that an insertion or change to one row in the view must translate to an insertion or change to one row in the leaf underlying table. If this is the case, the view is said to be updatable. The specific conditions outlined in the standard for a view to be updatable are:

- It must be drawn on one and only one simply underlying table. Joins are not allowed.
- It must contain one and only one query.
- If the simply underlying table is itself a view, that view must also be updatable.
- The SELECT clause of the contained query may only specify column references, not value expressions or aggregate functions, and no column can be referenced more than once.
- The contained query can not specify GROUP BY or HAVING.
- The contained query cannot specify DISTINCT.
- Subqueries are permissible, but only if they do not refer to any of the generally underlying tables on which the view is based.

#### **Example**

CREATE VIEW STAFF\_VIEW (Employee\_id, Employee\_name, Employee\_dept) AS SELECT ID, NAME, DEPT FROM STAFF

### <span id="page-27-0"></span>**DELETE**

Deletes rows from a table.

#### **Syntax**

```
DELETE FROM table_name (correlation_name)
        [ (WHERE search_condition) | 
        { (WHERE CURRENT OF cursor_name) } ]
```
#### **Keywords & Parameters**

**table\_name** Name of table or view from which to delete data rows.

**correlation\_name**Also called range variable or alias, provides alternative name for the table whose name it follows; the definition lasts only for the duration of the statement. *Correlation names* are an option of convenience for base tables and views, but required for tables produced by subqueries.

**search\_condition** Criteria by which you identify rows on which you want to act.

#### **Use**

This statement can be coded directly or, in dynamic SQL, be a prepared statement, which is a statement whose text is generated at runtime. The DELETE statement removes rows from permanent base tables, views, or cursors. In the last two cases, the deletions are transferred to the base table from which the view or cursor extracts its data.

The WHERE CURRENT OF form is used for deletions from cursors. The row currently in the cursor is removed. This is called a *positioned deletion*. The WHERE predicate form is used for deletions from base tables or views. All rows that satisfy the predicate are removed at once. This is called a *searched deletion*. If the WHERE clause is absent, it is also a searched deletion, but all rows of the table or view are removed. The following restrictions apply to both types:

- You must have DELETE privilege on the table to delete it.
- If the deletion is performed on a view or cursor, that view or cursor must be updatable.
- The current transaction mode cannot be read-only.

#### *Searched deletions*

The predicates used in DELETE statements, like those in SELECT and UPDATE, use one or more expressions — for example, location ='Bahrain' — and test whether they are TRUE, FALSE, or if NULLs exist, UNKNOWN for each row based on the values within that row. Each row for which the predicate is TRUE is deleted.

#### *Positioned deletions*

Positioned deletions use cursors and therefore only apply to static or dynamic, not to interactive SQL. You can use a positioned deletion if:

A cursor is within the current module or one of its compilation unit emulations that references the table.

- This cursors has been opened within the current transaction.
- This cursor has had at least one row fetched.
- The cursor has not yet been closed.

The last row fetched is deleted.

#### *Prepared DELETE statements*

The PREPARE statement lets you generate the text of dynamic SQL statements at runtime. When you use PREPARE to generate a positioned deletion, you can omit the FROM *table\_name* clause of the DELETE statement. The table underlying the cursor is assumed.

### **Example**

Downsize department 15:

DELETE FROM STAFF WHERE DEPT = 15

### <span id="page-29-0"></span>**DROP INDEX**

Drop an index from a base table.

### **Syntax**

DROP INDEX index\_name;

### **Keywords & Parameters**

**index\_name** Name of the index to drop.

#### **Use**

This statement is used to drop an index.

### **Example**

DROP INDEX STAFF\_IX1

### <span id="page-30-0"></span>**DROP SYNONYM**

Creates a synonym for the base table.

### **Syntax**

DROP SYNONYM synonym\_name

### **Keywords & Parameters**

**synonym\_name** The name of the synonym to drop.

### **Use**

This statement is used to drop a previously defined synonym.

### **Example**

DROP SYNONYM MYSTAFF

### <span id="page-31-0"></span>**DROP TABLE**

Destroys a base table.

### **Syntax**

DROP TABLE table\_name ;

### **Keywords & Parameters**

**table\_name** Name of the table to drop.

#### **Use**

This statement is used to drop the same kinds of tables that are created with a CREATE TABLE statement: permanent base tables, global temporary tables, and created local temporary tables. Drop views with the DROP VIEW statement. To drop a table you must own the schema in which the table resides.

The definition of the table is destroyed and all users lose their privileges on that table.

### **Example**

DROP TABLE STAFF

### <span id="page-32-0"></span>**DROP VIEW**

Destroys a view.

### **Syntax**

DROP VIEW view\_name ;

### **Keywords & Parameters**

**view\_name** Name of the view to drop.

#### **Use**

This statement drops a view, which must previously have been created with a CREATE VIEW statement. To drop a view you must own the schema within which the view resides.

### **Example**

DROP VIEW STAFF\_VIEW

### <span id="page-33-0"></span>**GRANT (Database privileges)**

Gives privileges to users.

#### **Syntax**

```
GRANT privilege., ..TO { grantee } [IDENTIFIED by { password }]
```

```
privilege ::= 
       { CONNECT 
       | DBA
       | RESOURCE }
```
### **Keywords & Parameters**

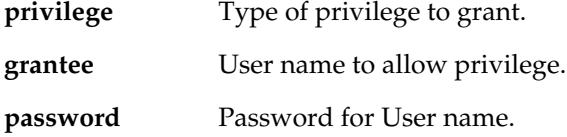

#### **Use**

Only DBAs can use this GRANT. If you are a DBA, it lets you give grantees (the authorization ID that represents a user) the right to perform specified actions on the database.

CONNECT privilege lets grantees connect to the database with the correct password.

RESOURCE privilege lets grantees create objects in the database.

DBA privilege implies both CONNECT and RESOURCE and lets grantees connect and read or modify any table in the database.

If the grantee does not already exist, then the IDENTIFIED by {password} clause must be included. If the password is not enclosed in double quotes, then it will be uppercased and connections must present it uppercased. Double quoted passwords are used literally and can contain non-indentifier characters except for ":".

#### **Example**

GRANT CONNECT,RESOURCE TO CLERK IDENTIFIED BY MY42

### <span id="page-34-0"></span>**GRANT (Object privileges)**

Gives privileges to users.

#### **Syntax**

```
GRANT privilege., ..ON object_name
     TO { grantee., ...} | PUBLIC
privilege ::= 
      { ALL PRIVILEGES }
      | { SELECT
           | DELETE
           | INSERT
           | UPDATE }
object name ::=
           [ TABLE ] table name
```
#### **Keywords & Parameters**

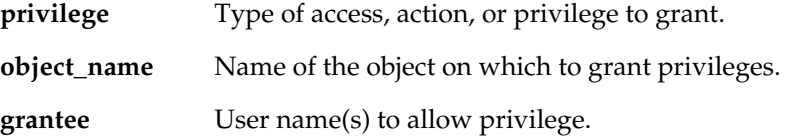

#### **Use**

This statement gives grantees (the authorization ID that represents a user) the right to perform specified actions on named objects.

#### **USAGE**

To grant a privilege, you (the ''grantor'') must have the privilege itself, with the grant *option* and may grant it with this option, which allows the grantee to further grant the privilege.

#### <span id="page-34-1"></span>**ALL PRIVILEGES**

ALL PRIVILEGES passes on all applicable privileges that you are entitled to grant. PUBLIC denotes all authorization IDs, present and future.

#### <span id="page-34-2"></span>**Other Privileges**

SELECT, INSERT, UPDATE, and DELETE let grantees execute the statements of the same names on the object.

#### <span id="page-34-3"></span>**Privileges Cascade**

Privileges can cascade up; that is, privileges granted on some object can imply grants of privileges on other objects. These situations are covered by the following principles:

- If the grantee owns an updatable view, and is being GRANTed privileges on its leaf underlying table (the base table wherein the data finally resides, regardless of any intervening tables or views), these privileges are GRANTed for the view as well. If specified, the grant option also cascades up. There is only one leaf underlying table for an *updatable* view. (See CREATE VIEW.)
- If the grantee owns an updatable view that immediately references the table on which privileges are being GRANTed (in other words, if the reference appears in the FROM clause without an intervening view), these privileges can also cascade up, including the grant option, if applicable.
- If the grantee owns a view, updatable or not, that grantee already has the SELECT privilege on all tables referenced in its definition as well as on the view itself. If the grantee gains the grant option on SELECT on all the referenced tables, he also acquires the grant option on the SELECT privilege on the view.

For each privilege that is granted, an entry is made in the GENESIS\_AUTHS table. The entry indicates:

- The grantee that has received the privilege.
- The privilege itself (the action that can be performed).
- The object on which the privilege is granted.
- The grantor that conferred the privilege.

Multiple identical privilege descriptors are combined, so that a privilege granted twice by the same grantor need only be revoked once. Likewise if two privilege descriptors differ only in that one confers grant option and the other does not, they are merged into a single privilege with grant option. If the grantor lacks the ability to grant the privileges attempted, a completion condition is raised — a warning that privileges were not granted.

#### **Example**

GRANT SELECT ON STAFF TO CLERK
## **INSERT**

Inserts rows into a table.

#### **Syntax**

```
INSERT INTO table_name
    [ (column_list)]
    { VALUES (values_list) | SELECT statement}
```
### **Keywords & Parameters**

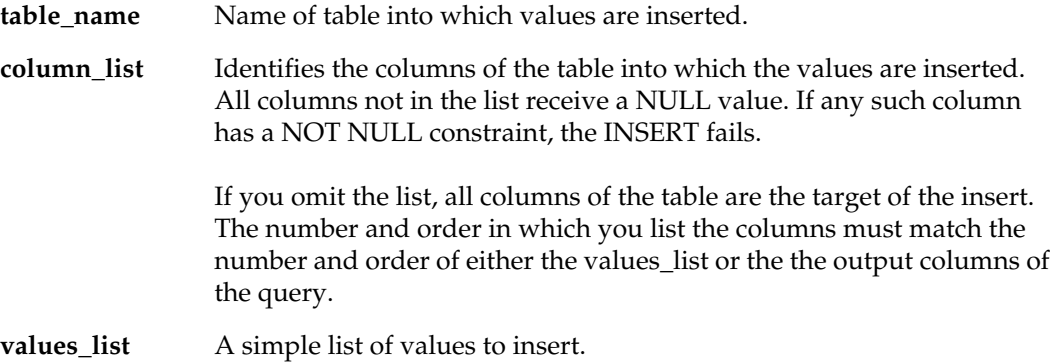

#### **Use**

This statement enters one or more rows into the table named in *table\_name*.

You must have INSERT privileges on all named columns to issue an INSERT statement. The table may not be a view.

The SELECT statement can return any number of rows.

### **Example**

```
INSERT INTO STAFF VALUES 
(10,'Sanders',15,'Clerk',7,12345.67,543.54)
```
INSERT INTO STAFF SELECT ID,NAME,DEPT,JOB,YEARS,SALARY,COMM from OLD\_STAFF where ID NOT IN (SELECT A.ID from STAFF A)

## **REVOKE (Database privileges)**

Removes the privilege to perform an action.

#### **Syntax**

REVOKE { privilege., ..} FROM { grantee } privilege ::= { CONNECT | DBA | RESOURCE }

### **Keywords & Parameters**

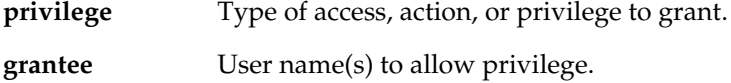

#### **Use**

This statement removes privileges from authorization IDs that have previously received them with the GRANT statement. Only a DBA can execute this statement.

Removing CONNECT privilege means that the grantee can no longer access the database. It has no effect on the objects owned by that grantee. Removing RESOURCE privilege means that the grantee can no longer create new objects. Be very careful removing DBA privilege: If there are no more DBAs then the GRANT and REVOKE statements can no longer be used.

#### **Example**

REVOKE CONNECT FROM CLERK

## **REVOKE (Object privileges)**

Removes the privilege to perform an action.

#### **Syntax**

```
REVOKE 
     { ALL PRIVILEGES } | { privilege., ..}
     ON object_name
    FROM PUBLIC | { grantee ., .. }
```
#### **Keywords & Parameters**

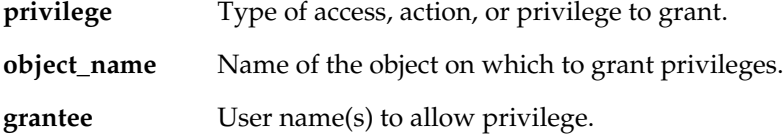

#### **Use**

This statement removes privileges from authorization IDs that have previously received them with the GRANT statement. Authorization IDs refer to users. The privileges follow the definitions and rules outlined under GRANT. The GRANT option is the ability to grant the privileges received in turn to others.

In any case, the revoker of the privilege is the same authorization ID that granted it, and all dependent privileges may be revoked. A privilege (privilege A) depends directly on another (privilege B) if either of the following sets of conditions is met:

1. Privilege A is grantable (has GRANT option)

and

- 2. The grantee of A is PUBLIC or the same as the grantee of B and
- 3. A and B are both privileges for the same action on the same object.

OR

1. The actions of the two privileges are the same

and

2. The grantee of A owns the object (which must be a table) on which the privileges exist.

and

3. Either privilege B is on a view referencing a table on which privilege A is the SELECT privilege (if it is a read-only view) or the privilege at hand (if it is an updatable one).

#### **Example**

REVOKE SELECT ON STAFF FROM CLERK

## **SELECT**

#### **Syntax**

```
SELECT [SKIP n] [TOP n] [ALL | DISTINCT ] select_list
   FROM [table_name | subquery] (corr_name) (index hints)
       (, [table_name | subquery] (corr_name) (index hints)) ...
    (INNER or OUTER JOINS) ...
    (WHERE search_condition)
    (GROUP BY column_name (, column_name) ...)
   (HAVING search condition)
    (ORDER BY {column_name | select_list_number } (ASC | DESC)) ...
```
### **Keywords & Parameters**

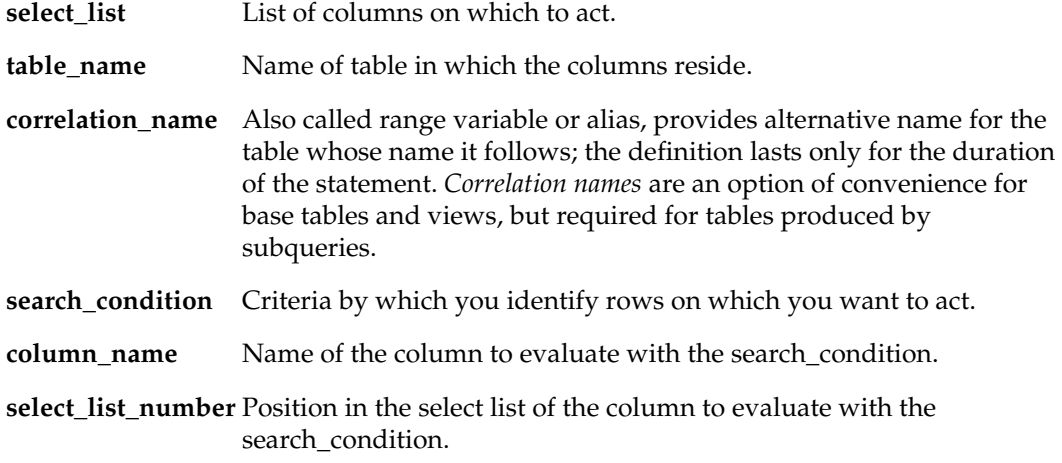

#### **Use**

This is the statement used to formulate queries — requests for information from the database. To issue this statement you must have the SELECT privilege on all tables accessed. Queries may be stand-alone or used in the definitions of views and cursors. In addition, you can use them as subqueries, to produce values that are used within other statements including the SELECT statement itself. Sometimes a subquery is evaluated separately for each row processed by the outer query. Values from that outer row are used in the subquery. Queries of this type are called *correlated subqueries*.

The output of a query is itself a table, and the SELECT clause defines the columns of that table (the *output columns*).

Clauses of the SELECT statement are evaluated in the following order:

- 1. FROM
- 2. INNER/OUTER JOIN
- 3. WHERE
- 4. GROUP BY
- 5. HAVING
- 6. SELECT

7. ORDER BY

### **SELECT list (SELECT statement)**

The SELECT list appears as the first clause in a SELECT statement, but it is not the first logical step. The other clauses produce a set of rows, the *source rows*, from which the output is derived.

The SELECT list determines which columns from these rows are output. It may directly output these columns, or it may use them in aggregate functions or value expressions. Value expressions can be NUMERIC, STRING, or DATETIME; they may include aggregate functions and subqueries.

If SKIP n is specified, then the first n rows of the result set are discarded. If TOP n is specified, then only the first n rows are returned. If DISTINCT is specified, the rows are compared and if any duplicate rows are found, only one copy appears in the output. The SELECT clause may contain any of the following:

- *Aggregate functions* Functions that extract single values from groups of column values — for example, SUM or COUNT.
- *An asterisk (\*)* All the columns of all tables listed in the FROM clause are output in the order in which they appear in the FROM clause.
- *qualifier.\** Where the *qualifier* is the table or correlation name referenced in the FROM clause. All columns of that (possibly derived) table are output, excluding common columns of joined tables.
- *A value expression* Normally is (or includes) a column name from one of the tables identified in the FROM clause. Either the column's value is directly output or it becomes part of some expression, such as AMOUNT \* 3.
- *A specified column name* If the output columns are directly taken from one and only one column referenced in the FROM clause, it inherits the name of that column by default. You can override this name by using the AS clause. The names of columns not directly taken from input columns are implementationdependent. You are not required to name any output columns by the SELECT clause, but may be required to by the context of the way the output columns are to be used (for example, in a view). It doesn't make any difference whether you include the word AS — if omitted, it is implied.

If aggregate functions and value expressions are mixed, all the value expressions must be specified in a GROUP by clause.

#### **FROM clause (SELECT statement)**

The FROM clause names the source tables for the query. These tables may be:

- Tables or views named and accessed directly.
- Derived on the spot with a subquery.
- Explicit joins.

The FROM clause determines the one or more tables from which the data is taken or derived. These sources can include temporary or permanent base tables, views, or the results of a subqueries and other operations that return tables.

You can use correlation names to qualify ambiguous column references in the rest of the statement. You can choose to join a table to itself, which is treated as a join of two identical tables; in this case, you must use correlation names to distinguish the two ''copies." They prefix the *column\_name* separated by a period. The column name lists here are for renaming columns, just as they are in the SELECT clause.

The names used here, however, are not for the output; they are for references to the columns made in the remainder of the statement, particularly in the WHERE clause. They are optional, but may be required to clarify column references in some cases.

Index hints are used to force which indexes the optimizer considers when optimizing the predicates for a table. GENESIS currently supports two index hint phrases: USE INDEX and IGNORE INDEX. Both phrases can be used and the order is not important. The indexes are specified in a comma separated list within parenthesis following the phrase. The index names can be found either by using the SET OPTION PLAN ON command or by querying the GENESIS\_INDEXES and GENESIS\_XCOLUMNS tables. For example, table STAFF has two indexes: STAFF01 on column ID and STAFF02 on columns ID and NAME. Using

SELECT \* FROM STAFF USE INDEX(STAFF01) WHERE ID=42

directs the optimizer to consider only the STAFF01 index when optimizing this query. If the statement is

SELECT \* FROM STAFF USE INDEX(STAFF01) WHERE NAME='SANDERS'

then the optimizer will attempt to use only the STAFF01 index but since this index cannot be used, the optimizer will create a table scan which is not a good solution. The USE INDEX phrase eliminates all indexes that are not specified from optimizer consideration, similar to specifying them in the IGNORE INDEX phrase. Index hints can help the optimizer create better plans based on your knowledge of the data in your tables but you must be careful not to inadvertently direct it to use table scans.

#### **Joins**

If more than one table is named in the FROM clause, they are all implicitly joined. This means that every possible combination of rows (one from each table) is, in effect, derived. In addition, this concatenation is the table on which the rest of the query operates. The concatenated table is called a *Cartesian product* or *cross join*.

Another method of adding extra join tables is by using the INNER join syntax:

(INNER) JOIN <tablename> ON <Column1> <op> <Column2>

where <column1> is a column in <tablename> and <column2> is a column in another FROM or INNER/OUTER clause table. Multiple conditions can be added similar to the WHERE clause defined below.

#### **Outer Joins**

GENESIS supports OUTER joins, including LEFT, RIGHT, and FULL. The outer joins follow the FROM clause and are of the form:

<LEFT | RIGHT | FULL> OUTER JOIN <tablename> ON <column1> = <column2>

where <column1> is a column in <tablename> and <column2> is a column in another FROM or INNER/OUTER clause table. Multiple conditions can be added similar to the WHERE clause defined below.

### **WHERE clause (SELECT statement)**

**Date-time types** Chronological order

The WHERE clause defines the criteria that rows must meet in order to be used for deriving the output.

The WHERE clause contains a predicate, which is a set of one or more expressions that can be TRUE, FALSE, or UNKNOWN. Values are compared according to:

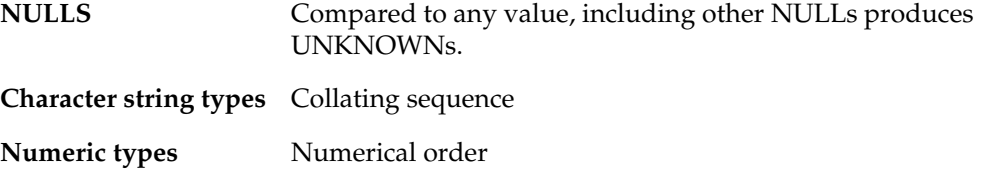

These comparisons are expressed using the following operators:  $=$ ,  $\lt$ ,  $\lt$   $=$ ,  $>$ ,  $=$   $>$ , and  $\lt$   $>$ (does not equal).

Operators such as \* (multiplication) or || (concatenation) maybe applied depending on the datatype. In most situations, row value constructors may be used instead of simple value expressions.

In addition to the standard comparison operators, SQL provides the following special predicate operators. Assume that B and C are all value expressions, which can be column names or direct expressions (possibly using column names or aggregate functions) in the appropriate datatype:

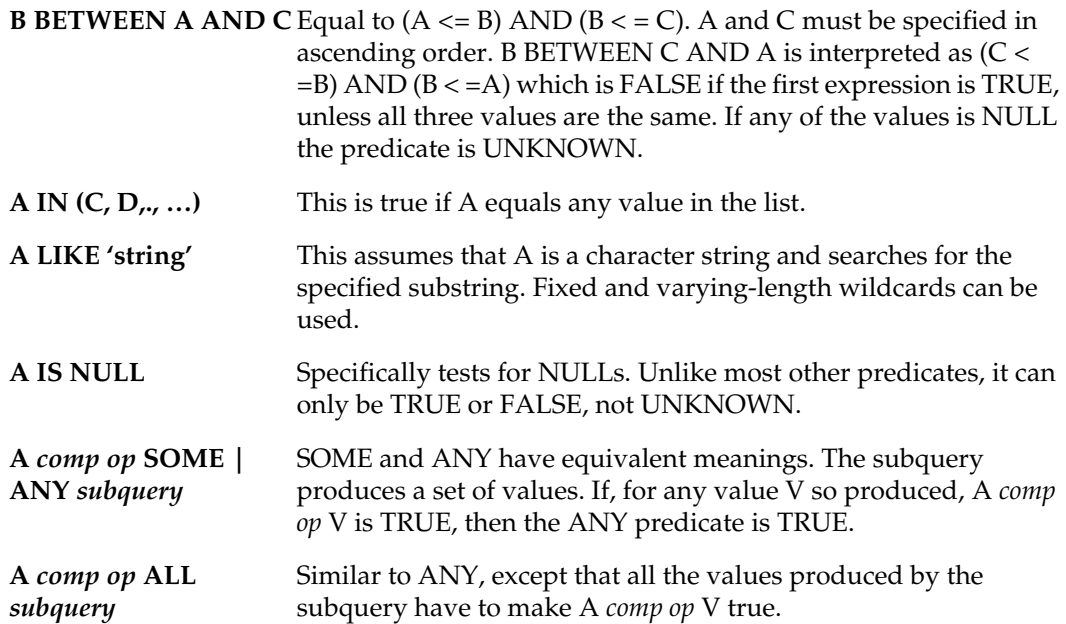

**EXISTS** *subquery* Evaluates to TRUE if the *subquery* produces any rows and FALSE otherwise. It is never UNKNOWN. To be meaningful, this phrase must use a correlated subquery.

These predicates are combined using the conventional Boolean operators AND, OR, and NOT. For TRUE and FALSE values, these have the conventional results. The rows selected by the WHERE clause, whether direction extracted from tables or based on Cartesian products, are the ones that go on to be processed by subsequent clauses.

#### **GROUP BY clause (SELECT statement)**

The GROUP BY clause groups the output over identical values in the named columns. If you use this clause, every value expression in the output column that includes a table column must be named in it unless it is an argument to aggregate functions. GROUP BY is used to apply aggregate functions to groups of rows defined by having identical values in specified columns.

If you don't use GROUP BY, either all or none of the output columns in the SELECT clause must use aggregate functions. If all of them use aggregate functions, all rows satisfying the WHERE clause (if any) or all rows produced by the FROM clause (if there is no WHERE clause) are treated as a single group for deriving the aggregates.

The GROUP BY clause defines groups of output rows to which aggregate functions (COUNT, MIN, AVG, and so on) can be applied. If you do not use this clause and elect to use aggregate functions, the column names in the SELECT clause must all be contained in aggregate functions and the functions are applied to all rows to satisfy the query.

Otherwise, each column referenced in the SELECT list outside an aggregate function must be a grouping column and be referenced in this clause. All rows output from the query that have all grouping column values equal constitute a group. (For the purposes of GROUP BY all NULLs are considered equal). The aggregate function is applied to each such group.

#### **HAVING clause (SELECT statement)**

The HAVING clause defines criteria that the groups of rows defined in the GROUP BY clause must satisfy to be output by the query.

Just as the WHERE clause defines a predicate to filter rows, HAVING is applied after grouping to define a similar predicate to filter the groups based on the aggregate values. It is needed to test for aggregate function values, as these are not derived from single rows of the Cartesian product defined by the FROM clause, but from groups of such rows and therefore cannot be tested in a WHERE clause.

#### **ORDER BY clause (SELECT statement)**

ORDER BY forces the output of the one or more queries to emerge in a particular sequence.

The ORDER BY clause sorts the output. The rows are sorted according to the values in the columns listed here; the first column listed gets the highest priority, and the second column determines the order within duplicate values of the first, the third within duplicate values of the second, and so on. You can specify ASC (for ascending, the default) or DESC (descending) independently for each column.

Character sets are sorted according to their collations. You can also use integers rather than names to indicate columns. The integers refer to the placement of the column among those in the output, so that the first column is indicated with a 1, the fifth with a 5, and so on. If any output columns are unnamed, you must use a number.

#### **Possibly Nondeterministic Queries**

In some cases the same query can produce different output tables on different implementations because of subtle implementation-dependent behaviors. Such queries are called *possibly nondeterministic queries*. A query is possibly nondeterministic if any of the following is true:

- It specifies DISTINCT and the datatype of at least one column of the source row is character string.
- One column of the source rows is of a character string datatype and is used in either the MIN or the MAX aggregate function.
- A character set column is used as a grouping column or in a UNION.
- A HAVING clause uses a character string column within a MIN or MAX function.
- It uses UNION without specifying ALL.

Possibly nondeterministic queries cannot be used in constraints.

#### **Examples**

```
SELECT DEPT,AVG(SALARY) FROM STAFF
GROUP BY DEPT
```
# **SET OPTION**

# **Syntax**

SET OPTION *option param1 [param2]*

# **Keywords & Parameters**

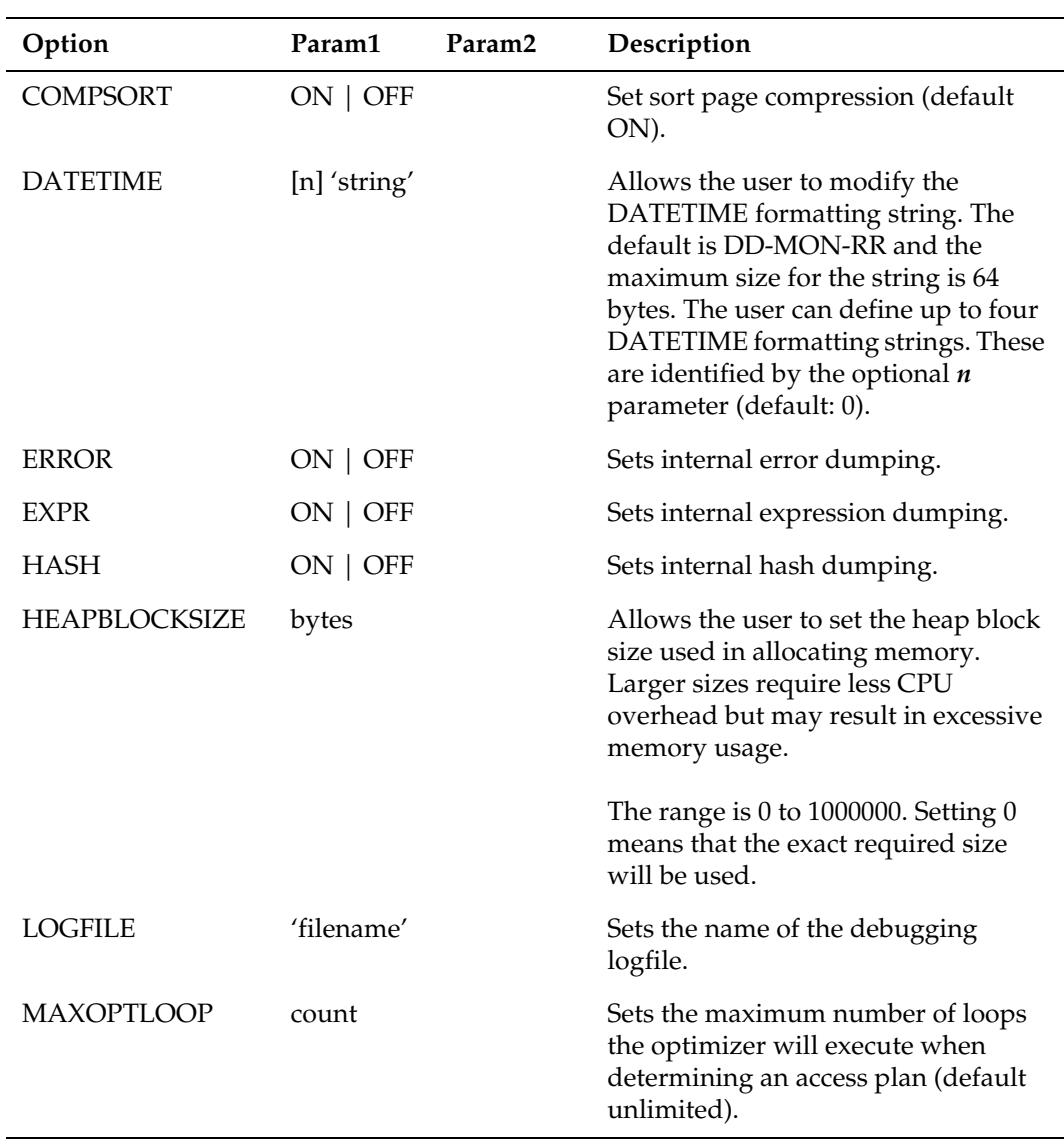

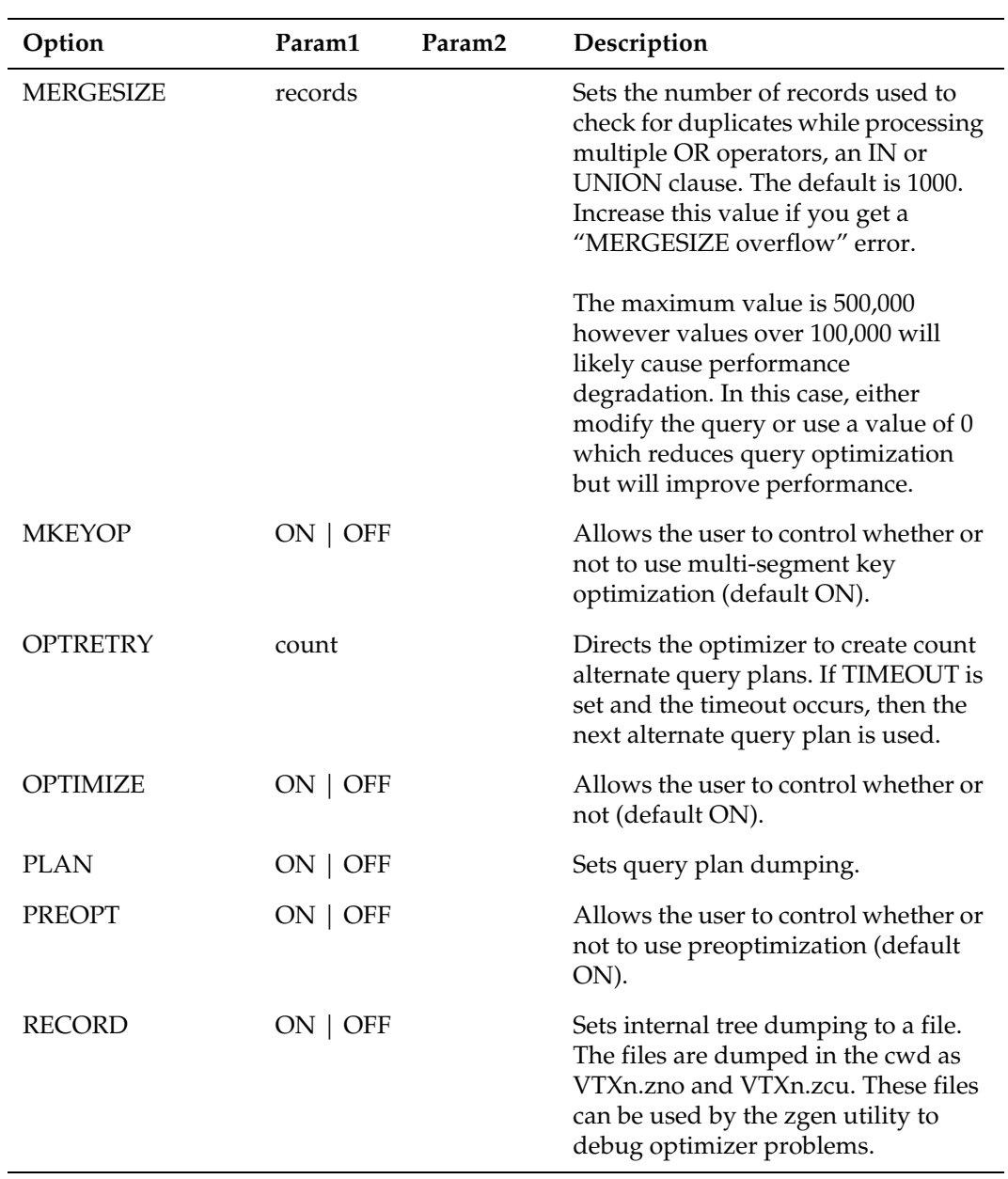

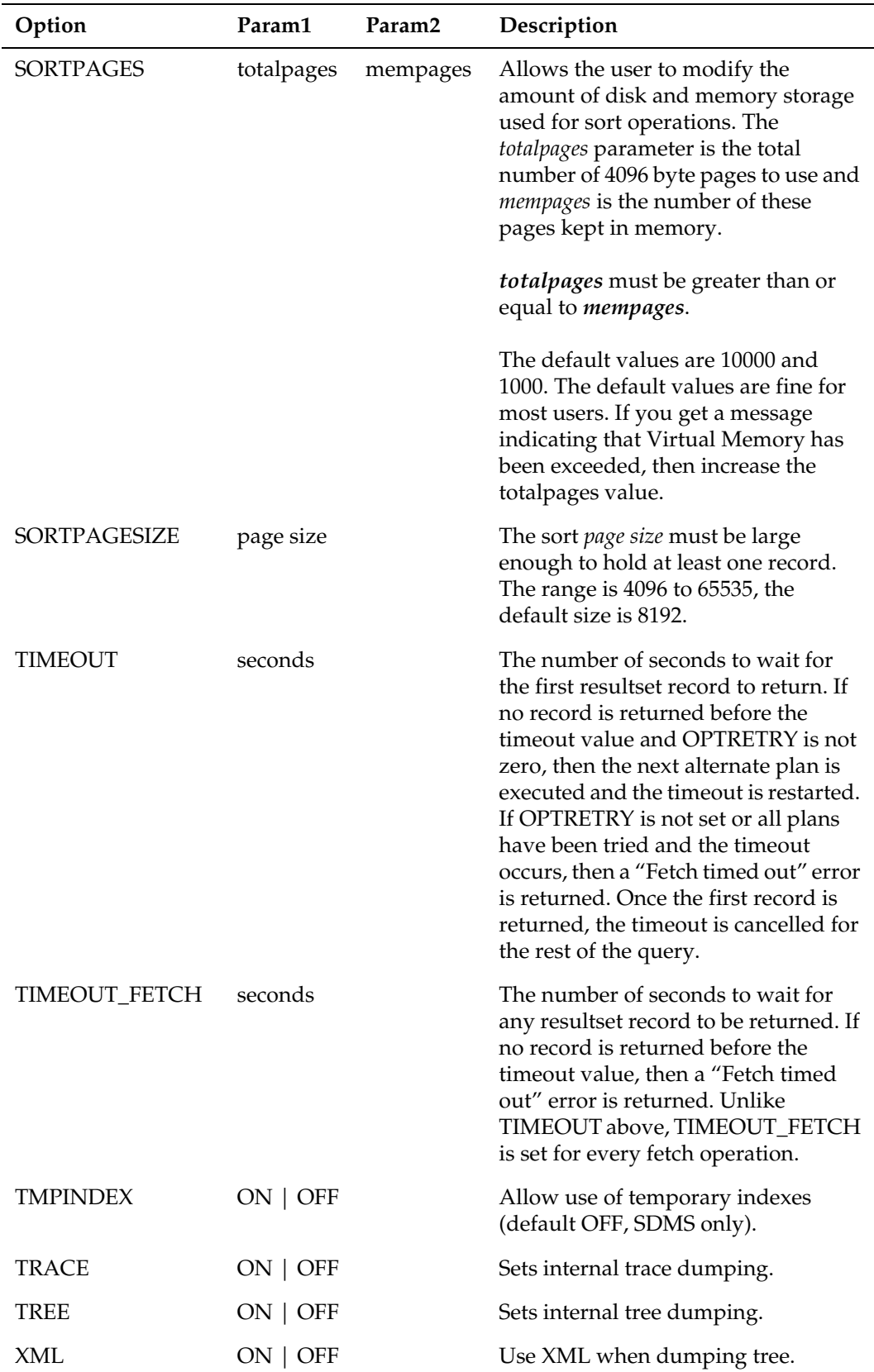

### **Use**

This statement is used to set a number of options.

*NOTE: Using Set Option closes any currently open cursors.*

### **Examples**

SET OPTION SORT 8000 2000 SET OPTION DATETIME DD-MM-YYYY SET OPTION LOGFILE mylogfile SET OPTION ERROR ON

# **SET PASSWORD**

#### **Syntax**

SET PASSWORD new\_password {old\_password | FOR username}

### **Keywords & Parameters**

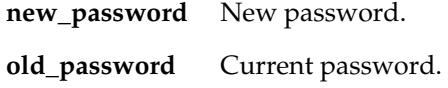

#### **Use**

This statement is used to change the currently connected user's password. A DBA can change another user's password by specifying "FOR username". If the new\_password is not enclosed in double quotes, then it will be uppercased and connections must present it uppercased. Double quoted passwords are used literally and can contain non-indentifier characters except for ":".

### **Examples**

SET PASSWORD newpass FOR otheruser SET PASSWORD newpass oldpass SET PASSWORD "N@#eWpas%" oldpass

### **UPDATE**

Changes the data in a table.

#### **Syntax**

```
UPDATE table_name (correlation_name)
   SET column name = {expression | NULL}(column name = {expression | NULL} )((column_name, \ldots) = (subquery)) \ldots(WHERE search condition)
```
#### **Keywords & Parameters**

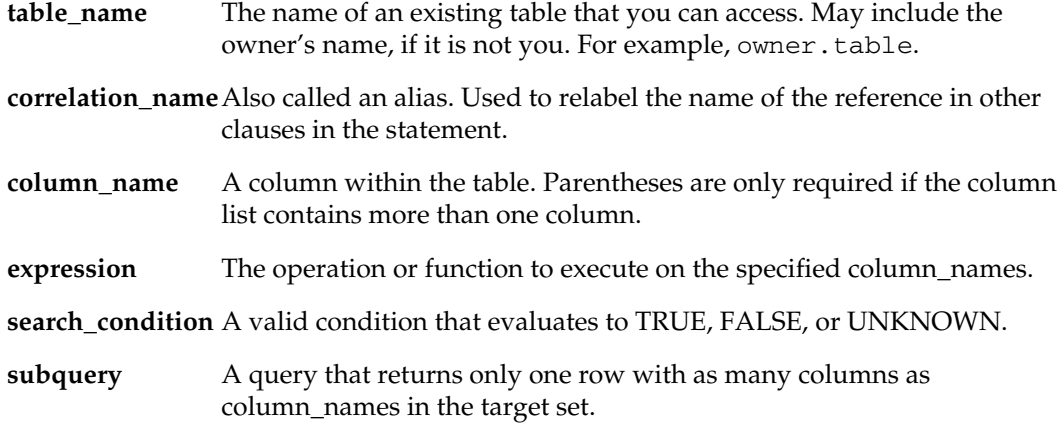

#### **Use**

This statement changes one or more column values in an existing row of a table. The table may be a base table or view. You can set any number of columns to values and follow the whole *column\_name = value\_expression* clause with a comma if there is another such to follow. As an alternative to an explicit value, you can set the column to NULL.

You can use the *value\_expression* to refer to the current values in the table being updated. Any such references refer to the values of all of the columns before any of them were updated. This allows you to do such things as double all column values (if numeric) by specifying

```
column_name = column_name * 2
```
You can also swap values between columns. Value expressions also can use subqueries.

The UPDATE is applied to all rows that fulfill the WHERE clause, which is one of two types. The WHERE predicate form is like the WHERE predicate clause in the SELECT statement; it uses an expression that can be TRUE, FALSE or UNKNOWN for each row of the table to be updated, and the UPDATE is performed wherever it is TRUE.

Be careful of omitting the WHERE clause; if you do, the UPDATE is performed on every row in the table. You can use the WHERE CURRENT OF form in static or dynamic SQL if the cursor direction is updatable (in other words, not through views) and provided the target table is open and positioned on a row. The UPDATE is applied to the row on

which it is positioned. When using WHERE CURRENT OF in dynamic SQL, you can omit the table name from the UPDATE clause; the table in the cursor is implied.

In either case, for the UPDATE to be successful, the following conditions must be met:

- The statement issuer must have the UPDATE privilege on each column of the table being set.
- If the target table is a view, it must be updatable.
- If the current transaction is read-only, the target table must be temporary.
- If the UPDATE is done through a cursor that specifies ORDER BY, it may not set the values of any columns specified in the ORDER BY clause.
- If the target table is a view, the *value\_expression* in the SET clause must not, directly, or though views, reference its leaf-underlying table (the base table where the data ultimately resides).
- The *value\_expression* may not use aggregate functions except in subqueries.
- Each column of the target table can only be altered once by the same UPDATE statement.
- If the UPDATE is on a cursor that specified FOR UPDATE, each column being set must have been specified or implied by that FOR UPDATE.
- If the UPDATE is made through a view, it may be constrained by a WITH CHECK OPTION clause.

#### **Example**

The following statement updates every salary in department 15:

UPDATE STAFF SET SALARY = SALARY \* 1.10 WHERE DEPT = 15 UPDATE STAFF SET SALARY = SALARY \* 1.10, (COMM) = (SELECT max(COMM) from STAFF) WHERE DEPT = 15

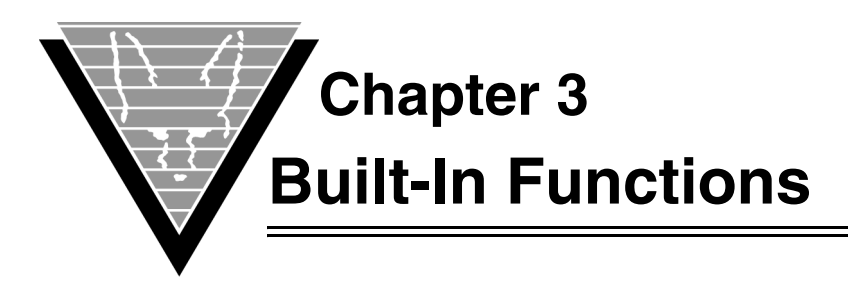

GENESIS has a number of built-in functions that help you create your SQL statements. You can use them in the select-list to modify the result table or in the WHERE clause to limit the number of qualifying rows. They are also valid in INSERT/UPDATE/DELETE statements.

*NOTE: The LEFT and RIGHT built-in functions are also SQL keywords. You must enclose them in {fn <LEFT | RIGHT>(parameters)}.*

# **ABS**

ABS(expr)

Returns the absolute value of the expr.

## **ASCII**

ASCII(char)

Returns the integer value of char.

## **BITAND**

BITAND(expr1,expr2)

Returns the bitand of expr1 and expr2.

### **BITOR**

BITOR(expr1,expr2)

Returns the bitor of expr1 and expr2.

## **BITXOR**

BITXOR(expr1,expr2)

Returns the bitxor of expr1 and expr2.

### **CASE**

*NOTE: The CASE expression is defined in the built-in functions chapter even though it is not strictly a function.*

```
CASE 
  WHEN search-condition<sub>1</sub> THEN result<sub>1</sub>
   ...
  WHEN search-condition, THEN result,
  ELSE result_{x}END
All the result; values must have comparable datatypes. The ELSE
result<sub>x</sub> is optional and is set to ELSE NULL if not specified. The
search-conditions are in the form of 
   operand operator operand
For example,
   CASE
    WHEN dept = 'HQ' THEN 'Headquarters'
    WHEN dept = 'FC' THEN 'Factory'
     ELSE 'Somewhere else'
   END
A shorthand syntax is also permitted:
CASE value_tWHEN value<sub>1</sub> THEN result<sub>1</sub>
   ...
  WHEN value<sub>n</sub> THEN result<sub>n</sub>
  ELSE result_{x}END
```
# **CAST**

CAST({ expr | NULL } AS { datatype })

Returns the expr or NULL as datatype. Valid datatypes are the same as for the CONVERT() function as well as any valid datatypes used in a CREATE TABLE statement. Note that no trunctation occurs if you use the CREATE TABLE datatypes; any precision such as varchar(n) is ignored.

## **CHAR\_LENGTH**

CHAR\_LENGTH(expr)

Returns the length of the character expression.

## **CHR**

CHR(n)

Returns the character value of n.

## **CONCAT**

CONCAT(char1,char2)

Returns the concatentation of char1 and char2.

## **CONVERT**

CONVERT(expr1,datatype)

Returns the value of expr1 converted into datatype which is one of the following:

SQL\_BIGINT SQL\_BINARY SQL\_BIT SQL\_CHAR SQL\_DATE SQL\_DECIMAL SQL\_DOUBLE SQL\_FLOAT SQL\_INTEGER SQL\_LONGVARBINARY SQL\_LONGVARCHAR SQL\_NUMERIC SQL\_REAL SQL\_SMALLINT SQL\_TIME SQL\_TIMESTAMP SQL\_TINYINT SQL\_VARBINARY SQL\_VARCHAR

## **CURDATE**

CURDATE(), CURDATE

Returns the current date when the statement started.

## **CURDATETIME**

CURDATETIME(), CURDATETIME

Returns the current date and time when the statement started.

# **CURRENT\_DATE**

CURRENT\_DATE(), CURRENT\_DATE

Returns the current date when the statement started.

# **CURRENT\_DATETIME**

CURRENT\_DATETIME(), CURRENT\_DATEIME

Returns the current date and time when the statement started.

## **CURRENT\_TIME**

CURRENT\_TIME(), CURRENT\_TIME

Returns the current time when the statement started

## **CURRENT\_TIMESTAMP**

CURRENT\_TIMESTAMP(), CURRENT\_TIMESTAMP

Returns the current timestamp including microseconds when the statement started.

#### **CURTIME**

CURTIME(), CURTIME

Returns the current time when the statement started.

## **CURTIMESTAMP**

CURTIMESTAMP(), CURTIMESTAMP

Returns the current timestamp including microseconds when the statement started.

### **DATABASE**

DATABASE()

Returns the name of the database.

## **DAYNAME**

DAYNAME(expr)

Returns the name of the day of the week for the date specified by expr.

## **DECODE**

DECODE(expr, value, result[, value, result]..., default)

Compares expr with each value and returns either the first matching value's result or the default value if no values match.

# **GREATEST**

GREATEST(expr1,expr2[,...])

Returns the greatest value of the expressions. The returned datatype is based on the datatype of the first expression.

## **HOUR**

HOUR(expr)

Returns the hour for the datetime specified by expr.

## **IFNULL**

IFNULL(expr1,expr2)

Returns expr2 if expr1 is NULL, otherwise it returns expr1.

### **INSTR**

INSTR(char1,char2[,n[,m]])

Returns the position of char2 within char1. If n is specified and positive, then the search begins n chars into char1. If n is negative, then the search begins n chars from the end of char1. If m is specified, then the mth occurrence of char2 in char1 is located. If char2 does not exist within char1, then 0 is returned.

### **LCASE**

LCASE(expr)

Returns the lowercase representation of expr.

### **LEAST**

```
LEAST(expr1,expr2[,...])
```
Returns the least value of the expressions. The returned datatype is based on the datatype of the first expression.

#### **LEFT**

LEFT(expr,n)

Returns the first n characters of expr.

### **LENGTH**

LENGTH(expr)

Returns the length of the character representation of expr.

## **LOCATE**

LOCATE(char1,char2[,n[,m]])

Returns the position of char1 within char2. If n is specified and positive, then the search begins n chars into char2. If n is negative, then the search begins n chars from the end of char2. If m is specified, then the mth occurrence of char1 in char2 is located. If char1 does not exist within char2, then 0 is returned.

### **LTRIM**

LTRIM(expr)

Returns the character representation of expr trimmed of leading blanks.

#### **NOW**

NOW()

Returns the current date and time for every invocation.

NOW

Returns the current date and time when the statement started.

### **NVL**

NVL(expr1,expr2)

Returns expr2 if expr1 is NULL, otherwise it returns expr1.

## **POSITION**

POSITION(char1 IN char2)

Returns the position of char1 within char2. If char1 does not exist within char2, then 0 is returned.

### **REPLACE**

REPLACE(char, from, to)

Returns a string where the instances of from in char are replaced with to.

# **REVERSE**

REVERSE(char)

Returns a string where the characters in char are in reverse order.

### **RIGHT**

RIGHT(expr,n)

Returns the last n characters of expr.

#### **ROUND**

ROUND(n[,m])

Returns the rounded value of n based on the value of m. If n is a numeric value, it can be either positive or negative.

A positive value m specifies the digits to the right of the decimal point. A negative value m specifies the digits to the left of the decimal point. If m is 0 or not specified, the value is rounded at the decimal point.

If n is a date value, then m can be one of the following:

**SCC,CC** Century

**SYYY, YYYY, YEAR, SYEAR, YYY, YY, Y** Year

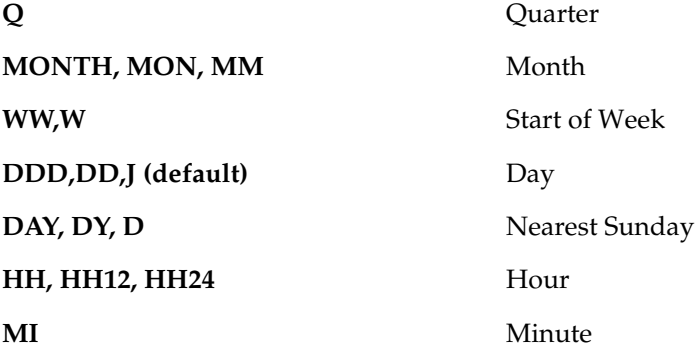

### **RTRIM**

RTRIM(expr)

Returns the character representation of expr trimmed of trailing blanks.

## **SQRT**

SQRT(n)

Returns the square root of n.

### **SUBSTR**

SUBSTR(char,m[,n])

Returns a substring of char, beginning at position m for n characters. If you specify m=0, the whole string is returned. If you specify a negative number, the function returns the number of characters specified from the end of the string. If you don't specify n, the default is to return all characters starting from m.

## **SUBSTRING**

SUBSTRING(char,m[,n])

See SUBSTR().

## **SYSDATE**

SYSDATE()

Returns the current system date and time for every invocation.

SYSDATE

Returns the current system date and time when the statement started.

# **TO\_CHAR**

TO\_CHAR(expr[,fmt])

Returns the character representation of expr based on the fmt string or the default for expr's datatype. If expr is already a character string, then expr is not converted.

If expr is a numeric value, then fmt can be:

- **%** Percent sign at right of number.
- **\$** Dollar sign at left of number.
- **B** Display zero as blank.
- **0** Display leading zeros.
- **9** A digit position.

**other** Delimiting character (not leading)

The default mask is as many *9*s as required for the number's precision and scale. If expr is a date value, then fmt can be:

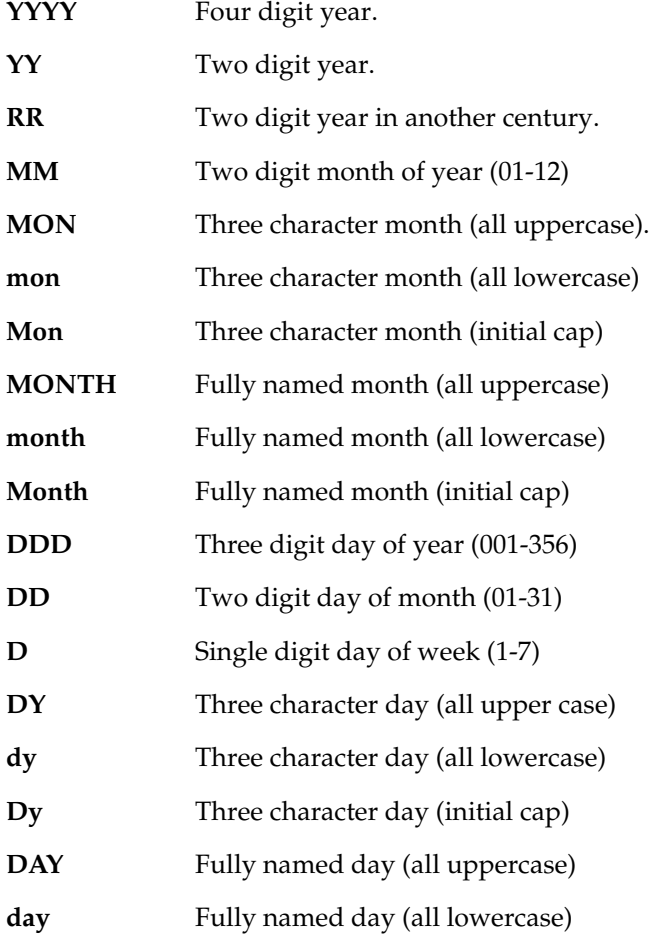

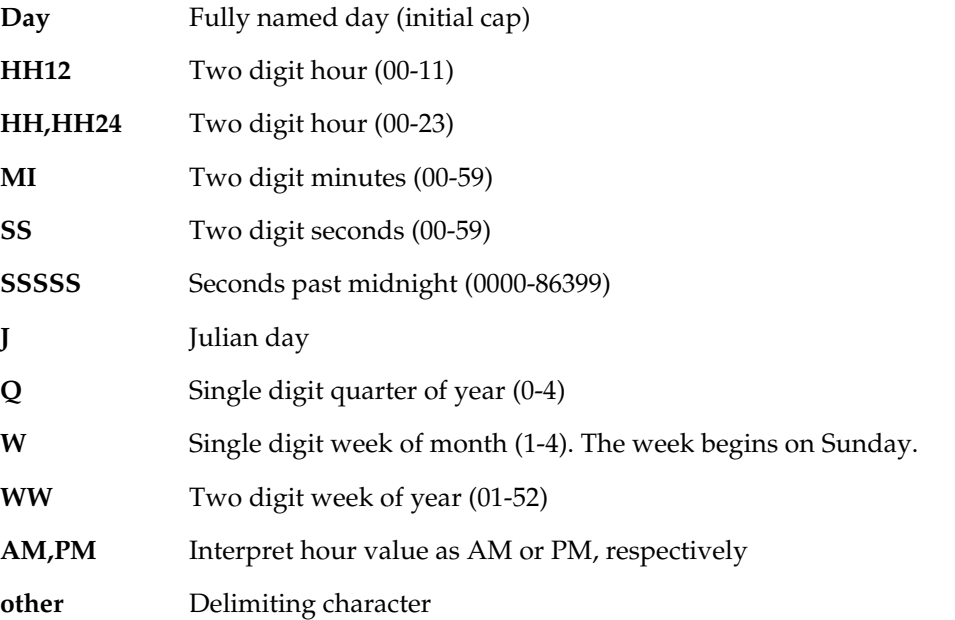

To add character extensions to the value that represent counting, such as *ST*, *ND*, *RD*, or *TH*, simply add *th* to any uppercase digit mask. The function correctly interprets the extension based on the last digit and the case based on the mask's case.

Put embedding characters that are valid masks inside double quotes (").

The default mask is **DD-MON-YY**.

### **TO\_DATE**

TO\_DATE(expr[,fmt])

Returns the datetime representation of expr based on the fmt string or the default for expr's datatype. If expr is already a datetime, then the value is not converted.

The expr can be an integer or numeric value. If it is an integer value, it represents the number of days since year 0. If expr is a numeric, then the integer portion represents the number of days since year 0 and the fractional portion represents the part of the last day.

If expr is a char value, then fmt can be::

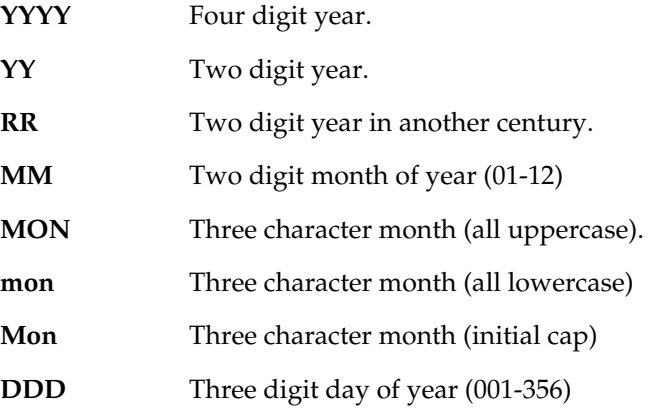

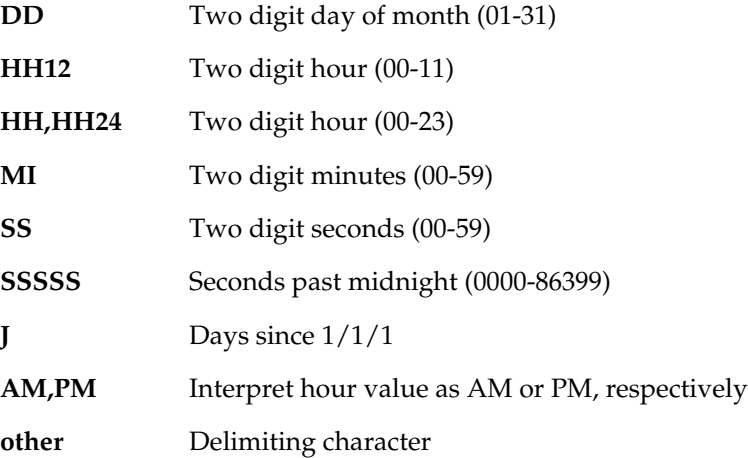

## **TO\_NUMBER**

TO\_NUMBER(expr[,fmt])

Returns the numeric representation of expr based on the fmt string or the default for expr's datatype.

If expr is already a numeric, then the value is not converted. If expr is a char value, then fmt can be:

- **%** Percent sign at right of number.
- **\$** Dollar sign at left of number.
- **B** Display zero as blank.
- **0** Display leading zeros.
- **9** A digit position.
- **other** Delimiting character (not leading)

The default mask is as many **9**s as required for the number's precision and scale.

If expr is a date value, then the returned numeric represents the number of days since year 0 and the portion of the last day.

### **TRANSLATE**

TRANSLATE(char, from, to)

Returns char with all characters in from replaced with the corresponding ones in to. If the number of characters in to is a multiple of the number of characters in from, for each character in from, that multiple of characters from to replaces that single character. If to is empty, all characters found in from are deleted.

### **TRUNC**

TRUNC(value)

Returns the truncated value. If value is of type datetime then the hours, minutes, and seconds are set to zero. Otherwise it is treated as a number and the fractional part is removed.

## **UCASE**

UCASE(expr)

Returns the uppercase representation character representation of expr.

## **USER**

USER()

Returns the username of the current connection.

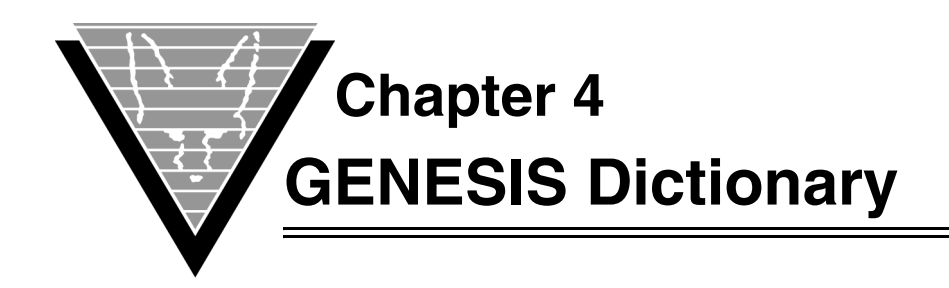

# **Introduction**

GENESISsql consists of two parts:

- The GENESISsql engine.
- The driver that communicates with the database.

You use GENESISsql to convert SQL statements from your client application into a command structure that flat-file databases (typically called "legacy data sources") can understand.

The process begins when you issue SQL statements from the client. The GENESISsql engine converts the SQL statements into discrete read and write operations and passes them on to the database-specific driver. This driver, using a dictionary (also called catalog) to map the translation, converts the engine's read/write operations into commands that the database understands. Then, the process is reversed when the database sends data to the client.

This chapter describes the dictionary, the utility you can use to build and load the dictionary, and a procedure for completing that task for each of the drivers on each supported platform.

# **GENESIS dictionary**

The GENESIS dictionary contains four required tables that describe the structure of the flat file database and five optional tables that control access and views. The initial structure of the first three tables, up to the comments field, is the same for all databases; the fourth is the same for all. Some databases have fields beyond the comments field that are used to further define the file structures. The dictionary itself is stored in the target database.

- GENESIS TABLES
- GENESIS COLUMNS
- GENESIS\_INDEXES
- GENESIS\_XCOLUMNS
- GENESIS\_AUTHS (optional)
- GENESIS\_DEPENDS (optional)
- GENESIS\_FORKEYS (optional)
- GENESIS\_USERS (optional)
- GENESIS\_VIEWS (optional)

### **GENESIS\_TABLES**

This required table contains the definition for the relation. You can read and query the following header fields, but not modify them.

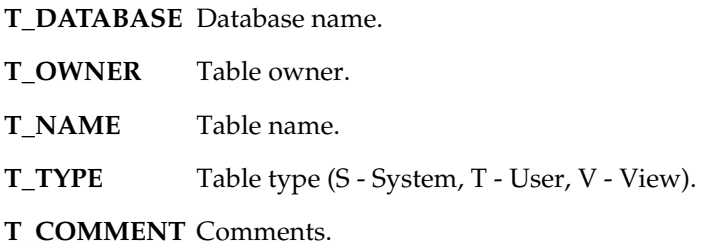

### **GENESIS\_COLUMNS**

This required table contains the columns for each entry in GENESIS\_TABLES. You can read and query the following header fields, but not modify them.

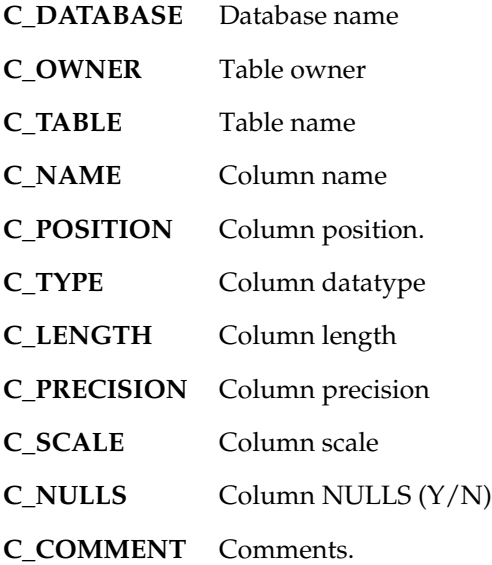

### **GENESIS\_INDEXES**

This required table contains the indexes for each entry in GENESIS\_TABLES. You can read and query the following header fields, but not modify them. While you can define as many indexes as you wish for a given table, GENESIS will only consider the first 15 in alphabetical order, using **I\_DATABASE** + **I\_OWNER** + **I\_TABLE** + **I\_NAME** as the key.

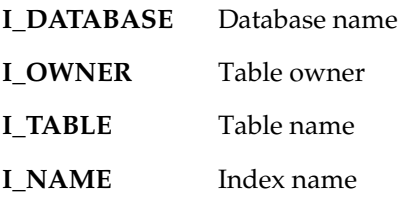

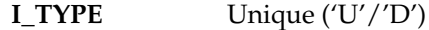

**I\_COMMENT** Comments.

### **GENESIS\_XCOLUMNS**

This required table contains the indexes for each entry in GENESIS\_TABLES. You can read and query the following header fields, but not modify them.

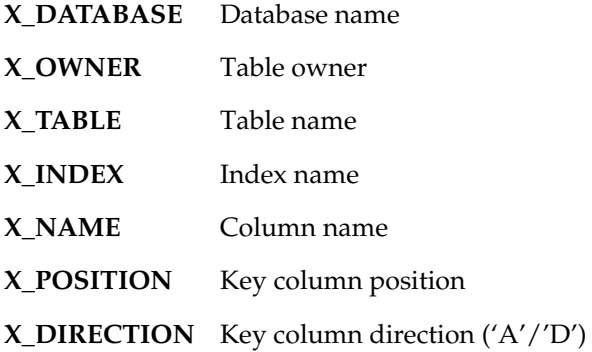

### **GENESIS\_AUTHS**

This optional table describes object privileges. The privileges are DELETE, INSERT, SELECT, and UPDATE. PUBLIC tables bypass GENESIS\_AUTHS checking.

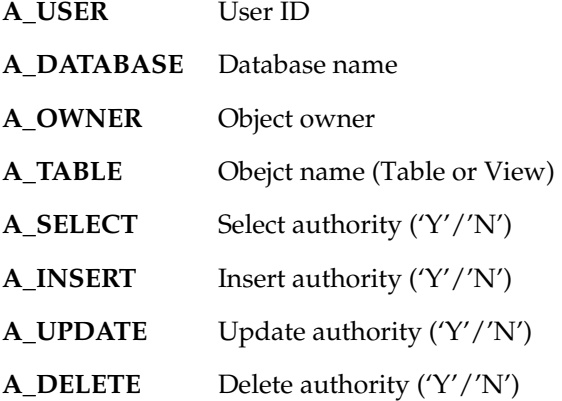

### **GENESIS\_DEPENDS**

This optional table defines the view dependencies. You manage it with the CREATE VIEW and DROP VIEW SQL commands.

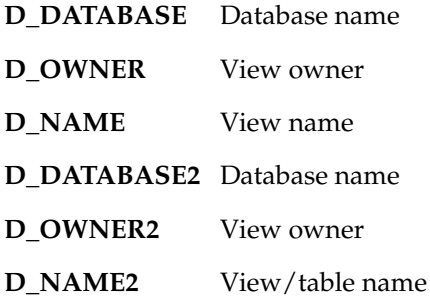

#### **GENESIS\_FORKEYS**

This optional table defines the foreign key dependencies. You manage it with direct SQL or via the catalog management program.

- **F\_F\_DATABASE** Foreign key table database name
- **F\_F\_OWNER** Foreign key table owner name
- **F\_F\_TABLE** Foreign key table name
- **F\_F\_COLUMN** Foreign key column name
- **F\_P\_DATABASE** Primary key table database name
- **F\_P\_OWNER** Primary key table owner name
- **F\_P\_TABLE** Primary key table name
- **F\_P\_COLUMN** Primarh key column name
- **F\_SEQ** Rule sequence number
- **F\_UPDRULE** Update rule
- **F\_DELRULE** Delete rule
- **F\_P\_NAME** Primary key name
- **F\_F\_NAME** Foreign key name

#### **GENESIS\_USERS**

This optional table describes user privileges. You use it to control access to the database with the GRANT and REVOKE SQL commands. The password is encoded using a SHA512 encoding scheme.

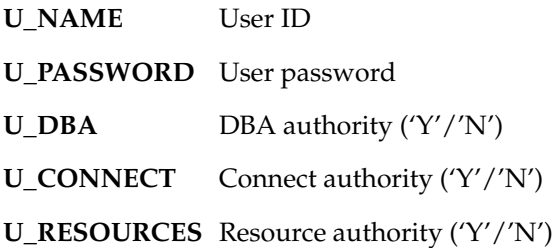

#### **GENESIS\_VIEWS**

This optional table defines the views. You manage it with the CREATE VIEW and DROP VIEW SQL commands.

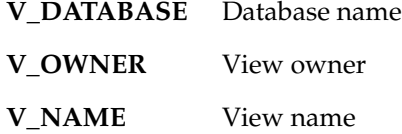

**V\_SEQ** View text sequence number

**V\_TEXT** View text

## **Drivers by Type**

The following chapters describe the steps you take to create a sample table definition for each of the supported data sources:

- ADABAS C
- Synergex
- AcuCobol Vision
- OpenVMS RMS
- DesignVision Lists

These low-level translators take commands from the GENESISsql engine and turn them into database-specific controls so that you have access to your "legacy" data from any SQL application.

The instructions assume that VORTEX is installed and working at your site and GENESISsql resides on your database server machine.

Briefly summarized the steps for creating and loading table definitions are:

- 1. Create data source file.
- 2. Create dicitonary file(s).
- 3. Initialize dictionary and load GENESIS tables.
- 4. Build user table definitions.
- 5. Load user table definitions.

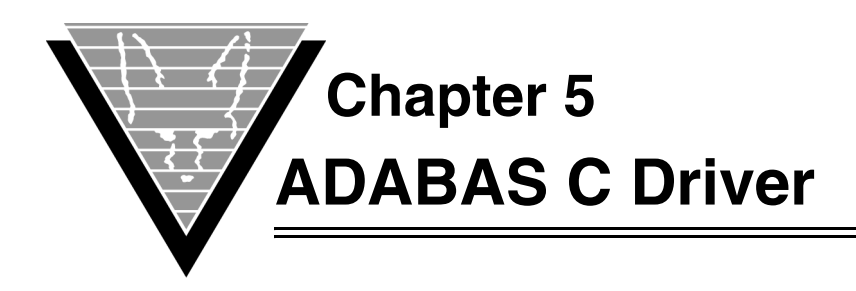

# **Introduction**

The GENESIS ADABAS C driver, available on Windows, UNIX, OpenVMS and MVS, uses direct ADABAS C calls to provide very high performance with SQL access.

This section explains how you create and load sample table definitions. It assumes that VORTEX, GENESISsql, and the driver have all been installed according to the instructions for your platform.

The sample instructions use the following values. You must replace them with the correct values for your site.

- $\bullet$  dbid = 235
- $file = 20$

# **Creating the Dictionary File**

First, you must create an ADABAS C dictionary file for the GENESIS dictionary tables. This dictionary contains the tables that the driver consults for mapping instructions.

- 1. Find the gds6init.fdu in your distribution (in the lib directory under \$GENESIS\_HOME).
- 2. Modify the **dbid** and **file** so they have the values appropriate for your site. For example:

 $dbid = 235$  $file = 20$ 

Use the ADABAS adarep utility to find an unused file number. For example,

adarep db=235 contents

displays a list of the currently used file numbers. Once you have modified the gds6init.fdu file, you run the ADABAS C adafdu utility to create the ADABAS C file.

All the GENESIS dictionary tables are stored in one ADABASC file. Thus, each record (or row) contains columns for every column in every table but only data for the columns for one table. The columns for other tables in that record are null.

*NOTE: Using any other tools, such as Software AG's NATURAL, to manipulate the GENESIS tables is likely to corrupt the entire GENESIS dictionary.*

### **Unix**

#### *C shell*

- 1. Type setenv FDUFDT \$GENESIS\_HOME/lib/gds6init.fdt
- 2. Type adafdu < gds6init.fdu

#### *Bourne shell*

Create the dictionary file by

- 1. Type FDUFDT=\$GENESIS\_HOME/lib/gds6init.fdt
- 2. Type export FDUFDT
- 3. Type adafdu < gds6init.fdu

#### **Windows**

Create the dictionary file by

- 1. Type set FDUFDT=gds6init.fdt
- 2. Type adafdu < gds6init.fdu

#### **OpenVMS**

Create the dictionary file by

- 1. Type set def GENESIS\_HOME:[lib]
- 2. Type def FDUFDT gds6init.fdt
- 3. Type def sys\$input gds6init.fdu
- 4. Type adafdu
- 5. Type deassign sys\$input

#### **MVS**

…

To create the ADABAS dictionary file on MVS, modify the LODCATLG JCL in the JOBS dataset of your distribution:

```
//DDCARD DD *
ADARUN PROG=ADALOD,MODE=MULTI,SVC=237,DEVICE=3380,DBID=235 
\sqrt{\star} (Correct DBID)
//DDKARTE DD *
ADALOD LOAD FILE=20 <== Correct file
ADALOD NAME='GENESIS-CATALOG'
ADALOD MAXISN=2000,DSSIZE=20B,NISIZE=20B,UISIZE=20B
ADALOD ISNREUSE=YES, DSREUSE=YES
ADALOD TEMPSIZE=15,SORTSIZE=15
```
## <span id="page-72-0"></span>☞ *Creating the data source file*

The data source file tells the driver which ADABAS C database and dictionary file to use. You create this file with a text editor. Be sure to put it in the \$GENESIS\_HOME directory.

You must include entries for database and dictionary. Five other entries, four related to logging, are optional:

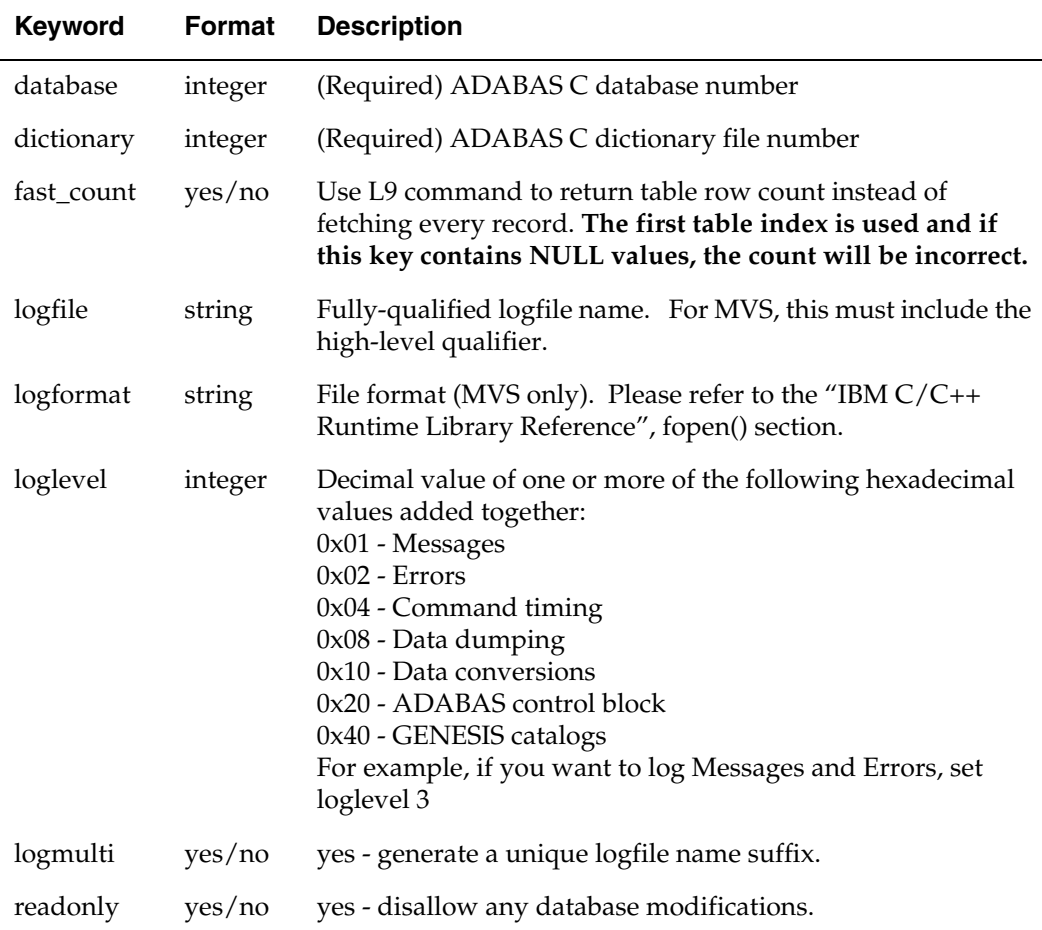

## ☞ *Initializing the dictionary and loading GENESIS definitions*

You are now ready to initialize and load the GENESIS ADABAS C dictionary using the Data Dictionary Utility, gds6init. This creates the GENESIS dictionary tables and loads their own definitions into the GENESIS dictionary.

## **Unix, Windows, and OpenVMS**

1. Type gds6init data\_source\_file -i

### **MVS**

1. Edit the GDS6INIT job in the JOBS dataset of your distribution to match your installation, specifically the AFILE card:

```
//GDS6INIT JOB ADA,CLASS=A,MSGCLASS=X
//INITCAT EXEC GDS6PROC,
// AFILE='DB235 -I',
// ROPTS='ENVAR(_CEE_ENVFILE=DD:EV)'
//GDS6INIT.EV DD DISP=SHR,DSN=TRIFOX.LIB(ENVFILE) ENVIRONMENT VARS
//GDS6INIT.DDCARD DD DISP=SHR,DSN=TRIFOX.JOBS(ADARUN) ADARUN CARDS
//
```
*NOTE: The AFILE parameter "DB235" must match the name of the data source file that you created in the previous step. The "-I" means initialization.*

2. Edit WDD6PROC JCL to match your installation, specifically the ADABAS LOADLIB definition:

```
//*
//* INITIALIZE AND MAINTAIN GENESIS CATALOG
//*
//GDS6PROC PROC AFILE=, < INPUT ... REQUIRED
// ROPTS= < RUNTIME OPTIONS
//*-------------------------------------------------------------------
//* GSD6INIT STEP
//*-------------------------------------------------------------------
//GDS6INIT EXEC PGM=GDS6INIT,
// PARM='&ROPTS/&AFILE'
//STEPLIB DD DISP=SHR,DSN=TRIFOX.LOAD
// DD DISP=SHR,DSN=SAG.ADA622.LOAD ADABAS LOADLIB
//SYSPRINT DD SYSOUT=*
//SYSTERM DD SYSOUT=*
//DDCARD DD DUMMY
//EV DD DUMMY
//
```
3. Submit the GDS6INIT job.

## ☞ *Building and loading user table definitions*

There are three steps to loading your existing ADABAS file definitions into the GENESIS dictionary. Each of these steps uses a utility program:

- 1. Create the synonym file (gds6syn)
- 2. Create the gds6init input file (gds6fdt)
- 3. Insert the table definitions in to the dictionary (gds6init)

#### *Building the synonym file*

The first step is to create a synonym file which provides a descriptive SQL name to the ADABAS two character shortnames. While it is not strictly necessary to do this, it will make your SQL statements much more understandable.

There are two ways to build the synonym file. The first is to simply use a text editor and the other is to use the gds6syn utility.

 The gds6syn utility reads a Natural DDM file and extracts the tablename and column definitions from it. The syntax is

```
gds6syn <DDMfile> <synfile> [owner [table]]
```
where *owner* is the SQL owner of the table and *table* is the SQL name of the table. The owner defaults to PUBLIC and the tablename defaults to the name given in the DDM file header. These defaults are usually fine for most applications.

The format of the synonym file is as follows:

```
OWNER
TABLE
shortname, synonym[, keyword]
...
```
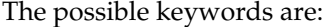

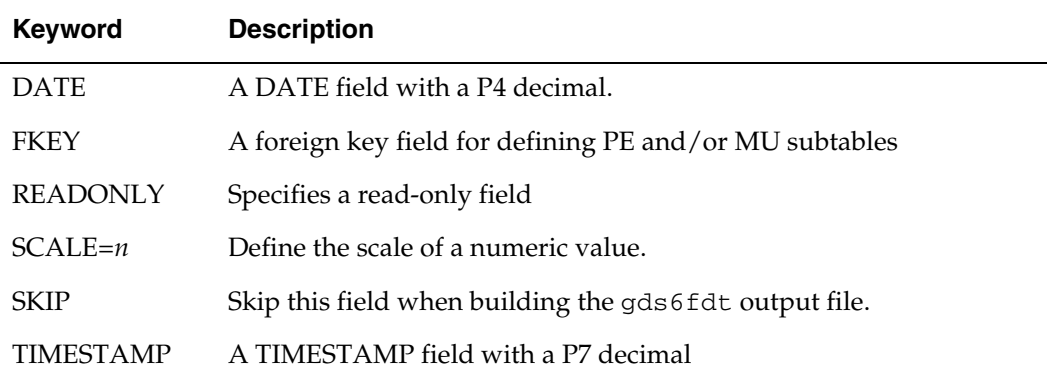

#### *Date and Timestamp*

The ADABAS C GENESIS driver needs to know the field type for date and timestamp information so it can correctly map those datatypes between the fields and the client applications. Since ADABAS C users have historically used packed decimal fields to store

*NOTE: The gds6syn utility is not yet available on MVS however it can be run on a supported operating system and its output transferred back to MVS. Please contact Trifox support if you want to do this.*

date and timestamp information the corresponding keywords use this type as the default.

#### *Fkey*

The ADABAS C GENESIS driver needs to know which field(s) to use when looking up a particular MU or PE occurrence. The FKEY keyword marks those fields as being part of the key used to identify the correct record.

#### *Readonly*

Readonly fields are those that cannot be updated. Typically these are used for superdescriptors that use partial fields. SQL does not have a standard method for specifying partial fields in predicate clauses. By marking a field as readonly, the gds6fdt utility will create a field that cannot be updated but can be used to specify an indexed lookup.

#### *Scale*

As there is no scale information stored in the ADABAS fdt, the user must tell GENESIS what scale to use for packed and unpacked numbers.

#### *Skip*

This tells the gds6fdt utility to skip this field when building the output file. You can accomplish the same thing by simply leaving the field out of the synonym file.

Because the Natural DDM does not have any information concerning these keywords, it is necessary for the user to modify the gds6syn output. In our example, we will use the VEHICLES file that comes with ADABAS. The Natural DDM for the VEHICLES file is shown below:

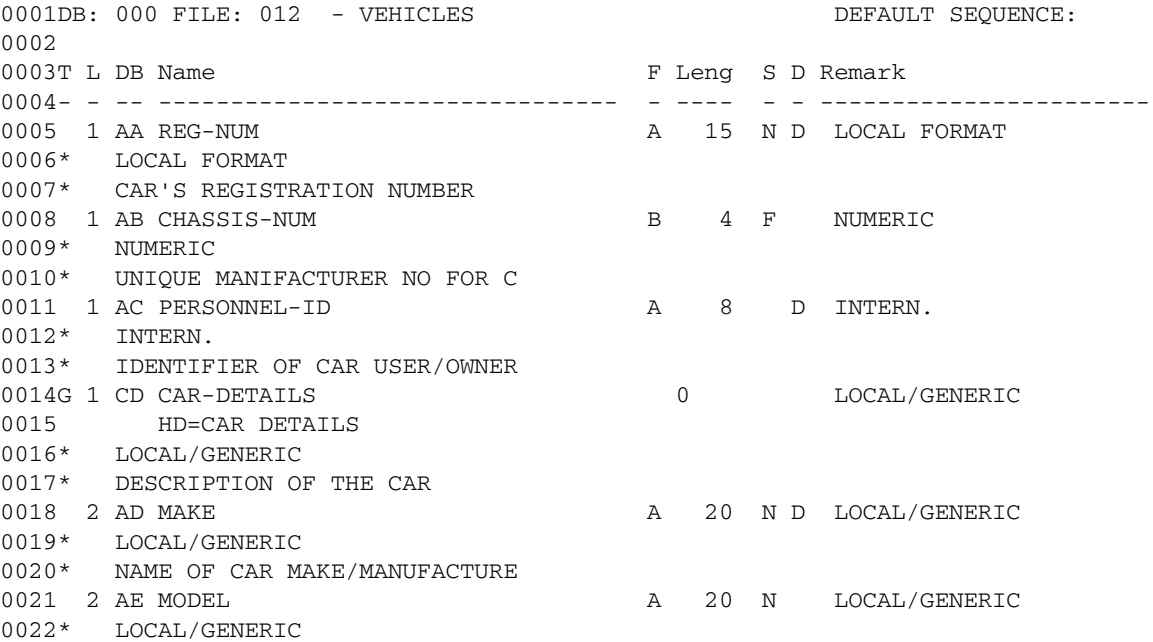

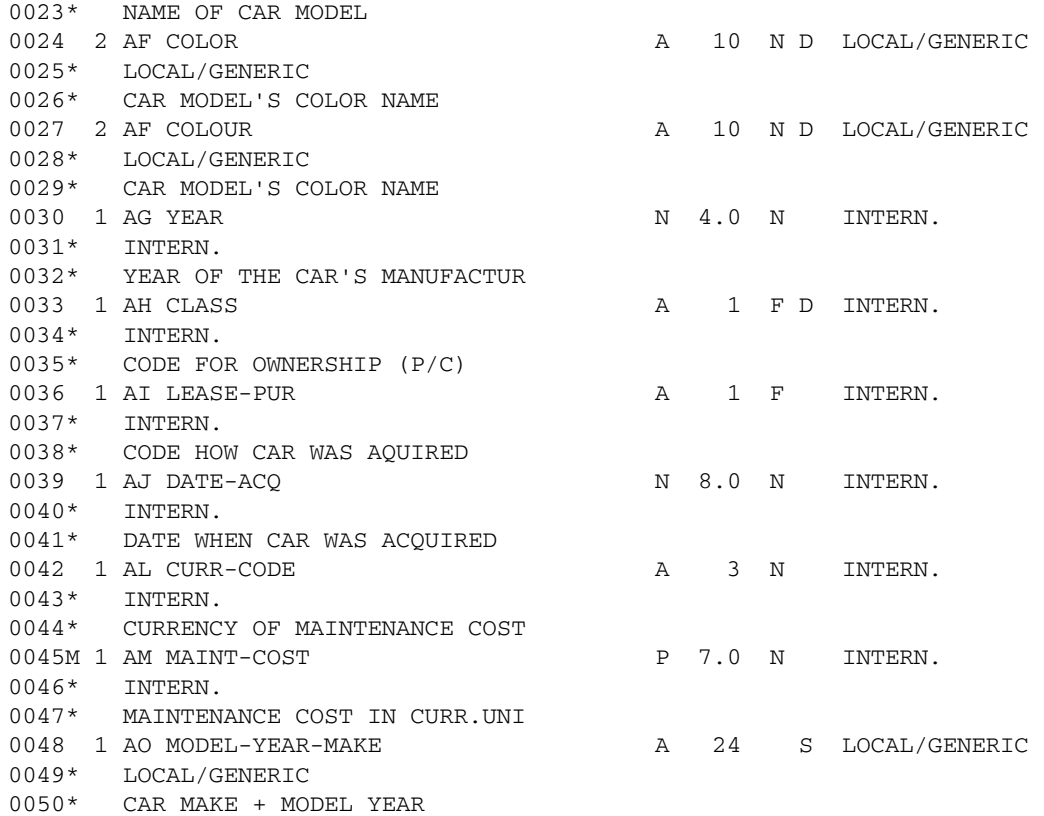

#### Running

gds6syn vehicles.nsd vehicles.syn

creates the following synonym file:

PUBLIC VEHICLES AA,REG-NUM AB,CHASSIS-NUM AC,PERSONNEL-ID AD,MAKE AE,MODEL AF,COLOUR AG,YEAR AH,CLASS AI,LEASE-PUR AJ,DATE-ACQ AL,CURR-CODE AM,MAINT-COST AO,MODEL-YEAR-MAKE

<span id="page-76-0"></span>To simplify this example, we will leave out the MU field, MAINT-COST, for the moment. We will also change the "-" to "\_" as "-' is an invalid character for a SQL identifier. We will also add the readonly attribute to the MODEL-YEAR-MAKE field. This produces

PUBLIC VEHICLES AA,REG\_NUM AB,CHASSIS\_NUM AC,PERSONNEL\_ID AD,MAKE AE,MODEL AF,COLOUR AG,YEAR AH,CLASS AI,LEASE\_PUR AJ,DATE\_ACQ AL,CURR\_CODE AM,MAINT\_COST,SKIP AO,MODEL\_YEAR\_MAKE,READONLY

As you can see, the synonym file could easily have been created by hand however the gds6syn program creates a good starting point.

#### *Building the gds6init input file*

As with the synonym file, it is possible to build the gds6init input file by hand however this is a laborious process and must be perfect otherwise the ADABAS driver will most likely fail. For these reasons, it is better to use the gds6fdt utility.

The gds6fdt utility reads the FDT information directly from the ADABAS C file. It also uses an optional synonym file to insert descriptive column and index names in place of the two character ADABAS shortnames.

The syntax is

gds6fdt <datasource file> <fnum> [-p password] [outfile] [synfile]

where *datasource file* is the name of the file you created on [page](#page-72-0) 67, *fnum* is the ADABAS file number, *password* is the ADABAS file password if any, *outfile* is the name of the gds6fdt output file (default is in*fnum* ) and *synfile* is the name of the synonym file.

Continuing with the VEHICLES file, the following command will create the gds6init input file:

gds6fdt data\_source\_file 12 vehicles.in vehicles.syn

For MVS systems, use the following procedure:

1. Modify the GDS6FDT JCL in the JOBS dataset of your distribution:

```
//GDS6FDT JOB ADA,CLASS=A,MSGCLASS=X
//ADABAS EXEC GDS6FPRC,
// AFILE='DB235 12',
// ROPTS='ENVAR(_CEE_ENVFILE=DD:EV)'
//GDS6FDT.EV DD DISP=SHR,DSN=TRIFOX.LIB(ENVFILE) ENVIRONMENT VARS
//GDS6FDT.DDCARD DD DISP=SHR,DSN=TRIFOX.JOBS(ADARUN) ADARUN CARDS
//GDS6FDT.GDS6FSYN DD DISP=SHR,DSN=TRIFOX.MISC(VEHCLSYN)
//GDS6FDT.GDS6FOUT DD DISP=SHR,DSN=TRIFOX.MISC(VEHCLIN)
//
```
. . .

2. Modify the GDS6FPRC JCL in the JOBS dataset of your distribution making sure that the ADABAS LOADLIB is properly defined:

```
//*
   //* GENERATE GENESIS DD CARDS FROM ADABAS FDT
   //*
   //GDS6FPRC PROC AFILE=, < INPUT ... REQUIRED
   // ROPTS= < RUNTIME OPTIONS
   //*-------------------------------------------------------------------
   //* GDS6FDT STEP
   //*-------------------------------------------------------------------
   //GDS6FDT EXEC PGM=GDS6FDT,
   // PARM='&ROPTS/&AFILE'
   //STEPLIB DD DISP=SHR,DSN=TRIFOX.LOAD
   // DD DISP=SHR,DSN=SAG.ADA622.LOAD ADABAS LOADLIB
   //SYSPRINT DD SYSOUT=*
   //SYSTERM DD SYSOUT=*
   //GDS6FSYN DD DUMMY
   //GDS6FOUT DD DUMMY
   //DDCARD DD DUMMY
   //EV DD DUMMY
   //
3. Submit the GDS6FDT job. It creates the output file, VEHCLIN.
The output from gds6fdt looks like this:
; Input file machine generated
; GENESIS ADABAS C FDT Utility
; 1.0.13
TABLES
,PUBLIC,VEHICLES,T,0,12,12,,0,,0
COLUMNS
,PUBLIC,VEHICLES, REG_NUM, 1,1,15,15,0,Y,0,AA,0,0
,PUBLIC,VEHICLES, CHASSIS_NUM, 2,99, 4, 4,0,Y,0,AB,0,0
,PUBLIC,VEHICLES, PERSONNEL_ID, 3,1, 8, 8,0,Y,0,AC,0,0
,PUBLIC,VEHICLES, MAKE, 4,1,20,20,0,Y,0,AD,0,0
,PUBLIC, VEHICLES, MODEL, 5,1,20,20,0,Y,0,AE,0,0<br>PUBLIC, VEHICLES, COLOUR, 6,1,10,10,0,Y,0,AF,0,0
                        COLOUR, 6,1,10,10,0,Y,0,AF,0,0
,PUBLIC,VEHICLES, YEAR, 7,5, 4, 4,0,Y,0,AG,0,0
,PUBLIC,VEHICLES, CLASS, 8,1, 1, 1,0,Y,0,AH,0,0
,PUBLIC,VEHICLES, LEASE_PUR, 9,1, 1, 1,0,Y,0,AI,0,0
,PUBLIC,VEHICLES, DATE_ACQ,10,5, 8, 8,0,Y,0,AJ,0,0
,PUBLIC,VEHICLES, CURR_CODE,11,1, 3, 3,0,Y,0,AL,0,0
,PUBLIC,VEHICLES,TRIFOX_RO_FLD_0,12,99,22,22,0,Y,0,AO,16,0
INDEXES
,PUBLIC,VEHICLES, TRIFOX1,U,0,1,AA,0,0,0
,PUBLIC,VEHICLES, TRIFOX3,D,0,1,AC,0,0,0
,PUBLIC,VEHICLES, TRIFOX4,D,0,1,AD,0,0,0
, PUBLIC, VEHICLES, TRIFOX6, D, 0, 1, AF, 0, 0, 0
,PUBLIC,VEHICLES, TRIFOX8,D,0,1,AH,0,0,0
,PUBLIC,VEHICLES,MODEL_YEAR_MAKE,D,0,1,AO,0,0,0
XCOLUMNS
```

| , PUBLIC, VEHICLES,                                              | TRIFOX1, | REG NUM, 0, A, 0, 0      |
|------------------------------------------------------------------|----------|--------------------------|
| , PUBLIC, VEHICLES,                                              | TRIFOX3. | PERSONNEL_ID, 0, A, 0, 0 |
| , PUBLIC, VEHICLES,                                              | TRIFOX4, | MAKE, 0, A, 0, 0         |
| , PUBLIC, VEHICLES,                                              | TRIFOX6, | COLOUR, 0, A, 0, 0       |
| , PUBLIC, VEHICLES,                                              | TRIFOX8, | CLASS, 0, A, 0, 0        |
| , PUBLIC, VEHICLES, MODEL YEAR MAKE, TRIFOX RO FLD 0, 0, A, 0, 0 |          |                          |

*NOTE: The VEHICLES table is defined slightly differently on various ADABAS platforms so your file may differ from this one.* 

There are four distinct sections in the gds6fdt output file: TABLES, COLUMNS, INDEXES and XCOLUMNS. These correspond to the GENESIS\_TABLES, GENESIS\_COLUMNS, GENESIS\_INDEXES and GENESIS\_XCOLUMNS tables in the GENESIS dictionary. The entries are described in the following section. While it is highly unlikely that you will ever modify the output file, the definitions are included for your information.

### **User table description**

The TABLES section, which only has one line in our example, contains entries for GENESIS\_TABLES in the format:

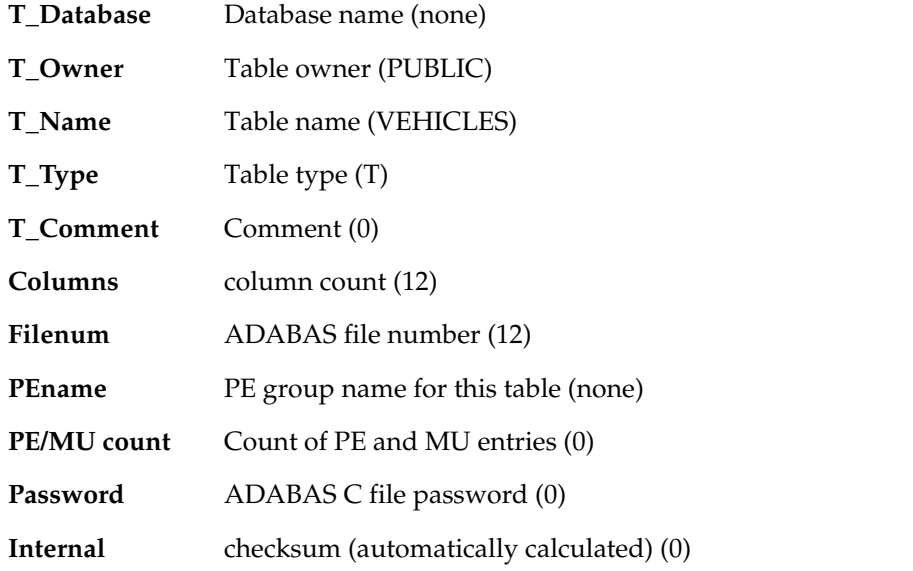

The COLUMNS section shows a line for each of the columns as specified in the TABLES section. It contains the entries for GENESIS\_COLUMNS in the format (the examples in parentheses are for the first column only):

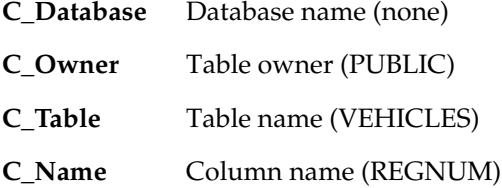

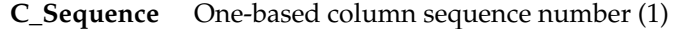

**C\_Datatype** Column datatype (1)

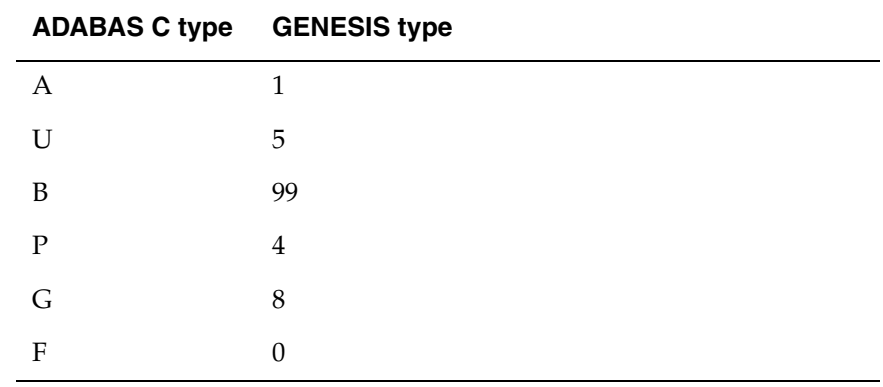

**C\_Length** Column length (15)

**C\_Precision** Precision (15)

**C\_Scale** Scale (0)

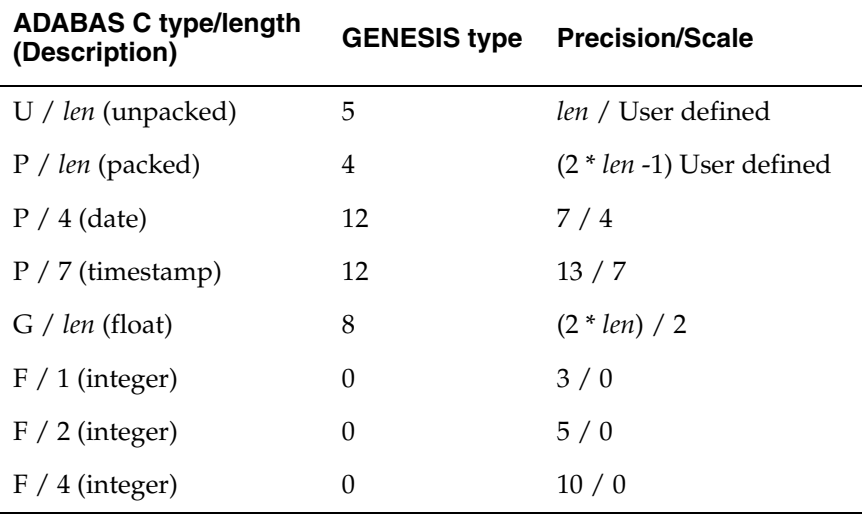

- **C\_Nulls** Nulls allowed  $(Y'/N')$   $(Y)$
- **C\_Comment** Comment (0)

**ADABAS name** ADABAS short name (AA).

You can optionally provide a length and data type override separated by "/" (a slash) up to 10 bytes long (for example, ID/2/F). If you choose this method, however, make sure the datatype, length, precision, and scale entries match the remapping. [See "Periodic Groups](#page-84-0)  [and Multivalue fields" on page](#page-84-0) 79.

**Flag** Column flags. If you don't use a flag, then zero is assumed. The flags column has one or more of the following values OR'd as necessary:

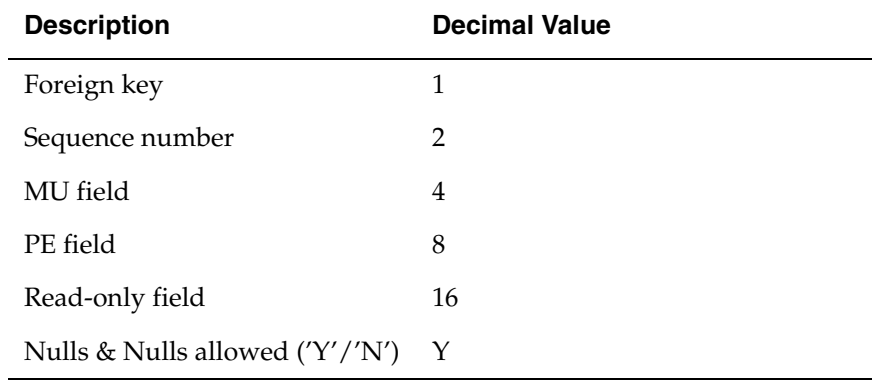

#### **Internal** checksum (automatically calculated) (0)

The INDEXES section contains entries for GENESIS\_INDEXES in the format:

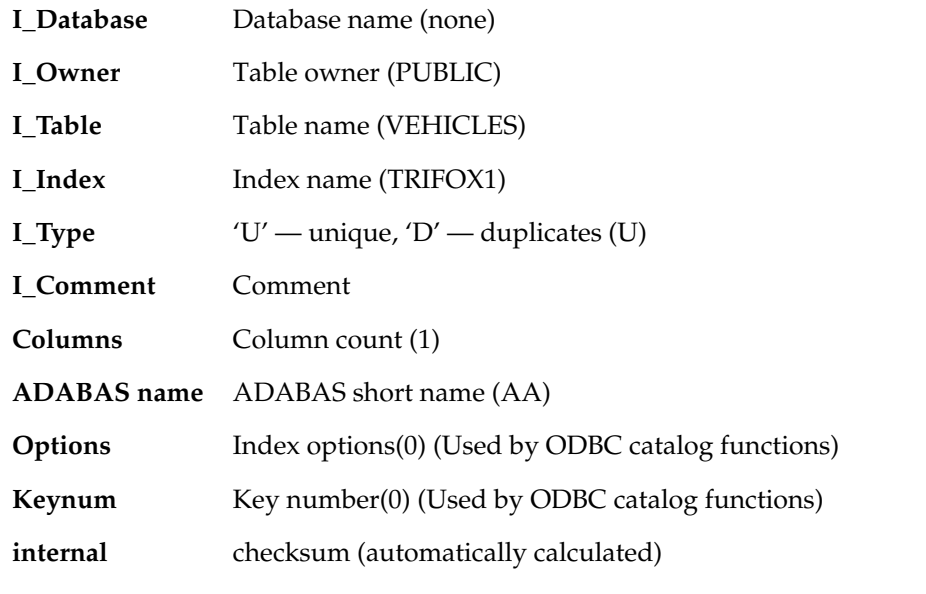

The XCOLUMNS section contains entries for GENESIS\_XCOLUMNS in the format:

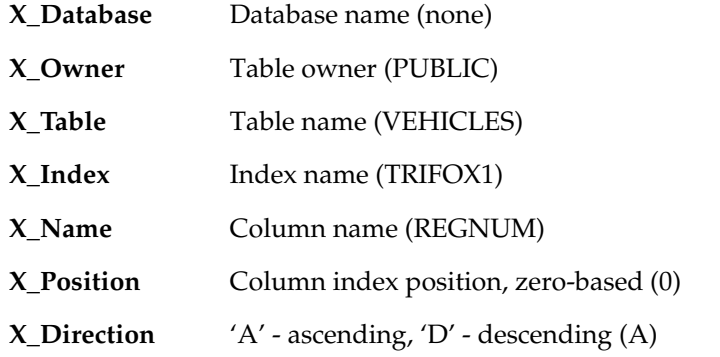

**Filler** Not used (0)

**Internal** checksum (automatically calculated)

## ☞ *Loading the dictionary*

You are now ready to load the table definition into the GENESIS catalog.

### **Unix, Windows, and OpenVMS**

Type gds6init data\_source\_file -avehicles.in

#### **MVS**

Edit the GDS6ADD job in the JOBS dataset of your distribution, specifically the AFILE card. Make sure that it is refering to the data source file that you created earlier (DB235 is just an example):

//GDS6ADD JOB ADA,CLASS=A,MSGCLASS=X //STAFF EXEC GDS6PROC, // AFILE='DB235 -A''''TRIFOX.MISC(VEHCLIN)''''', // ROPTS='ENVAR(\_CEE\_ENVFILE=DD:EV)' //GSD6INIT.EV DD DISP=SHR,DSN=TRIFOX.LIB(ENVFILE) ENVIRONMENT VARS //GDS6INIT.DDCARD DD DISP=SHR,DSN=TRIFOX.JOBS(ADARUN) ADARUN CARDS //

The procedure is now complete. You can now connect to the GENESIS database and query the VEHICLES table!

## ☞ *Deleting table definitions*

If you make a mistake or simply want to delete a table definition, you can use either SQL or **gds6init** to do so. If your GENESIS database is up and you can connect, simply use the "DROP TABLE <owner>.<table>" command from whatever client access method you are using to drop the definitions. Using this SQL command does NOT delete the actual data stored in the ADABAS C file; it merely removes the GENESIS catalog definitions related to the table.

If your definition is incorrect or you cannot connect with a client method, use the **gds6init -d** option to drop the table definition. For example, to drop the definitions for the PUBLIC.VEHICLES table, type

gds6init data\_source\_file -d.PUBLIC.VEHICLES

You can specify database.owner.tablename for the target. You must however include the "." separator even if you omit the value.

## **Customization**

Some ADABAS C concepts do not translate easily into SQL. If you want to use any of them, including packed decimal Date and Timestamp fields, super/sub descriptor columns, or PE/MU fields, you must either modify the gds6init input files as described in this section or specify the correct synonym file for gds6fdt.

### **Date and Timestamp fields**

NATURAL programmers have traditionally stored date and timestamp data in packed decimal fields. To correctly convert these to SQL datetime fields, you must modify the GENESIS ADABAS C Data Dictionary Utility input file.

For the following ADABAS C file:

1, DT, 4, P ; DATE 1, TI, 7, P ; TIME

The correct description entries are:

```
,PUBLIC,TIMEDATE,DATEFIELD,1,12,7,4,4,Y,0,DT,0,0
,PUBLIC,TIMEDATE,TIMEFIELD,2,12,7,7,7,Y,0,TI,0,0
```
The datatype (the 5th field) is set to 12 which tells GENESIS that this is a datetime field and the length is 7. For a Date field, the precision is 6 and the scale is 4. For a Timestamp field, the precision is 13 and the scale is 7.

*NOTE: The gds6fdt utility automates this definition process for you if you give it the appropriate synonym files, i.e. use the DATE and TIMESTAMP keywords. It is recommended that you use the gds6fdt utility to define your DATE and TIMESTAMP fields rather than attempting this manually. The ADABAS C GENESIS driver is very sensitive to the accuracy of the GENESIS catalog. Errors in setting up these tables will most likely result in driver failure.*

### **Read-only fields**

Read-only fields enable you to use descriptor values that are made up of partial pieces of fields. SQL does not readily support such indexes. To use them, create a read-only field for the super/sub-descriptor and use it for passing in search criteria. Assume that the super/sub-descriptor is IX and consists of parts of the alphanumeric partnumber and color fields:

IX=PN(5,10),CO(2,4)

Create a GENESIS\_COLUMNS entry as follows:

. . . ,PUBLIC,INVENTORY,PNUMCOLOR,11,1,7,0,0,Y,0,IX,16,0

Remember to increment the GENESIS\_TABLES record's column count. Then create GENESIS\_INDEXES and GENESIS\_XCOLUMNS entries as follows:

```
,PUBLIC,INVENTORY,RDINDEX,D,,1,IX,0
,PUBLIC,INVENTORY,RDINDEX,PNUMCOLOR,1,A,0,0
```
Now you can use a SQL statement such as

```
SELECT PARTNUMBER, COLOR, SIZE, QUANTITY
   from INVENTORY where PNUMCOLOR = 'BD67RED'
```
and the GENESIS optimizer will use the IX descriptor to find the correct record(s). If the various pieces of the super/sub-descriptor are not all alphanumeric, then you must set the column datatype to 99 (binary) instead of 1.

*NOTE: The gds6fdt utility automates this definition process for you if you give it the appropriate synonym files, i.e. use the READONLY keyword. It is recommended that you use the gds6fdt utility to define your READONLY fields rather than attempting this manually. Please refer to the synonym file example on [page](#page-76-0) 71. The ADABAS C GENESIS driver is very sensitive to the accuracy of the GENESIS catalog. Errors in setting up these tables will most likely result in driver failure.*

### <span id="page-84-0"></span>**Periodic Groups and Multivalue fields**

SQL does not support the concept of an array field. GENESISsql treats Periodic Groups (PE) and Multivalue (MU) fields as separate tables connected to the "main" table with a primary key. A record with MU fields would use two tables, the main one and the MU sub-table, as would a record with a PE group of fields. A record with a PE group that includes MU fields would use three tables - one main table, the PE group sub-table, and the MU field's sub-table, all connected via the same primary key.

Consider the ADABAS VEHICLES demo file:

 1, AA, 15, A, DE,UQ,NU 1, AB, 4, B, FI 1, AC, 8, A, DE 1, AD, 20, A, DE,NU 1, AE, 20, A, NU 1, AF, 10, A, DE,NU 1, AG, 4, U, NU 1, AH, 1, A, DE,FI 1, AI, 1, A, FI 1, AJ, 8, U, NU 1, AL, 3, A, NU 1, AM, 4, P, NU,MU AO=AG(1,2),AD(1,20)

> *NOTE: Your FDT structure may be slightly different from this depending upon your platform.*

One way for SQL to represent the same data is with the following two tables:

**VEHICLES** REG\_NUM, CHASSIS\_NUM, PERSONNEL\_ID, MAKE, MODEL, COLOUR, YEAR, CLASS, LEASE\_PUR, DATE\_ACQ, CURR\_CODE

#### **VEHICLES\_MAINTENANCE** REG\_NUM, MAINT\_COST

Each record of the ADABAS VEHICLES demo file has:

 Column name Number of occurences ============== ===================================== REG\_NUM 1 -- Primary key CHASSIS\_NUM 1 PERSONNEL\_ID 1 MAKE 1 MODEL 1 COLOUR 1 YEAR 1 CLASS 1 LEASE\_PUR 1 DATE\_ACQ 1 CURR\_CODE 1 MAINT\_COST 1 to n -- MU Field

The gds6fdt synonym files used to define the tables are:

PUBLIC VEHICLES AA,REG\_NUM AB,CHASSIS\_NUM AC,PERSONNEL\_ID AD, MAKE AE, MODEL AF,COLOUR AG,YEAR AH,CLASS AI,LEASE\_PUR AJ,DATE\_ACQ AL,CURR\_CODE AM,MAINT\_COST,SKIP AO, MODEL\_YEAR\_MAKE, READONLY

PUBLIC VEHICLES\_MAINTENANCE AA, REG\_NUM, FKEY AM, MAINT\_COST

> *NOTE: In the case of PE sub-tables and MU sub-tables that are part of a parent PE table, the PE group "field" is specified in the synonym file. If you do not do so, gds6fdt will exit with an error. Also in each of the sub-tables, the foreign key and PE or MU fields are the only fields in the synonym file. It is important that you do not include non-foreign key or non-PE/MU fields in the sub-table definition. Doing so may cause unreliable results or driver failure.*

The GENESIS ADABAS C Data Dictionary Utility input file for these descriptions is shown below. Note that you can specify several table definitions in one file:

```
TABLES
; Input file machine generated
; GENESIS ADABAS C FDT Utility
; 1.0.13
TABLES
,PUBLIC,VEHICLES,T,0,12,12,,0,,0
,PUBLIC,VEHICLES_MAINTENANCE,T,0,3,12,,1,,0
COLUMNS
,PUBLIC,VEHICLES, REG_NUM, 1,1,15,15,0,Y,0,AA,0,0
,PUBLIC,VEHICLES, CHASSIS_NUM, 2,99, 4, 4,0,Y,0,AB,0,0
%,PUBLIC, VEHICLES, PERSONNEL_ID, 3,1, 8, 8,0,Y,0,AC,0,0,<br>
,PUBLIC, VEHICLES, MAKE, 4,1,20,20,0,Y,0,AD,0,0,<br>
,PUBLIC, VEHICLES, MODEL, 5,1,20,20,0,Y,0,AE,0,0,<br>
,PUBLIC, VEHICLES, COLOUR, 6,1,10,10,0,Y,0,AF,0,0,<br>
,PUBLIC, V
                              MAKE, 4,1,20,20,0,Y,0,AD,0,0
                            MODEL, 5,1,20,20,0,Y,0,AE,0,0
                           COLOUR, 6,1,10,10,0,Y,0,AF,0,0<br>YEAR, 7,5, 4, 4,0,Y,0,AG,0,0
,PUBLIC,VEHICLES, YEAR, 7,5, 4, 4,0,Y,0,AG,0,0
,PUBLIC,VEHICLES, CLASS, 8,1, 1, 1,0,Y,0,AH,0,0
,PUBLIC,VEHICLES, LEASE_PUR, 9,1, 1, 1,0,Y,0,AI,0,0
,PUBLIC,VEHICLES, DATE_ACQ,10,5, 8, 8,0,Y,0,AJ,0,0
,PUBLIC,VEHICLES, CURR_CODE,11,1, 3, 3,0,Y,0,AL,0,0
,PUBLIC,VEHICLES,TRIFOX_RO_FLD_0,12,99,22,22,0,Y,0,AO,16,0
,PUBLIC,VEHICLES_MAINTENANCE, REG_NUM, 1,1,15,15,0,Y,0,AA,1,0
,PUBLIC,VEHICLES_MAINTENANCE, SEQNO1, 2,0, 4,10,0,N,0,,3,0
,PUBLIC,VEHICLES_MAINTENANCE,MAINT_COST, 3,4, 4, 7,0,Y,0,AM%d,4,0
INDEXES
,PUBLIC,VEHICLES, TRIFOX1,U,0,1,AA,0,0,0
                          TRIFOX3, D, 0, 1, AC, 0, 0, 0
, PUBLIC, VEHICLES, TRIFOX4, D, 0, 1, AD, 0, 0, 0
, PUBLIC, VEHICLES, TRIFOX6, D, 0, 1, AF, 0, 0, 0
,PUBLIC,VEHICLES, TRIFOX8,D,0,1,AH,0,0,0
,PUBLIC,VEHICLES,MODEL_YEAR_MAKE,D,0,1,AO,0,0,0
,PUBLIC,VEHICLES_MAINTENANCE,TRIFOX1,U,0,1,AA,0,0,0
XCOLUMNS
%,PUBLIC,VEHICLES,<br>
,PUBLIC,VEHICLES,<br>
,PUBLIC,VEHICLES,<br>
,PUBLIC,VEHICLES,<br>
,PUBLIC,VEHICLES,<br>
TRIFOX4,<br>
MAKE,0,A,0,0
                          TRIFOX3, PERSONNEL_ID, 0, A, 0, 0
                          TRIFOX4, MAKE, 0, A, 0, 0
, PUBLIC, VEHICLES, TRIFOX6, COLOUR, 0, A, 0, 0
, PUBLIC, VEHICLES, TRIFOX8, CLASS, 0, A, 0, 0
,PUBLIC,VEHICLES,MODEL_YEAR_MAKE,TRIFOX_RO_FLD_0,0,A,0,0
,PUBLIC,VEHICLES_MAINTENANCE,TRIFOX1,REG_NUM,0,A,0,0
```
*NOTE: For MVS, the unique key field(s) can be descriptors or non-descriptors. For other platforms, the unique key field(s) must be ADABAS C descriptors.*

Individual occurrences of PE and MU fields must also be uniquely identified. The pseudo-columns SEQNO1 and SEQNO2 identify which PE or MU instance is being referenced. For example,

```
SELECT REG_NUM, SEQNO1, MAINT_COST FROM
VEHICLES_MAINTENANCE 
WHERE REG_NUM = 'DA-C 3371'
```
returns a set of rows with each maintenance cost entry preceded by its sequence number:

DA-C 3371 1 1288 DA-C 3371 2 322

DA-C 3371 3 899 DA-C 3371 4 33

Note the syntax of the ADABAS C shortname in the input file. You must end the shortname for PE fields and MU fields that are not within a PE with %d. End MU fields within a PE with a %d(%d) appended to the shortname. These markers are used to identify the correct MU and PE instance.

The flag field in the GENESIS\_COLUMNS record identifies the various important columns in a MU or PE sub-table (please refer to the *User Table Description* section above for the flag values).

The SEQNO*n* pseudo-columns are also considered foreign key fields, so their flag field is 0x01 | 0x02 or 3.

*NOTE: The gds6fdt utility automates this definition process for you if you give it the appropriate synonym files. It is recommended that you use the gds6fdt utility to build your sub-tables rather than attempting this by hand. The ADABAS C GENESIS driver is very sensitive to the accuracy of the GENESIS catalog and this is vital in the case of PE and MU sub-tables. Errors in setting up these tables will most likely result in driver failure.*

Now you have two tables mapped onto the file. Use standard SQL join syntax to join the two tables as necessary. You can use the SEQNOn pseudo-columns just like any other column. Use the SEQNO*x* fields to insert and update the correct PE and MU fields. You should use the main table as the "driver" for querying any subtables. This ensures that you get the data returned in the expected order.

For a more complex example of MU and PE fields, consider the ADABAS EMPLOYEES demo file:

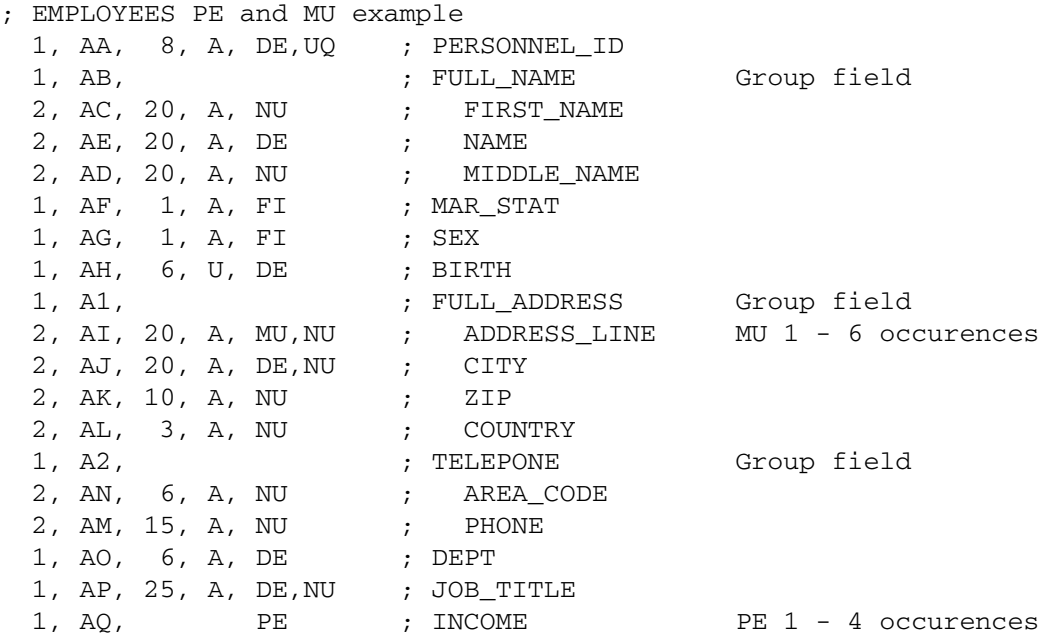

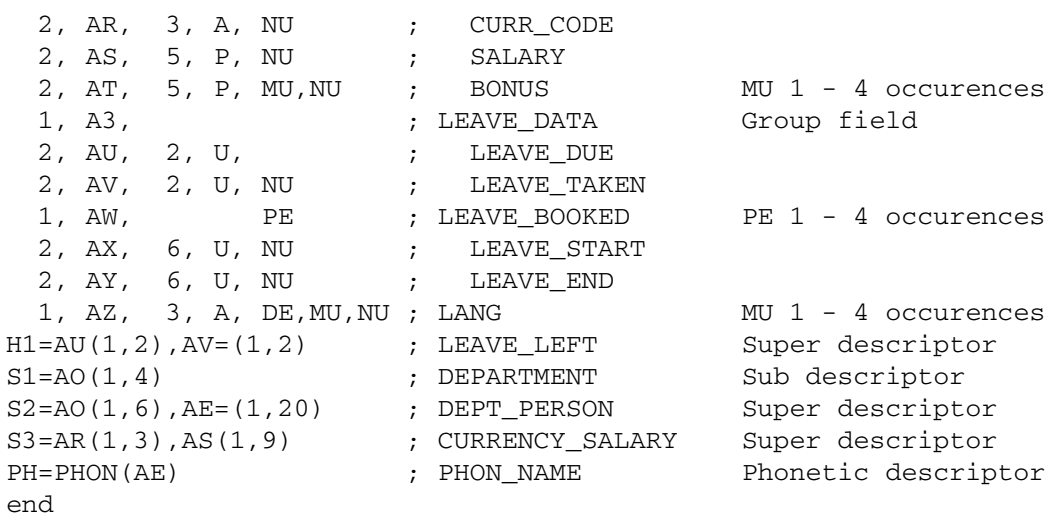

You can represent this data in SQL in six tables::

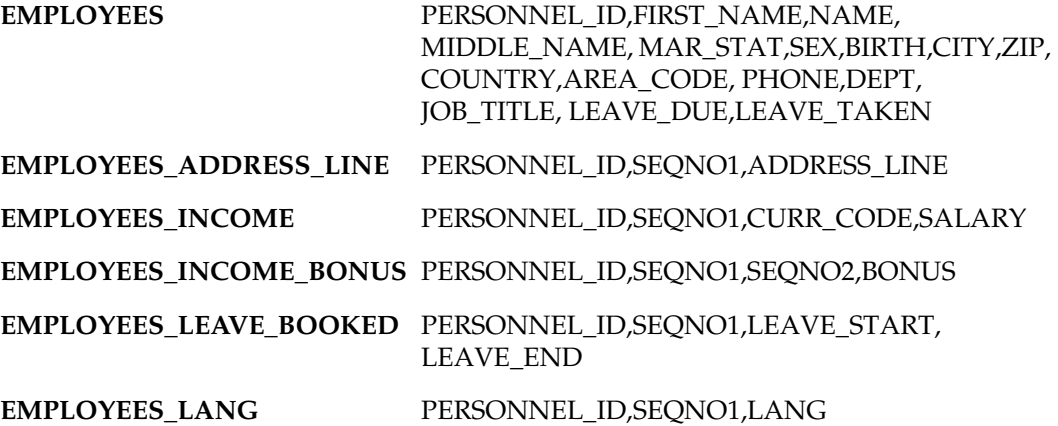

Each record of the ADABAS EMPLOYEES demo file has:

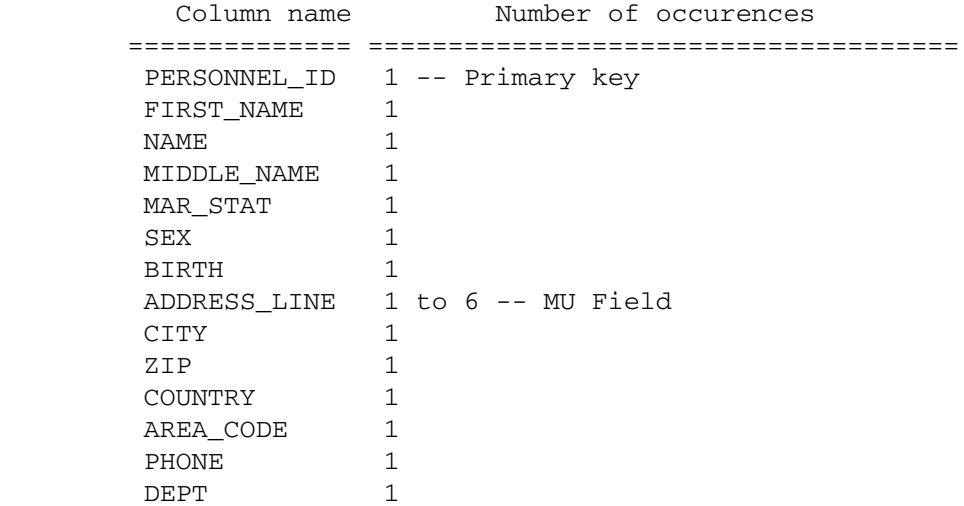

 JOB\_TITLE 1 INCOME 1 to 4 -- PE Group **SALARY** BONUS 1 to 4 -- MU Field within a PE group LEAVE\_DUE 1 LEAVE\_TAKEN 1 LEAVE\_BOOKED 1 to 4 -- PE Group LEAVE\_START LEAVE\_END LANG 1 to 4 -- MU Field

The gds6fdt synonym files used to define the tables are:

PUBLIC EMPLOYEES AA,PERSONNEL\_ID AC,FIRST\_NAME AE, NAME AD, MIDDLE NAME AF,MAR\_STAT AG,SEX AH, BIRTH AJ,CITY AK, ZIP AL,COUNTRY AN,AREA\_CODE AM,PHONE AO,DEPT AP,JOB\_TITLE AU, LEAVE DUE AV,LEAVE\_TAKEN PUBLIC EMPLOYEES\_ADDRESS\_LINE AA,PERSONNEL\_ID,FKEY A1,GROUP

PUBLIC

AI,ADDRESS\_LINE

EMPLOYEES\_INCOME AA,PERSONNEL\_ID,FKEY AQ,GROUP AR,CURR\_CODE AS, SALARY

PUBLIC EMPLOYEES\_INCOME\_BONUS AA,PERSONNEL\_ID,FKEY AT,BONUS

PUBLIC EMPLOYEES\_LEAVE\_BOOKED AA,PERSONNEL\_ID,FKEY

```
A3,GROUP
AX,LEAVE_START
AY,LEAVE_END
PUBLIC
EMPLOYEES_LANG
AA,PERSONNEL_ID,FKEY
AZ,LANG
The GENESIS ADABAS C Data Dictionary Utility input file for these descriptions is 
shown below:
TABLES
,PUBLIC,EMPLOYEES,T,0,16,1,,0,0,0
,PUBLIC,EMPLOYEES_ADDRESS_LINE,T,0,3,1,,1,0,0
,PUBLIC,EMPLOYEES_INCOME,T,0,4,1,AQ,1,0,0
,PUBLIC,EMPLOYEES_INCOME_BONUS,T,0,4,1,AQ,2,0,0
,PUBLIC,EMPLOYEES_LEAVE_BOOKED,T,0,4,1,AW,1,0,0
,PUBLIC,EMPLOYEES_LANG,T,0,3,1,,1,0,0
COLUMNS
,PUBLIC,EMPLOYEES, PERSONNEL_ID, 1,1, 8, 8,0,Y,0,AA,0,0
,PUBLIC,EMPLOYEES, FIRST_NAME, 2,1,20,20,0,Y,0,AC,0,0
,PUBLIC,EMPLOYEES, NAME, 3,1,20,20,0,Y,0,AE,0,0
,PUBLIC,EMPLOYEES, MIDDLE_NAME, 4,1,20,20,0,Y,0,AD,0,0
,PUBLIC,EMPLOYEES, MAR_STAT, 5,1, 1, 1,0,Y,0,AF,0,0
, PUBLIC, EMPLOYEES, SEX, 6, 1, 1, 0, Y, 0, AG, 0, 0
,PUBLIC,EMPLOYEES, BIRTH , 7,5, 6, 6, 0, Y, 0, AH, 0, 0<br>PUBLIC,EMPLOYEES, CITY, 8, 1, 20, 20, 0, Y, 0, AJ, 0, 0,
                          CITY, 8,1,20,20,0,Y,0,AJ,0,0
,PUBLIC,EMPLOYEES, ZIP, 9,1,10,10,0,Y,0,AK,0,0
,PUBLIC,EMPLOYEES, COUNTRY,10,1, 3, 3,0,Y,0,AL,0,0
,PUBLIC,EMPLOYEES, AREA_CODE,11,1, 6, 6,0,Y,0,AN,0,0
,PUBLIC,EMPLOYEES, PHONE ,12,1,15,15,0,Y,0,AM,0,0
,PUBLIC,EMPLOYEES, DEPT,13,1, 6, 6,0,Y,0,AO,0,0
,PUBLIC,EMPLOYEES, JOB_TITLE,14,1,25,25,0,Y,0,AP,0,0
,PUBLIC,EMPLOYEES, LEAVE_DUE,15,5, 2, 2,0,Y,0,AU,0,0
,PUBLIC,EMPLOYEES, LEAVE_TAKEN,16,5, 2, 2,0,Y,0,AV,0,0
,PUBLIC,EMPLOYEES_ADDRESS_LINE,PERSONNEL_ID,1,1, 8, 8,0,Y,0,AA,1,0
,PUBLIC,EMPLOYEES_ADDRESS_LINE, SEQNO1,2,0, 4,10,0,N,0,, 3,0
,PUBLIC,EMPLOYEES_ADDRESS_LINE,ADDRESS_LINE,3,1,20,20,0,Y,0,AI%d,4,0
,PUBLIC,EMPLOYEES_INCOME,PERSONNEL_ID, 1,1, 8, 8,0,Y,0,AA,1,0
,PUBLIC,EMPLOYEES_INCOME, SEQNO1, 2,0, 4,10,0,N,0,, 3,0
,PUBLIC,EMPLOYEES_INCOME, CURR_CODE, 3,1, 3, 3,0,Y,0,AR%d,8,0
,PUBLIC,EMPLOYEES_INCOME, SALARY, 4,4, 5, 9,0,Y,0,AS%d,8,0
,PUBLIC,EMPLOYEES_INCOME_BONUS,PERSONNEL_ID,1,1,8, 8,0,Y,0,AA,1,0
,PUBLIC,EMPLOYEES_INCOME_BONUS, SEQNO1,2,0,4,10,0,N,0,, 3,0
, PUBLIC, EMPLOYEES_INCOME_BONUS, SEQNO2, 3, 0, 4, 10, 0, N, 0, , 3, 0
,PUBLIC,EMPLOYEES_INCOME_BONUS, BONUS,4,4,5, 9,0,Y,0,AT%d(%d),4,0
,PUBLIC,EMPLOYEES_LEAVE_BOOKED,PERSONNEL_ID,1,1, 8, 8,0,Y,0,AA,1,0
,PUBLIC,EMPLOYEES_LEAVE_BOOKED, SEQNO1,2,0, 4,10,0,N,0,, 3,0
,PUBLIC,EMPLOYEES_LEAVE_BOOKED, LEAVE_START,3,5, 6, 6,0,Y,0,AX%d,8,0
,PUBLIC,EMPLOYEES_LEAVE_BOOKED, LEAVE_END,4,5, 6, 6,0,Y,0,AY%d,8,0
,PUBLIC,EMPLOYEES_LANG, PERSONNEL_ID,1,1,8, 8,0,Y,0,AA,1,0
,PUBLIC,EMPLOYEES_LANG, SEQNO1,2,0,4,10,0,N,0,, 3,0
,PUBLIC,EMPLOYEES_LANG, LANG,3,1,3, 3,0,Y,0,AZ%d,4,0
INDEXES
,PUBLIC,EMPLOYEES,TRIFOX1,U,0,1,AA,0,0,0
,PUBLIC,EMPLOYEES,TRIFOX3,D,0,1,AE,0,0,0
,PUBLIC,EMPLOYEES,TRIFOX7,D,0,1,AH,0,0,0
```

```
,PUBLIC,EMPLOYEES,TRIFOX8,D,0,1,AJ,0,0,0
,PUBLIC,EMPLOYEES,TRIFOX13,D,0,1,AO,0,0,0
,PUBLIC,EMPLOYEES,TRIFOX14,D,0,1,AP,0,0,0
,PUBLIC,EMPLOYEES,LEAVE_LEFT,D,0,2,H1,0,0,0
,PUBLIC,EMPLOYEES,DEPT_PERSON,D,0,2,S2,0,0,0
,PUBLIC,EMPLOYEES,CURRENCY_SALARY,D,0,2,S3,0,0,0
,PUBLIC,EMPLOYEES_ADDRESS_LINE,TRIFOX1,U,0,1,AA,0,0,0
,PUBLIC,EMPLOYEES_INCOME,TRIFOX1,U,0,1,AA,0,0,0
,PUBLIC,EMPLOYEES_INCOME,DEPT_PERSON,D,0,2,S2,0,0,0
,PUBLIC,EMPLOYEES_INCOME,CURRENCY_SALARY,D,0,2,S3,0,0,0
,PUBLIC,EMPLOYEES_INCOME_BONUS,TRIFOX1,U,0,1,AA,0,0,0
,PUBLIC,EMPLOYEES_INCOME_BONUS,DEPT_PERSON,D,0,2,S2,0,0,0
,PUBLIC,EMPLOYEES_INCOME_BONUS,CURRENCY_SALARY,D,0,2,S3,0,0,0
,PUBLIC,EMPLOYEES_LEAVE_BOOKED,TRIFOX1,U,0,1,AA,0,0,0
,PUBLIC,EMPLOYEES_LEAVE_BOOKED,DEPT_PERSON,D,0,2,S2,0,0,0
,PUBLIC,EMPLOYEES_LEAVE_BOOKED,CURRENCY_SALARY,D,0,2,S3,0,0,0
,PUBLIC,EMPLOYEES_LANG,TRIFOX1,U,0,1,AA,0,0,0
,PUBLIC,EMPLOYEES_LANG,TRIFOX3,D,0,1,AZ,0,0,0
XCOLUMNS
,PUBLIC,EMPLOYEES,TRIFOX1, PERSONNEL_ID,0,A,0,0
,PUBLIC,EMPLOYEES,TRIFOX3, NAME,0,A,0,0
,PUBLIC,EMPLOYEES,TRIFOX7, BIRTH ,0,A,0,0
,PUBLIC, EMPLOYEES, TRIFOX8, CITY, 0, A, 0, 0
,PUBLIC,EMPLOYEES,TRIFOX13, DEPT,0,A,0,0
,PUBLIC,EMPLOYEES,TRIFOX14, JOB_TITLE,0,A,0,0
,PUBLIC,EMPLOYEES,LEAVE_LEFT, LEAVE_DUE,0,A,0,0
,PUBLIC,EMPLOYEES,LEAVE_LEFT, LEAVE_TAKEN,1,A,0,0
,PUBLIC,EMPLOYEES,DEPT_PERSON, DEPT,0,A,0,0
,PUBLIC,EMPLOYEES,DEPT_PERSON, NAME,1,A,0,0
,PUBLIC,EMPLOYEES,CURRENCY_SALARY, CURR_CODE,0,A,0,0
,PUBLIC,EMPLOYEES,CURRENCY_SALARY, SALARY,1,A,0,0
,PUBLIC,EMPLOYEES_ADDRESS_LINE,TRIFOX1, PERSONNEL_ID,0,A,0,0
,PUBLIC,EMPLOYEES_INCOME,TRIFOX1, PERSONNEL_ID,0,A,0,0
,PUBLIC,EMPLOYEES_INCOME,DEPT_PERSON, DEPT,0,A,0,0
,PUBLIC,EMPLOYEES_INCOME,DEPT_PERSON, NAME,1,A,0,0
, PUBLIC, EMPLOYEES_INCOME, CURRENCY_SALARY, CURR_CODE, 0, A, 0, 0
, PUBLIC, EMPLOYEES_INCOME, CURRENCY_SALARY, SALARY, 1, A, 0, 0
,PUBLIC,EMPLOYEES_INCOME_BONUS,TRIFOX1, PERSONNEL_ID,0,A,0,0
,PUBLIC,EMPLOYEES_INCOME_BONUS,DEPT_PERSON, DEPT,0,A,0,0
,PUBLIC,EMPLOYEES_INCOME_BONUS,DEPT_PERSON, NAME,1,A,0,0
,PUBLIC,EMPLOYEES_INCOME_BONUS,CURRENCY_SALARY, CURR_CODE,0,A,0,0
,PUBLIC,EMPLOYEES_INCOME_BONUS,CURRENCY_SALARY, SALARY,1,A,0,0
,PUBLIC,EMPLOYEES_LEAVE_BOOKED,TRIFOX1, PERSONNEL_ID,0,A,0,0
,PUBLIC,EMPLOYEES_LEAVE_BOOKED,DEPT_PERSON, DEPT,0,A,0,0
,PUBLIC,EMPLOYEES_LEAVE_BOOKED,DEPT_PERSON, NAME,1,A,0,0
,PUBLIC,EMPLOYEES_LEAVE_BOOKED,CURRENCY_SALARY, CURR_CODE,0,A,0,0
, PUBLIC, EMPLOYEES_LEAVE_BOOKED, CURRENCY_SALARY, SALARY, 1, A, 0, 0
,PUBLIC,EMPLOYEES_LANG,TRIFOX1, PERSONNEL_ID,0,A,0,0
,PUBLIC,EMPLOYEES_LANG,TRIFOX3, LANG,0,A,0,0
```
Because a PE is a repeating group of fields within the same record, you must ensure that there is a unique key that identifies the row. In this case, the unique key is PERSONNEL\_ID.

Now you have six tables mapped onto the file. To get a list of salaries for all employees in department TECH88, use the following SQL:

```
SELECT DEPT,A.PERSONNEL_ID,SALARY FROM EMPLOYEES 
A,EMPLOYEES_INCOME B
WHERE DEPT = 'TECH88'
AND A.PERSONNEL_ID = B.PERSONNEL_ID
```
To get a list of bonuses for all employees in department TECH88, use the following SQL:

```
SELECT DEPT, A. PERSONNEL ID, BONUS FROM EMPLOYEES
A,EMPLOYEES_INCOME_BONUS B
WHERE DEPT = 'TECH88'
AND A.PERSONNEL_ID = B.PERSONNEL_ID
```
To get a list of salaries and bonuses for all employees, use the following SQL:

```
SELECT A.PERSONNEL_ID,SALARY,BONUS FROM EMPLOYEES_INCOME A, 
EMPLOYEES_INCOME_BONUS B
WHERE A.PERSONNEL_ID = B.PERSONNEL_ID
AND A.SEQNO1 = B.SEQNO1
```
 In each of these examples, you are ''joining'' two tables which are in fact the same record. Likewise you use the SEQNO*x* fields to insert and update the correct PE and MU fields

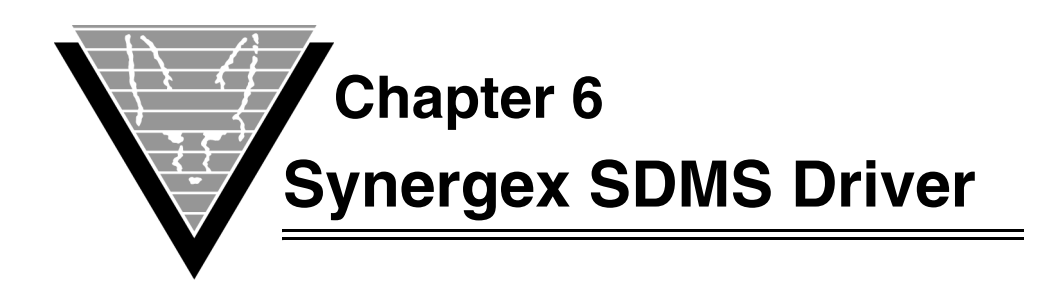

# **Introduction**

The GENESIS Synergex SDMS driver, available on Windows, Unix, and OpenVMS, uses direct SDMS calls to provide very high performance with SQL access.

This section explains how you create the data source file and load Synergy/DE Repository definitions. It assumes that VORTEX, GENESISsql, and the driver have all been installed according to the instructions for your platform.

*NOTE: You must obtain the Synergex SDMS driver from Synergex (www.synergex.com). Trifox developed the Synergex SDMS driver exclusively for Synergex.*

# **Making it Work**

## ☞ *Creating the data source file*

The data source file tells the driver how to find the GENESIS dictionary and database files. You create this file with a text editor. Be sure to put it in the \$GENESIS\_HOME directory.

You must include entries for the database and dictionary. Two other entries, related to logging, are optional:

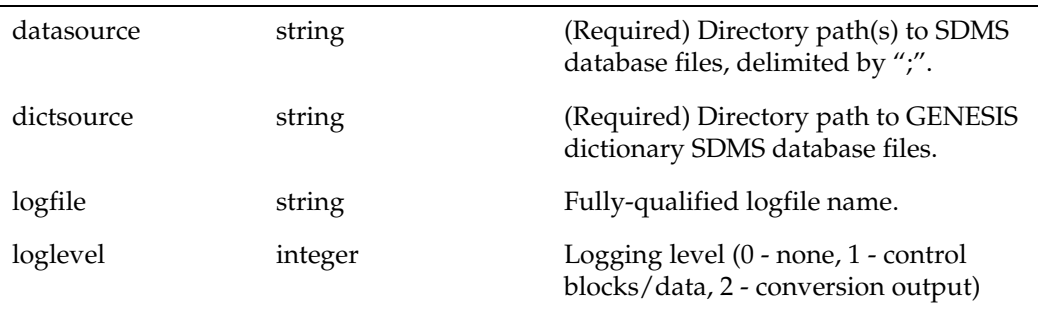

In our example, the dictionary directory is "/usr2/genesis/sdms" and the SDMS database files are stored in "/usr2/genesis/sdms0" and "/usr2/genesis/sdms1":

datasource ;/usr2/genesis/sdms0;/usr2/genesis/sdms1; dictsource /usr2/genesis/sdms

The GENESIS SDMS driver uses the multiple datasource directory entries to locate the database files. It searches the entries in the order they are listed.

### ☞ *Initializing the dictionary and loading GENESIS definitions*

You are now ready to initialize and load the GENESIS SDMS dictionary using the Data Dictionary Utility (DDU).

- 1. Change directory to your dictionary directory
- 2. Type

gds0init -c

## ☞ *Loading existing Synergy/DE Repository definitions*

The DDU reads the definitions stored in the Repository for information on how to build the user table entries. It finds the repository files either from the command line or from the RPSMFIL and RPSTFIL environment variables.

If these are not defined, then it uses "RPSDAT:rpsmain.ics" and "RPSDAT:rpstext.ics".

The DDU reads in every file definition and goes through the structures defined for that file. The structure name becomes the table name. If there are multiple structures defined in the file, DDU reads the tag information and it with the table definition. Field definitions are inserted into the GENESIS\_COLUMNS table. User defined fields have optional TYPE, CLASS, and DATA definitions which are also stored in the GENESIS\_COLUMNS record for that field. Array fields are identifed by the field name appended with the dimension character and the count. The dimension character is read from the GENESIS\_WDD\_DIMCHAR environment variable and defaults to "#". For example, if address is an array field, the columns will be "ADDRESS", "ADDRESS#1", and "ADDRESS#2".

Indexes are also read from the Repository. If the index is unamed, the default name is "INDEX  $n$ " where  $n$  is the index number.

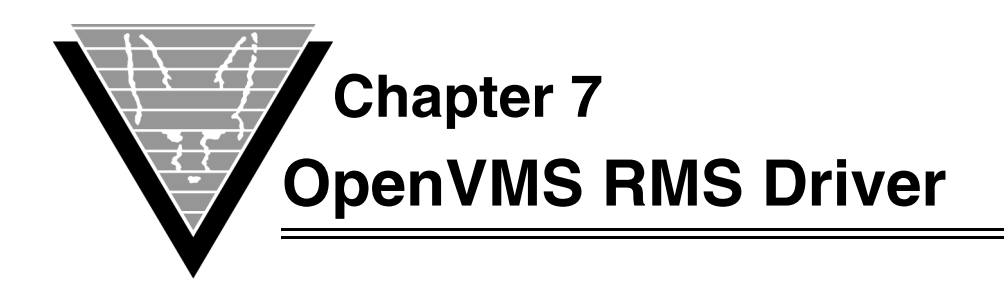

# **Introduction**

The GENESIS OpenVMS RMS driver, available only on AXP OpenVMS, uses direct RMS calls to provide very high performance with SQL access.

This section explains how you create the data source file and load RDF definitions. It assumes that VORTEX, GENESISsql, and the driver have all been installed according to the instructions for your platform.

# **Making it Work**

# ☞ *Creating the data source file*

The data source file tells the driver how to find the GENESIS dictionary and database files. You create this file with a text editor. Be sure to put it in the GENESIS\_HOME directory.

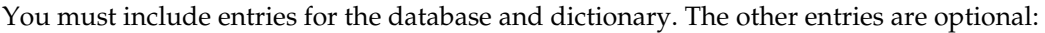

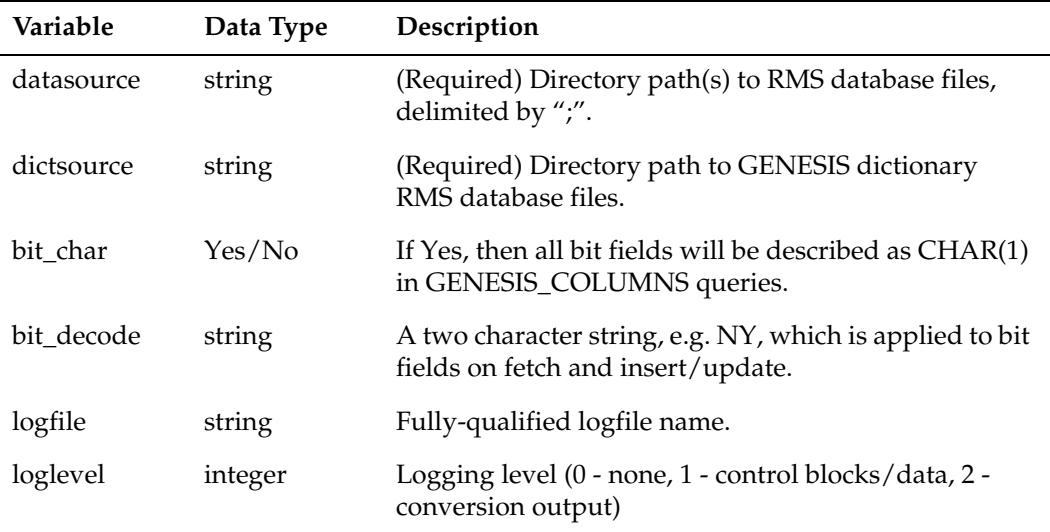

 In the example, the dictionary directory is dkb500:[usr.rms] and the new RMS database files are stored in dkb500:[usr.rms0]:

```
datasource ;dkb500:[usr.rms0]
dictsource dkb500:[usr.rms]
…
```
The GENESIS RMS driver uses the datasource directory entry to locate the database files.

## ☞ *Initializing the dictionary and loading GENESIS definitions*

You are now ready to initialize and load the GENESIS RMS dictionary using the Data Dictionary Utility (DDU). Use the data source file described to create the GENESIS data dictionary files in the dkb500: [usr.rms] directory with the following command:

```
gds8init data_source_file -i|-ardffile [options]
```
where

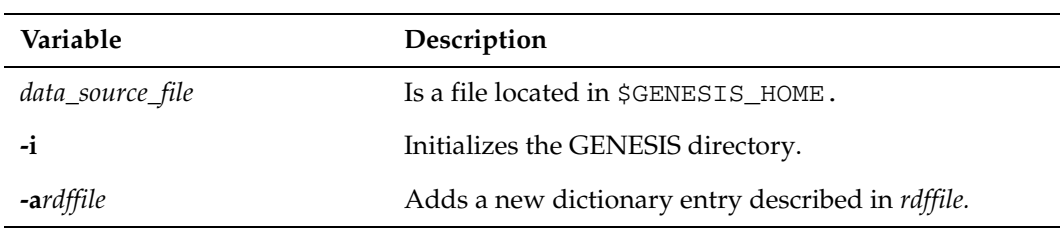

The following options are available:

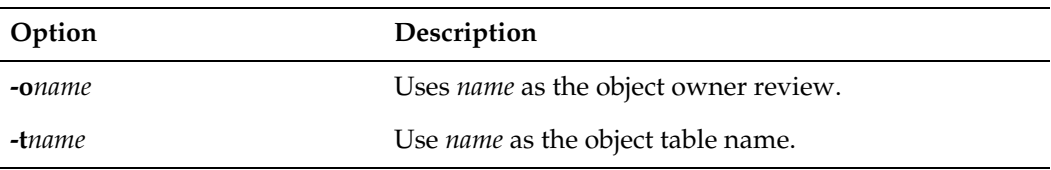

## ☞ *Loading existing RMS table definitions*

You can define existing RMS files in the GENESIS data dictionary. For example, to load a file (described later in this section) called dkb500:[usr.rms]indexed-abc.rdf, type

gds8init *data\_source\_file* -adkb500:[usr.rms]indexed-abc.rdf

The format for RDF files is similar to that of a FDL file. For example, a three column, keyed, variable length record file with two indexes is shown here:

IDENT 5-MAY-1999 17:34:08.14 AXP/OpenVMS RDF Routine

#### SYSTEM

SOURCE AXP/OpenVMS FILE  $NAME$ ORGANIZATION indexed RECORD FORMAT variable SIZE 20 FIELD 0 NAME lastname

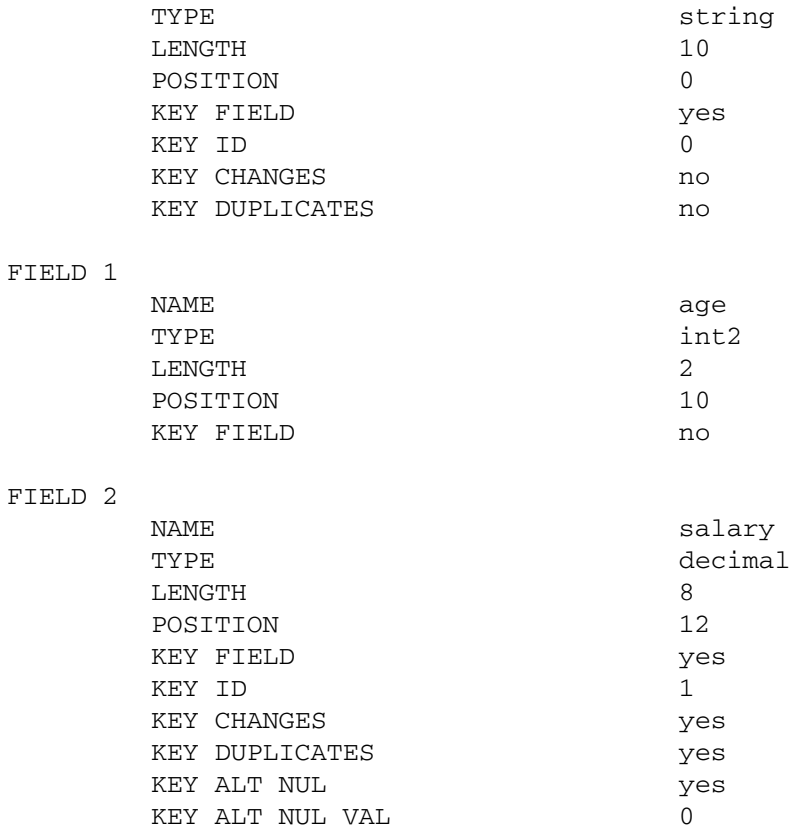

You define a RDF file with any editor using the keywords defined below.

The table name is ABC and comes from the FILE->NAME keyword. If you specify the *-o* option, it defines the table owner. Otherwise, the table owner is set to PUBLIC.

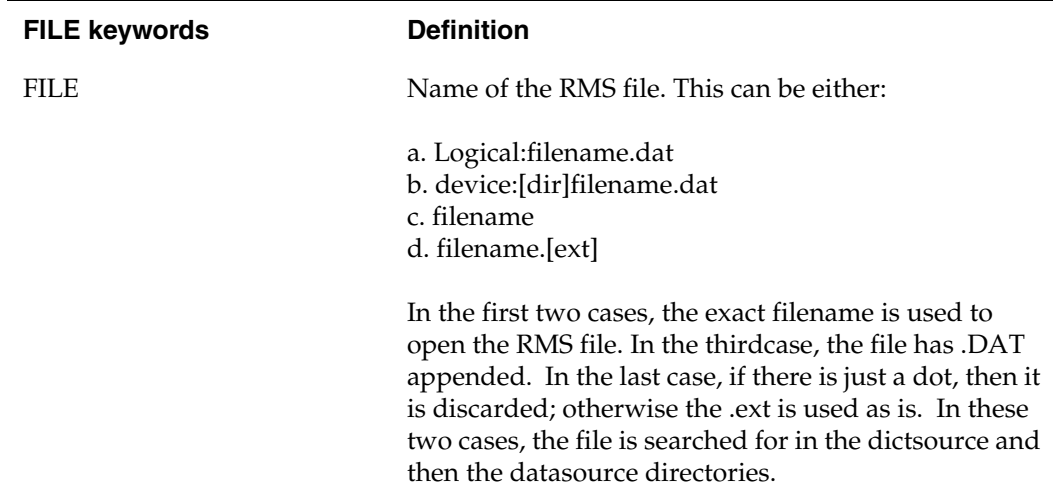

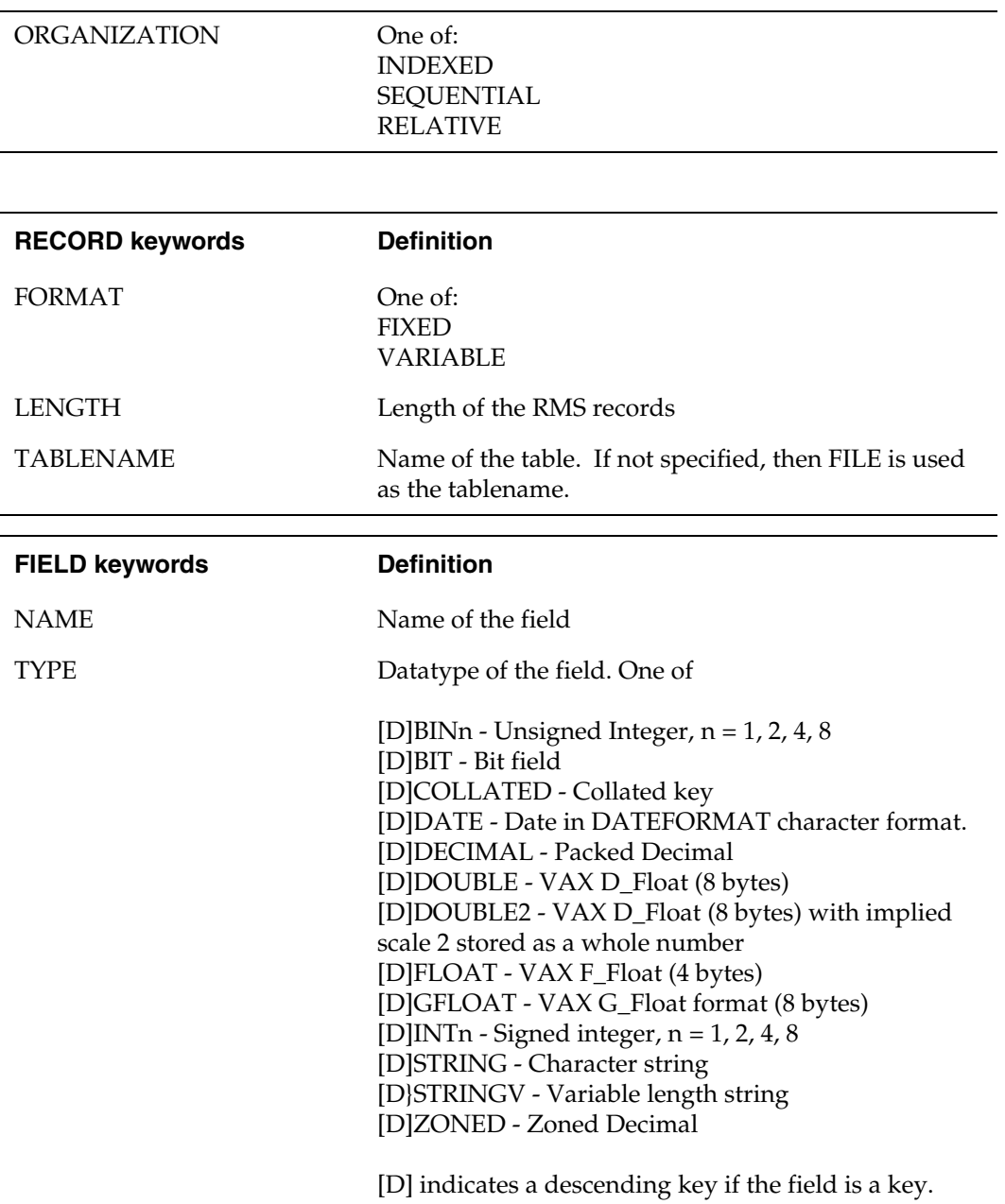

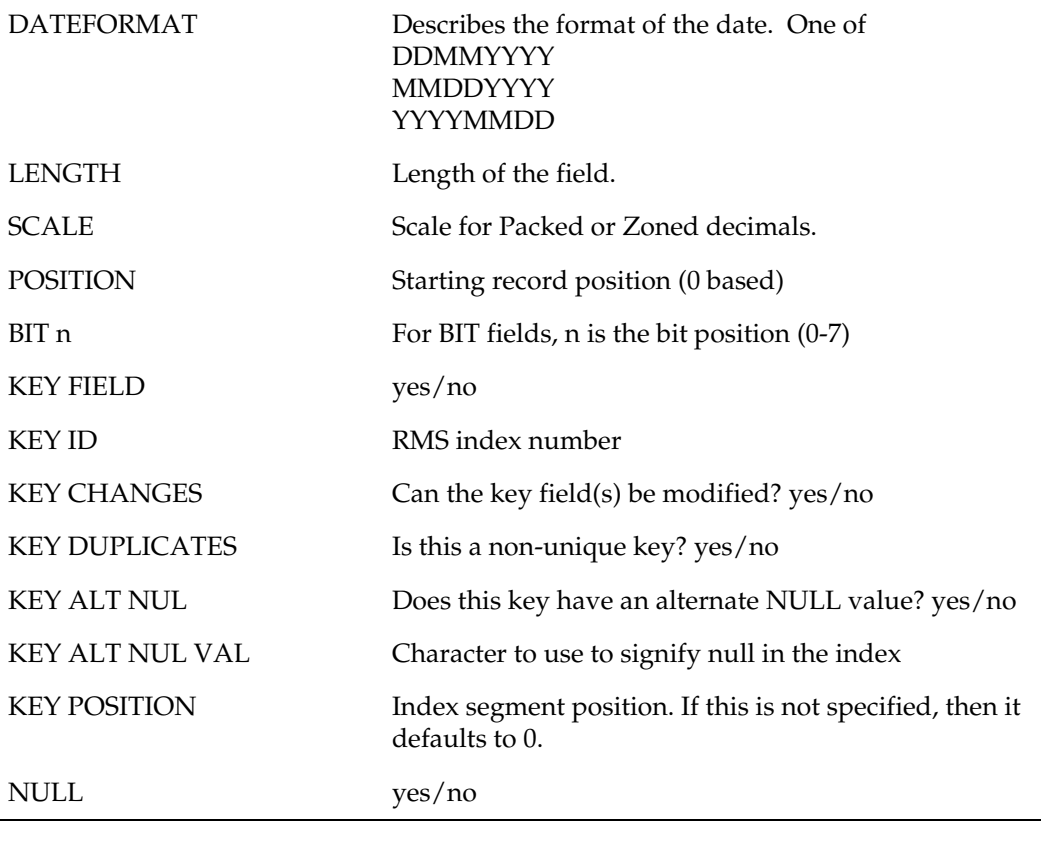

*NOTE: All floating point data is assumed to be stored in RMS in VAX format.*

The FIELD keywords must be used in the order in which they are defined in this table. Not all of the keywords are required, e.g. the KEY keywords are not used if this is not a key field. The KEY keywords have been superseded by the INDEX keywords defined below.

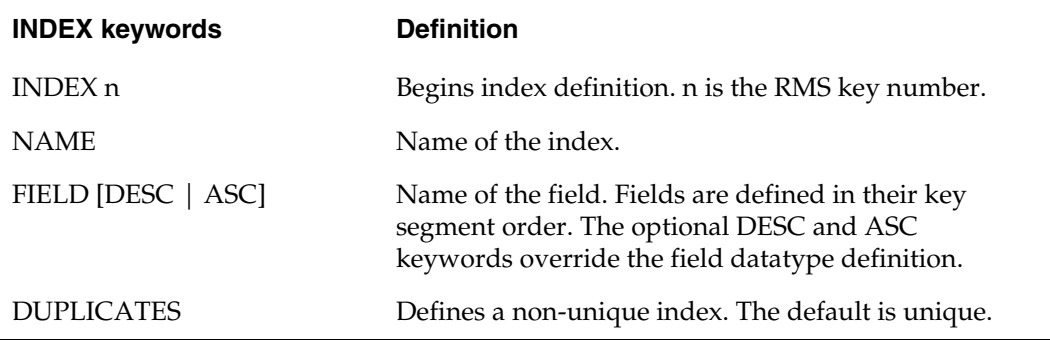

There are two methods of defining indexes. The first is to use the FIELD keywords and is appropriate for very simple RMS files, i.e. those that have simple indexes without fields that belong in multiple indexes. The second method is to use the INDEX keywords. These can be used after all the fields have been defined and are used in lieu of the FIELD KEY keywords. It is not a good idea to mix the two methods.

An example an index defined using the INDEX keywords is:

```
INDEX 0
  NAME INDEX_01
   FIELD ID
   FIELD NAME
   FIELD LOCATION
```
This defines a three segment key called INDEX\_01 consisting of the ID, NAME, and LOCATION fields. It is a UNIQUE index by default and sorted in ascending order.

Many users may find this method simpler and more efficient to set up than the FIELD KEY keywords. Both are supported for backward compatibility.

## **Multivalue fields**

You can define Multivalue (MU) or array fields in the GENESIS data dictionary.

The MU field(s) must be the last one(s) in the table definition. There are two types of MU fields, fixed and null suppressed. Both of them define a maximum number of entries. Null suppressed MU fields have a one byte count at the field's record offset whereas fixed MU fields always display the maximum number of entries.

Null suppressed MU fields never contain a NULL value. For example, if entries 0, 1, and 2 have values, then the count is 3. If you update entry 1 to NULL, the value in entry 2 is shifted over and the count is decremented to 2.

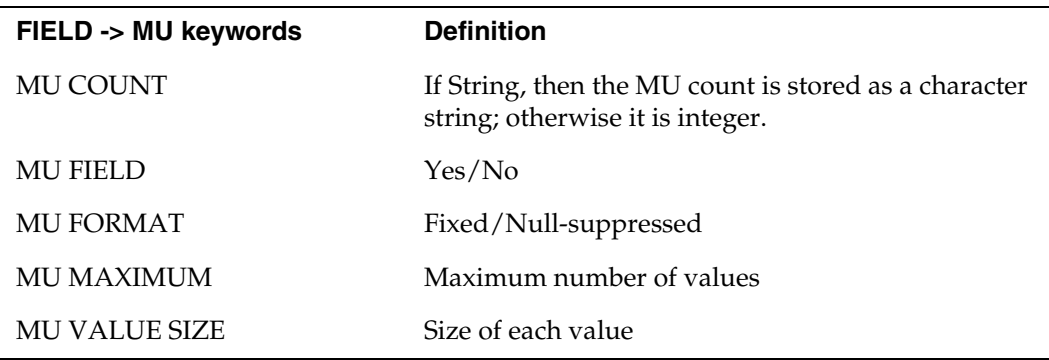

## **Tagged records**

Tagged records are a method of defining a table with an implied WHERE clause. This is done when different record types are stored in the same file. For example a RMS file may have records for both the ORDER and ORDER\_DETAIL table. By specifying that the ORDER records have RECORD\_TYPE = 0 and ORDER\_DETAIL records have RECORD\_TYPE = 1, for example, an SQL query to the ORDER table will not return any ORDER\_DETAIL records even though they are in the same file.

Tagged records are defined by using the TAG keywords:

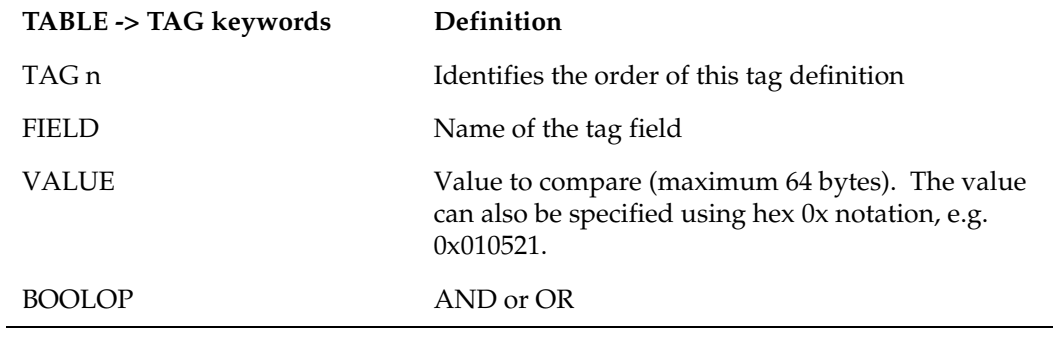

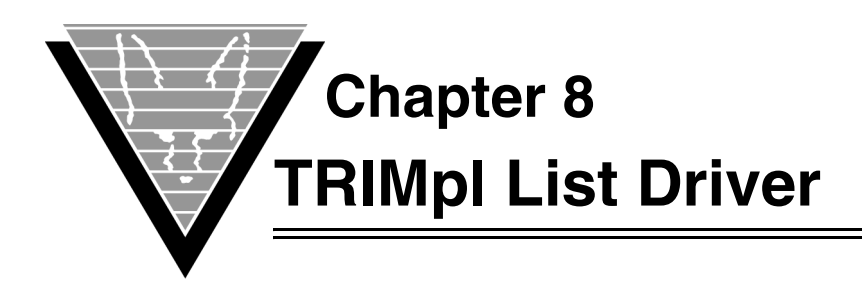

# **Introduction**

The GENESIS TRIMp list driver implements a very high performance read-only database using the TRIMpl list feature combined with shared memory. You can also use the TRIMpl list driver to create a read-write database using either a file-based catalog with local lists or a completely dynamic in-memory database. Such a database exists only for the life of the connection and so any tables created during the connection are lost when the connection is released.

This section explains how you create the GENESIS catalog and load the list table definitions. It assumes that VORTEX, GENESISsql, and the driver have all been installed according to the instructions for your platform.

# **Making it Work**

## ☞ *Creating the data source file*

The data source file gives the driver certain behavioral options. You create this file with a text editor. Be sure to put it in the GENESIS\_HOME directory.

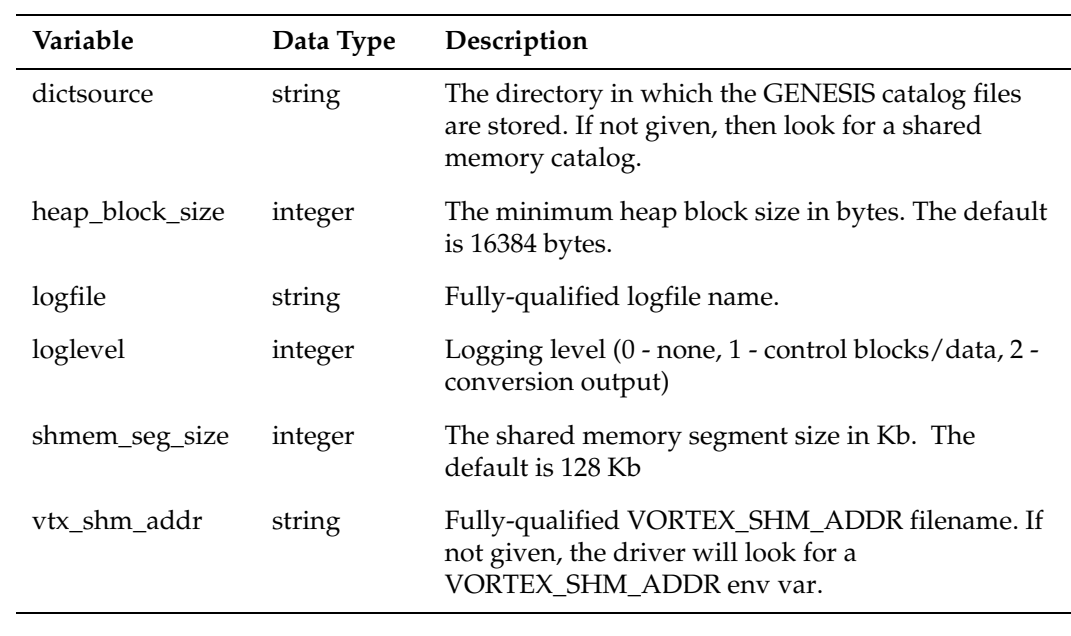

All the entries are optional:

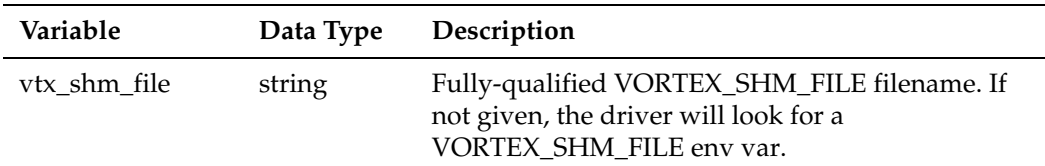

The logging options are useful to help debug access problems.

If you specify "memory" as the data source filename in the connect string, then the GENESIS list driver creates a completely dynamic in-memory database. The driver will look for a file called "memory" in GENESIS\_HOME and if found, it will use the logfile, loglevel, and heap\_block\_size keywords.

## ☞ *Initializing the dictionary and loading GENESIS definitions*

You are now ready to initialize and load the GENESIS List dictionary using the Data Dictionary Utility (DDU). Create the GENESIS catalog in shared memory with the following command:

#### **gds9init**

This creates the GENESIS catalog in shared memory and also creates GENESIS catalog entries for all the lists currently stored in shared memory.

If you want to use a file-based catalog instead of shared memory, type

#### **gds9init -f [directory]**

If [directory] is not specified, the files are built in the current directory. This only builds the GENESIS catalog, no user lists are loaded. Any DDL statements executed in this mode will create memory-based catalog entries and tables which will exist only for the life of the connection.

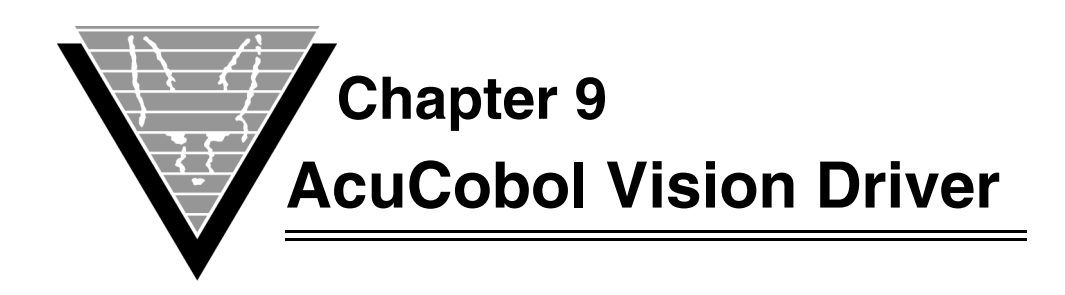

# **Introduction**

The GENESIS AcuCobol Vision driver, available on Windows and Unix, uses direct Vision calls to provide very high performance with SQL access.

This section explains how you create the data source file and load Vision XFD definitions. It assumes that VORTEX, GENESISsql, and the driver have all been installed according to the instructions for your platform.

*NOTE: You must obtain the AcuCobol Vision driver from Micro Focus, Inc (www.microfocus.com). Trifox developed the AcuCobol Vision driver exclusively for AcuCobol.*

# **Making it Work**

## ☞ *Creating the data source file*

The data source file tells the driver how to find the GENESIS dictionary and database files. You create this file with a text editor. Be sure to put it in the \$GENESIS\_HOME directory.

You must include entries for the database and dictionary. Two other entries, related to logging, are optional:

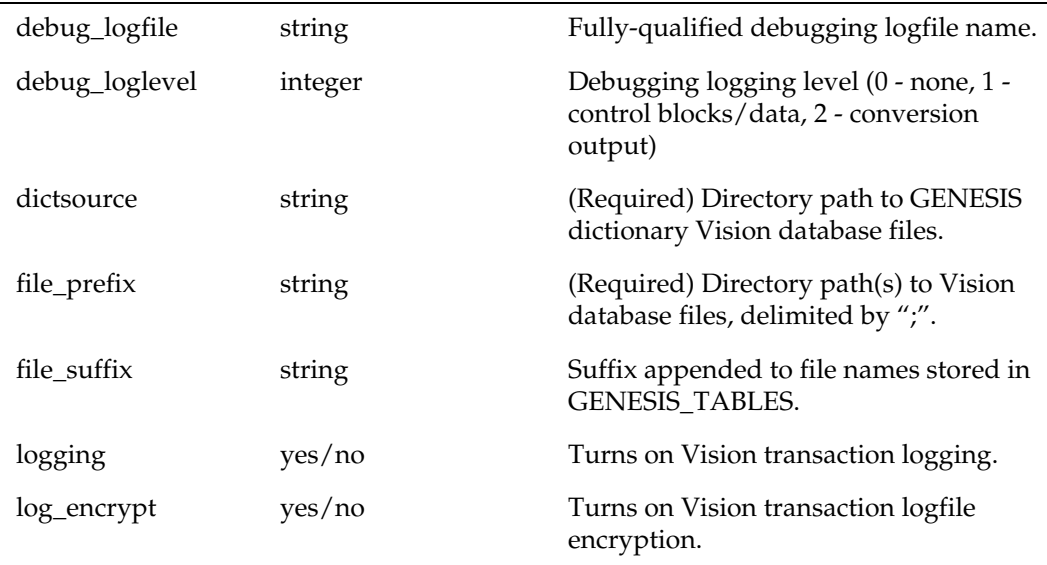

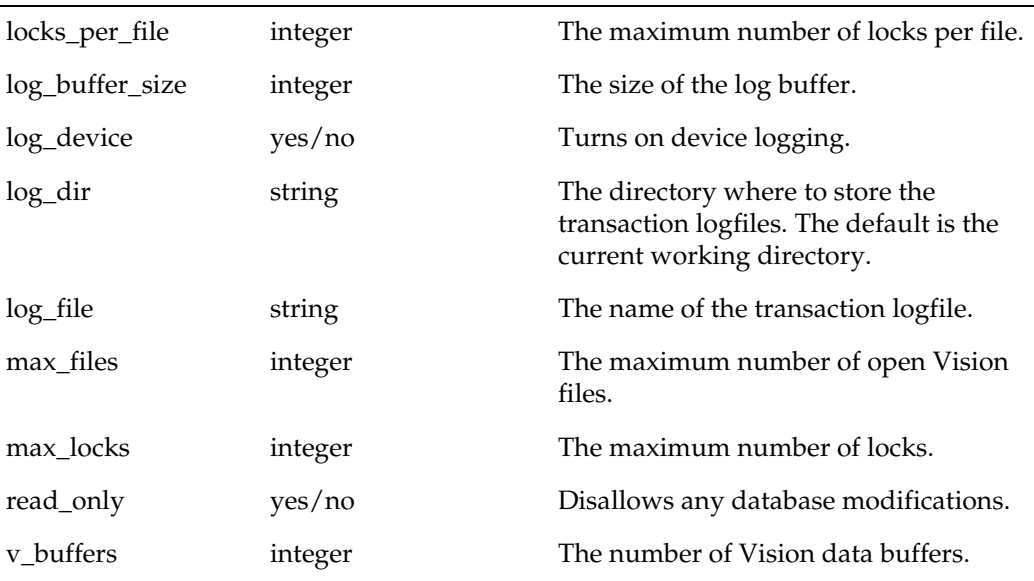

In our example, the dictionary directory is "/usr2/genesis/vision" and the Vision database files are stored in "/usr2/genesis/vision0" and "/usr2/genesis/ vision1":

```
file_prefix ;/usr2/genesis/vision0;/usr2/genesis/vision1;
dictsource /usr2/genesis/vision
```
The GENESIS Vision driver uses the multiple datasource directory entries to locate the database files. It searches the entries in the order they are listed.

# ☞ *Initializing the dictionary and loading GENESIS definitions*

You are now ready to initialize and load the GENESIS Vision dictionary using the Data Dictionary Utility (DDU).

- 1. Change directory to your dictionary directory or use the -d option to specify a dictionary directory.
- 2. Type

```
gds4init -c
```
# ☞ *Loading existing Vision XFD definitions*

The DDU reads the definitions stored in the XFD file(s) for information on how to build the user table entries. You can specify multiple XFD files.

The DDU reads in every file definition and creates the GENESIS catalog entries to describe the Vision data files.

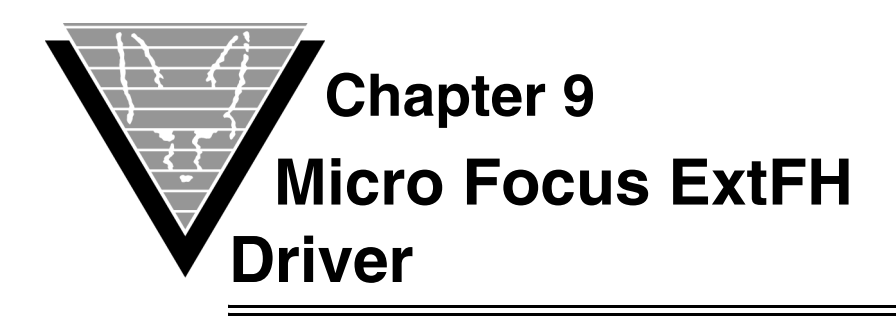

# **Introduction**

The GENESIS Micro Focus ExtFH driver, available on Windows and Unix, uses direct ExtFH calls to provide very high performance with SQL access.

This section explains how you create the data source file and load ExtFH XFD definitions. It assumes that VORTEX, GENESISsql, and the driver have all been installed according to the instructions for your platform.

*NOTE: You must obtain the Micro Focus ExtFH driver from Micro Focus, Inc (www.microfocus.com). Trifox developed the Micro Focus ExtFH driver exclusively for Micro Focus.*

# **Making it Work**

## ☞ *Creating the data source file*

The data source file tells the driver how to find the GENESIS dictionary and database files. You create this file with a text editor. Be sure to put it in the \$GENESIS\_HOME directory.

You must include entries for the database and dictionary. Two other entries, related to logging, are optional:

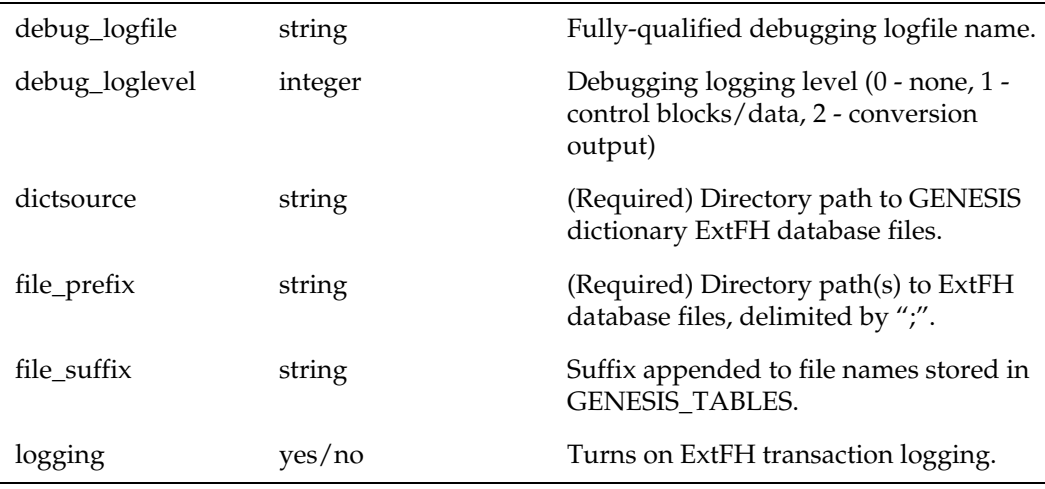

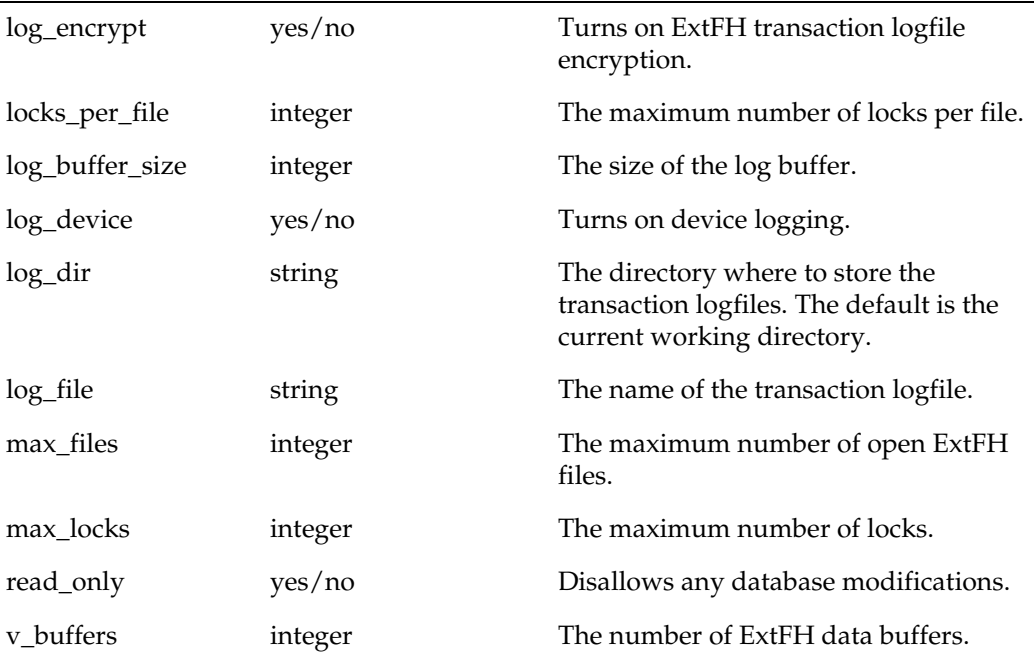

In our example, the dictionary directory is "/usr2/genesis/mfextfh" and the ExtFH database files are stored in "/usr2/genesis/mfextfh0" and "/usr2/genesis/ mfextfh1":

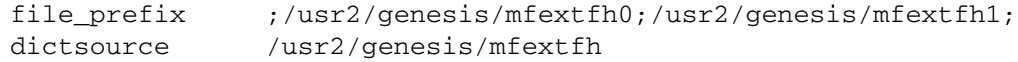

The GENESIS ExtFH driver uses the multiple datasource directory entries to locate the database files. It searches the entries in the order they are listed.

## ☞ *Initializing the dictionary and loading GENESIS definitions*

You are now ready to initialize and load the GENESIS ExtFH dictionary using the Data Dictionary Utility (DDU).

- 1. Change directory to your dictionary directory or use the -d option to specify a dictionary directory.
- 2. Type

```
gds10init -c
```
## ☞ *Loading existing Vision XFD definitions*

The DDU reads the definitions stored in the XFD file(s) for information on how to build the user table entries. You can specify multiple XFD files.

The DDU reads in every file definition and creates the GENESIS catalog entries to describe the ExtFH data files.
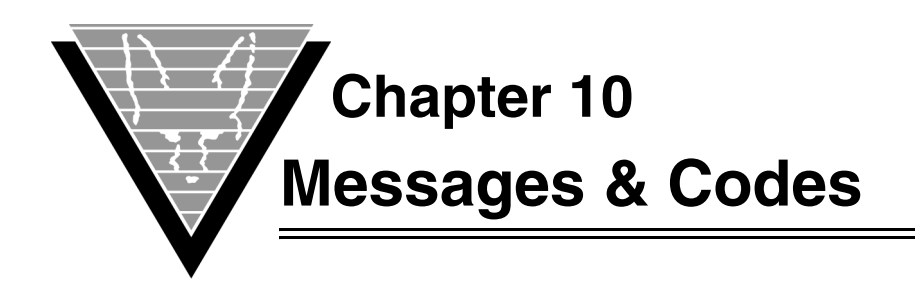

# **Generic GENESISsql Messages**

# *position* **End of buffer reached**

<span id="page-108-1"></span>**Cause:** The SQL statement ended prematurely.

<span id="page-108-3"></span>Action: Check the syntax for the command you are using.

### *position* **Illegal character**

**Cause:** The SQL statement contains an illegal character at the given position.

<span id="page-108-6"></span>**Action:** Check the statement for legality.

### *position* **Identifier too long**

**Cause:** The SQL statement contains an identifier that is too long. Identifiers are limited to 30 characters.

<span id="page-108-5"></span>**Action:** Rename the identifier.

### *position* **Ending quote missing**

**Cause:** The SQL statement is missing an ending quote.

<span id="page-108-0"></span>**Action:** Add the missing quote.

### *position* **String too long**

**Cause:** The SQL statement contains a string constant that is too long.

<span id="page-108-7"></span>**Action:** Use a bind variable.

### *position* **yacc:** *msg*

**Cause:** The SQL statement cannot be parsed correctly.

<span id="page-108-2"></span>**Action:** Check for invalid keywords.

### **Table** *name* **undefined**

**Cause:** The SQL statement references a table that is not defined in the catalog.

**Action:** Correct the statement to reference a defined table or define the table in the catalog.

# **Number of columns does not match number of values**

<span id="page-108-4"></span>**Cause:** The SQL INSERT statement's values do not match the number of columns defined for the table or listed in the column list.

**Action:** Correct the statement.

### **Illegal number of parameters for builtin function**

<span id="page-109-1"></span>**Cause:** The SQL statement has the wrong number of parameters for the builtin function.

<span id="page-109-0"></span>**Action:** Correct the statement.

### **Character array too big (max:** *number***)**

**Cause:** The SQL statement contains a character array that is too big.

<span id="page-109-9"></span>**Action:** Correct the statement.

## **Too many tables in SELECT (max:** *number***)**

**Cause:** The SQL SELECT statement contains too many tables.

<span id="page-109-6"></span>**Action:** Correct the statement.

### **Column** *name* **undefined**

**Cause:** The SQL statement references a column that is not defined in the catalog.

<span id="page-109-8"></span>**Action:** Correct the statement or define the column/table in the catalog.

### **Non aggregates require a GROUP BY expression**

**Cause:** The SQL SELECT statement contains aggregate and non aggregate select list items and this requires a GROUP BY expression.

<span id="page-109-7"></span>**Action:** Edit the statement and use GROUP BY or change the statement's structure.

### **to\_char/date/ number's format mask must be a constant string**

**Cause:** The SQL statement uses a data conversion function with a non-constant format mask string.

<span id="page-109-5"></span>**Action:** Correct the statement.

### **Too many sort columns (max: number)**

**Cause:** The SQL SELECT statement has too many columns in the ORDER BY clause.

<span id="page-109-3"></span>**Action:** Reduce the number of columns in the ORDER BY clause.

### **Sort column** *name* **out of range (1 -** *number***)**

**Cause:** The SQL SELECT statement's ORDER BY clause references a column number that is out of range.

<span id="page-109-2"></span>**Action:** Correct the statement.

### **Column** *name* **already defined**

**Cause:** The SQL CREATE TABLE/VIEW statement has duplicate column names.

<span id="page-109-4"></span>**Action:** Correct the statement.

### **Too many columns specified**

**Cause:** The SQL statement has too many columns defined.

**Action:** Correct the statement.

### **Too many sub-queries at level** *number* **(max:** *number***)**

<span id="page-110-9"></span>**Cause:** The SQL statement contains too many sub-queries.

<span id="page-110-2"></span>**Action:** Correct the statement.

### **Sub-query must return a single column**

**Cause:** The SQL statement contains a sub-query whose select list has more than one column.

<span id="page-110-0"></span>**Action:** Correct the statement.

### **Operation requires** *named* **authorization**

**Cause:** The SQL statement requires the specified authorization.

<span id="page-110-7"></span>**Action:** Ensure that you have authority to issue the statement. Contact your DBA.

### **Invalid password**

**Cause:** The connection password is incorrect.

<span id="page-110-3"></span>**Action:** Ensure that you are using a valid password. Contact your DBA.

#### **Data truncation (max:** *number***)**

**Cause:** Data was truncated.

<span id="page-110-1"></span>**Action:** Notify Trifox support.

### **Create view column count mismatch (create:** *number***, select** *number***)**

**Cause:** The SQL CREATE VIEW statement's column list does not match the number of columns in the SELECT statement's select list.

<span id="page-110-8"></span>**Action:** Correct the statement.

### **NULL not allowed for column**

**Cause:** The SQL INSERT/UPDATE statement is using a NULL value for a not-NULL column.

<span id="page-110-6"></span>**Action:** Correct the statement.

### **If any numeric operand is NULL then only '==' and '!=' are valid**

**Cause:** The SQL statement's WHERE clause is using an invalid operator with a NULL value.

<span id="page-110-4"></span>**Action:** Correct the statement.

### **Invalid predicate result (NULL or invalid datatype)**

**Cause:** The SQL statement's WHERE clause returned a NULL or invalid datatype result.

<span id="page-110-5"></span>Action: Correct the statement.

### **Notify Trifox support.**

**Cause:** Internal error.

**Action:** Notify Trifox support.

### **Too many cursors opened**

<span id="page-111-2"></span>**Cause:** Your application has too many concurrently opened cursors.

**Action:** Explicitly close cursors when they are no longer needed. If this action does not solve the problem, notify Trifox support.

#### **Function** *name* **not implemented yet**

<span id="page-111-4"></span>**Cause:** Not implemented yet.

<span id="page-111-5"></span>**Action:** Contact Trifox with an enhancement request.

#### *number***: Unknown node (type:** *name***)**

**Cause:** Internal error.

<span id="page-111-8"></span>**Action:** Notify Trifox support.

### **Unknown error code**

**Cause:** Internal error.

<span id="page-111-0"></span>**Action:** Notify Trifox support.

#### **Catalog table '***name***' corrupted or out of date**

**Cause:** The specified GENESIS catalog table cannot be read. It has either been modified directly or it is from a different version.

<span id="page-111-3"></span>**Action:** Rebuild the GENESIS catalog with the correct catalog utility.

### **'GENESIS\_HOME' environment variable not found**

**Cause:** The GENESIS\_HOME environment variable is not set.

**Action:** Set the GENESIS\_HOME environment variable, following instructions in the installation procedure.

### **Cannot open file '***filename***'**

<span id="page-111-7"></span>**Cause:** The specified file cannot be opened. The path may be wrong, it may not exist, or the permissions are not set correctly.

<span id="page-111-1"></span>**Action:** Check the spelling and verify the location of *filename*.

### **No datasource specified**

**Cause:** The connect string does not contain a data source specification.

<span id="page-111-6"></span>**Action:** Refer to the chapter, *Connecting Your Application to VORTEX* in the *Trifox Resource Manual* for detailed instructions.

#### **Invalid parameter**

**Cause:** The VORTEX COMMAND command sent an invalid parameter for the specified command.

**Action:** Verify that the parameters you use are all valid.

# **Too many columns** *number* **(max:** *number***)**

<span id="page-112-1"></span>**Cause:** The SQL statement references a table with too many columns.

<span id="page-112-3"></span>Action: Correct the statement.

### **Only '=' is allowed with ROWID**

**Cause:** The SQL statement's WHERE clause contains an invalid ROWID predicate. **Action:** Verify that all your ROWID predicates are correct.

### **Column 'name', integer overflow**

<span id="page-112-2"></span>**Cause:** An overflow occurred while converting a number to an integer. **Action:** Correct the GENESIS catalog entry for the column.

# **Column 'name', 8 byte integer not supported on this platform**

<span id="page-112-0"></span>**Cause:** The GENESISsql platform does not support eight-byte integers. **Action:** Remove references to 8-byte integers from the GENESIS catalog.

# **Synergex SDMS and SQL**

SQL statements have several limitations when you try to use them with Synergex' SDMS system.

- <span id="page-113-4"></span><span id="page-113-0"></span>• *Creating Tables* —Tables are stored in Synergex SDMS files. Tables created using the CREATE TABLE statement create files named owner%tablename.
- <span id="page-113-3"></span>• *Dropping Tables* — The DROP TABLE command removes all GENESIS catalog entries for the table. It also deletes the file. Be careful issuing the DROP TABLE. *If the file contains data for multiple tables, they will all be lost when you delete the file.*

# **Creating Tables**

Since SDMS files must have all indexes defined before the file is actually created, you do not see the owner%tablename file after you issue the CREATE TABLE statement. Because the actual file creation is deferred until the first table access, you have the opportunity to define indexes. For example, to create the STAFF table with two indexes, perform the following:

```
CREATE TABLE STAFF (ID INTEGER,NAME CHAR(10),DEPT INTEGER,JOB CHAR(6),
                   YEARS INTEGER, SALARY NUMERIC(8,2), COMM NUMERIC(8,2));
CREATE INDEX STAFF_IX1 ON STAFF(ID);
CREATE INDEX STAFF_IX2 ON STAFF(NAME, DEPT);
```
The table and index definitions are stored in the GENESIS catalog but the file is not created. The first SELECT/INSERT/UPDATE/DELETE statement that references the STAFF table forces the file creation.

Tables that are defined using the GENESIS SDMS Data Dictionary Utility are stored in the filename defined at create-time. In addition, you can use store data for multiple SQL tables in the same SDMS file by using tag fields.

# **Synergex SDMS-Specific Messages**

### **No data source**

Cause: The connect string does not specify a data source.

**Action:** Refer to the chapter, *Connecting Your Application to VORTEX* in the *Trifox Resource Manual* for detailed instructions.

### **No directory defined**

<span id="page-113-1"></span>**Cause:** The data source file does not contain the datasource directive.

<span id="page-113-2"></span>**Action:** Verify the data source file contents.

### **No dictionary source directory defined**

**Cause:** The data source file does not contain the dictsource directive.

**Action:** Verify the data source file contents.

### **SDMS-1: Authorization failure SDMS-2: Dictionary access failure SDMS-3: No license available**

**SDMS-4: Out of memory**

**Cause:** An SDMS authorization error has occurred.

<span id="page-114-5"></span>**Action:** Refer to your Synergy SDMS documentation.

## **Format error in 'datafiles'**

**Cause:** The data source file directive datafiles is not defined correctly.

<span id="page-114-6"></span>**Action:** Refer to the *GENESISsql Users Guide* for more information.

### **User does not have drop table permission**

**Cause:** The SQL DROP TABLE statement cannot be performed by this user.

<span id="page-114-7"></span>**Action:** Check the table specified in the SQL DROP TABLE statement.

# **Table '***name***' not deleted from catalog**

**Cause:** The SQL DROP TABLE statement failed due to an SDMS error.

<span id="page-114-0"></span>**Action:** Notify Trifox support.

#### **Table '***name***' still open by other cursors**

**Cause:** The SQL DROP TABLE statement references a table that is still being accessed by other cursors.

<span id="page-114-2"></span>**Action:** Close all cursors referencing this table first.

### **'CREATE INDEX' not valid for this table type**

**Cause:** The SQL CREATE INDEX statement is only valid for ISAM type files.

<span id="page-114-4"></span>**Action:** Verify the table specified in the SQL CREATE INDEX statement is an ISAM table.

### **Table/View '***name***' already in catalog**

**Cause:** The SQL CREATE TABLE/VIEW statement references a table/view that is already defined.

<span id="page-114-3"></span>**Action:** Check the table specified in the SQL CREATE TABLE/VIEW statement.

### **File '***name***' already exists**

**Cause:** The SQL CREATE TABLE statement references a table that is already created.

**Action:** Check that the table specified does not already exist.

## **File '***name***' does not exist**

<span id="page-114-8"></span>**Cause:** The SQL statement references a table stored in a file that does not exist. It may have been deleted by another user using a difference catalog.

<span id="page-114-1"></span>**Action:** Notify Trifox support.

### **Cannot create '***name***': msg**

**Cause:** The specified file cannot be created.

**Action:** Check *msg* for SDMS error information.

### **Cannot end transaction: msg**

Cause: The SQL COMMIT statement cannot be performed.

<span id="page-115-0"></span>**Action:** Check *msg* for SDMS error information.

# **Cannot begin transaction: msg**

**Cause:** The SQL COMMIT/ROLLBACK statement cannot be performed.

<span id="page-115-2"></span>**Action:** Check *msg* for SDMS error information.

# **Cannot delete from** *'name***': msg**

**Cause:** The SQL DELETE statement cannot be performed.

<span id="page-115-5"></span>**Action:** Check *msg* for SDMS error information.

### **Cannot open '***name***' for update: msg**

**Cause:** The specified file cannot be opened for update. **Action:** Check *msg* for SDMS error information.

### **File '***name***' cannot be removed: msg**

<span id="page-115-7"></span>**Cause:** The specified file cannot be removed.

<span id="page-115-3"></span>**Action:** Check *msg* for SDMS error information.

### **Column '***name***' not deleted from catalog: msg**

**Cause:** The specified column cannot be deleted from the catalog. **Action:** Check *msg* for SDMS error information.

### **Index '***name***' not deleted from catalog: msg**

**Cause:** The specified column cannot be deleted from the catalog. **Action:** Check *msg* for SDMS error information.

#### **Index column '***name***' not deleted from catalog: msg**

<span id="page-115-4"></span>**Cause:** The specified index column cannot be deleted from the catalog. **Action:** Check *msg* for SDMS error information.

### **Cannot insert into '***name***': msg**

<span id="page-115-6"></span>**Cause:** The SQL INSERT statement failed.

<span id="page-115-8"></span>**Action:** Check *msg* for SDMS error information.

### **Cannot update '***name***': msg**

**Cause:** The SQL UPDATE statement failed.

<span id="page-115-1"></span>**Action:** Check *msg* for SDMS error information.

### **Cannot define DEFAULT\_INDEX: msg**

**Cause:** The SQL statement references a table whose file creation failed.

**Action:** Check *msg* for SDMS error information.

### **Cannot allocate context: msg**

<span id="page-116-0"></span>**Cause:** The SQL statement could not allocated a Synergy SDMS context.

<span id="page-116-9"></span>**Action:** Check *msg* for SDMS error information.

### **Read error: msg**

**Cause:** The SQL statement caused a read error.

<span id="page-116-7"></span>**Action:** Check *msg* for SDMS error information.

### **Fetch error: msg**

**Cause:** The SQL statement caused a fetch error.

<span id="page-116-1"></span>**Action:** Check *msg* for SDMS error information.

### **Buffer overflow: msg**

**Cause:** The SQL UPDATE statement caused a buffer overflow.

<span id="page-116-6"></span>**Action:** Check *msg* for SDMS error information.

### **Column '***name***', DBL decimal overflow**

**Cause:** An overflow occurred while converting a number to a DBL decimal in column name.

**Action:** Check GENESIS column definition for this column.

### **Column '***name***', Unsupported data type:** *type*

<span id="page-116-3"></span>**Cause:** GENESIS column has unknown datatype entry.

<span id="page-116-4"></span>**Action:** Check GENESIS column definition for this column.

### **Column '***name***', Invalid date data:** *data*

**Cause:** The date data is not valid.

<span id="page-116-2"></span>**Action:** Verify the data shown is correct.

# **SDMS Data Dictionary Utility Messages**

### **\*\*\*\*\* ERROR: Cannot open files (ddc\_init:***data***)**

<span id="page-116-5"></span>**Cause:** An error occurred while opening the Repository files. The ddc\_init function return code is shown.

**Action:** Notify your system administrator.

### **\*\*\*\*\* ERROR: GENESIS\_HOME environment variable not found**

<span id="page-116-8"></span>**Cause:** The GENESIS\_HOME environment variable is not set.

**Action:** Set the GENESIS\_HOME environment variable

### **\*\*\*\*\* ERROR: sdms\_init failed**

<span id="page-116-10"></span>**Cause:** The sdms\_init function failed.

**Action:** Notify your system administrator.

## **\*\*\*\*\* ERROR:** *tablename* **:** *SDMS error*

**Cause:** A SDMS error occurred while accessing the table.

**Action:** Notify your system administrator.

### **\*\*\*\*\* ERROR: Table lookup error: (ddc\_fname:** *data***)**

<span id="page-117-0"></span>**Cause:** An error occurred while retrieving the list of table definitions. The ddc\_fname function return code is shown.

**Action:** Notify your system administrator.

## **\*\*\*\*\* ERROR: 8 byte integer not supported on this platform**

**Cause:** Your platform does not support 8-byte integers.

**Action:** Remove the 8 byte field definition from your Repository.

### **\*\*\*\*\* ERROR: Index** *index name***, column** *column name* **not found**

**Cause:** The given index references a field that is not defined.

**Action:** Notify your system administrator.

### **Column** *column name***, unsupported date type:** *datemask*

**Cause:** The column uses an unsupported data format mask.

**Action:** Notify your system administrator.

### **Structure** *structure name***: Unknown error**

<span id="page-117-1"></span>**Cause:** The ddc\_struct function returned DDC\_ERR for the given structure. **Action:** Notify your system administrator.

### **Structure** *structure name***: Not found**

**Cause:** The ddc\_struct function could not find the given structure.

**Action:** The ddc\_struct function did not find any field definitions for the given structure. **Action:** None. Information message.

# **Structure** *structure name***: No fields found**

**Cause:** The ddc\_struct function did not find any field definitions for the given structure. **Action:** None. Information message.

### **Structure** *structure name***: No keys found**

**Cause:** The ddc\_struct function did not find any key definitions for the given structure. **Action:** None. Information message.

### **Invisible field** *field name* **ignored**

**Cause:** The invisible field definition is ignored. **Action:** Information message

### **Group field** *field name* **ignored**

**Cause:** The group field definition is ignored.

**Action:** Information message

### **Null key** *index name***, optimization reduced**

**Cause:** (SDMS v7) Null keys can only be used for equality operations.

**Action:** None. Information message.

### **Null key '***index name***' ignored**

**Cause:** (SDMS v6) Null keys are ignored.

**Action:** None. Information message

### **Index** *index name***, column** *column name* **datatype mismatch**

**Cause:** The datatype of the index segment does not match the one defined in the corresponding column definition

**Action:** Verify your Repository definition for this index and its segments.

### **Index** *index name***, column** *column name***, unsupported segment type** *type*

**Cause:** The segment datatype for the given column in the given index is not supported. Subsequent segment definitions for this index will be ignored.

**Action:** Verify your Repository definition for this index and its segments.

### **Index** *index name* **dropped**

**Cause:** The given index definition was dropped because the first segment has an unsupported segment type.

**Action:** Verify your Repository definition for this index and its segments.

### **No indexes defined for table** *table name*

**Cause:** No indexes were successfully defined for the given table.

**Action:** None. Information message.

# **Software AG ADABAS C and SQL**

SQL statements used with Software AG's ADABAS C system have limitations in creating and dropping tables.

- <span id="page-119-0"></span>• *Creating Tables* — Because there is no programmatic method of creating ADABAS C files, you cannot use the CREATE TABLE or CREATE INDEX statements with ADABAS C.
- <span id="page-119-3"></span><span id="page-119-1"></span>• *Dropping Tables* — The DROP TABLE command removes all GENESIS catalog entries for the table. It does not delete the data from the file.

# **Software AG ADABAS C-Specific Messages**

### **Invalid database '***name***' or dictionary file '***name***'**

**Cause:** The data source file is either missing the database/dictionary directives or they are set to 0.

<span id="page-119-6"></span>**Action:** Refer to the "*[Creating the Dictionary File](#page-70-0)*" on page 65.

## **Cannot delete from a subtable**

**Cause:** The SQL DELETE statement is referencing a subtable (PE/MU).

<span id="page-119-7"></span>**Action:** Check your program logic.

#### **Only VIEW creation supported**

**Cause:** The SQL CREATE TABLE statement is not supported.

<span id="page-119-8"></span>**Action:** Check your program logic.

### **Duplicate View '***name***'**

**Cause:** The SQL CREATE VIEW statement is creating a view that already exists.

<span id="page-119-4"></span>**Action:** Check your program logic.

#### **Cannot drop system tables**

**Cause:** The SQL DROP TABLE statement cannot drop GENESIS system tables.

**Action:** Verify the table specified in the SQL DROP TALBE statement is not a GENESIS catalog table.

### **Record not found**

<span id="page-119-5"></span>**Cause:** The SQL INSERT/UPDATE statement could not locate the correct MU/PE record.

**Action:** Check your program logic. The SQL INSERT/UPDATE statement is not on the correct MU/PE record.

### **Column '***name***', Packed Decimal overflow**

<span id="page-119-2"></span>**Cause:** An overflow occurred while converting a number to a Packed Decimal.

**Action:** Check the GENESIS column definition forthis column name.

### **Column '***name***', Zoned Decimal overflow**

<span id="page-120-1"></span>**Cause:** An overflow occurred while converting a number to a Zoned Decimal.

<span id="page-120-0"></span>**Action:** Check the GENESIS column definition for this column name.

### **Column '***name***', unsupported data type:** *type*

**Cause:** The ADABAS C FDT datatype in the GENESIS catalog is incorrect. **Action:** Check the GENESIS column definitions for column name.

### **Column '***name***', unsupported data type:** *data*

<span id="page-120-2"></span>**Cause:** Internal error.

**Action:** Notify Trifox support.

# **FDT Utility Messages**

### **Field 'name' skipped, not in synonym file**

**Cause:** The ADABAS C shortname was not found in the synonym file.

**Action:** If you want to include the field in the table definition, be sure to put its shortname in the synonym file.

### **Field 'name' skipped, no preceding PE group field**

**Cause:** The PE field was not preceded by a PE group field defintion.

**Action:** Add the PE group field definition into the synonym file

#### **Index 'name' skipped, not in synonym file**

**Cause:** The ADABAS C shortname was not found in the synonym file.

**Action:** If you want to include this index in the table definition, be sure to put its shortname in the synonym file.

### **Table 'name', index 'name', column 'name' is packed decimal with null suppression, partial key lookups will fail**

**Cause:** Partial key lookups with null suppressed packed decimal fields are not supported in ADABAS C.

**Action:** You have several options. You can drop the index from the synonym file, or make sure that you only use equality operators with the index.

### **Table 'name', index 'name', column 'name' (m:n) is a partial field segment and cannot be used**

**Cause:** This means that the superdescriptor contains a segment which consists of only a portion of a field. This is not supported in the SQL syntax and this index will not be processed.

**Action:** No action required.

### **Field 'name' is not part of the preceding PE group or is not a MU field. Please modify the synonym file.**

**Cause:** The field is not part of the PE group or is not part of the MU fields being defined for the table.

**Action:** Modify the synonym file so that only the PE or MU fields along with the foreign key field(s) are listed.

# **Numerics**

8-byte integers [107](#page-112-0)

# **A**

**ABS** builtin function [47](#page-52-0) access error drop table [109](#page-114-0) AcuCobol driver [99](#page-104-0) ADABAS C adafdu [65](#page-70-1) adarep [65](#page-70-2) creating data source file [67](#page-72-0) creating di[ctionary file](#page-71-0) on MVS 66 creating tables [114](#page-119-0) customizing for [78](#page-83-0) dbid setting value [65](#page-70-3) descript[or values](#page-83-1) using 78 driver [65](#page-70-4) dropping tables [114](#page-119-1) file setting value [65](#page-70-3) gds6init.fdu [66](#page-71-1) LODCATLG [66](#page-71-2) packed decimal fields for date and [timestamp](#page-83-1) [78](#page-83-2) readonly fields 78 SEQNOn [81](#page-86-0) super/sub-descriptors [78](#page-83-1) alias  [see correlation\\_name](#page-50-0) ALL PRIVILEGES [29](#page-34-0) allocating context error [111](#page-116-0) arrays large character [104](#page-109-0) ASC keyword [16](#page-21-0) **ASCII** builtin function [47](#page-52-1) authorization SQL statement [105](#page-110-0)

# **B**

BEGIN WORK [12](#page-17-0) bind variable string [too long](#page-95-0) [103](#page-108-0) bit char 90 bit\_decode [90](#page-95-1) BITAND builtin function [47](#page-52-2) **BITOR** builtin function [47](#page-52-3) BITXOR builtin function [47](#page-52-4) buffer end reached [103](#page-108-1) buffer overflow [111](#page-116-1) building user table definitions [68](#page-73-0) builtin [functions](#page-52-0) [47](#page-52-5) ABS 47 ASCII [47](#page-52-1) BITAND [47](#page-52-2) BITOR [47](#page-52-3) BITXOR [47](#page-52-4) CASE [48](#page-53-0) CAST [48](#page-53-1) CHA[R\\_LENGTH](#page-54-1) [49](#page-54-0) CHR 49 CONCAT [49](#page-54-2) CONVERT [49](#page-54-3) CURDATE [50](#page-55-0) CURDATETIME [50](#page-55-1) CURRENT\_DATE [50](#page-55-2) CURRENT\_DATETIME [50](#page-55-3) CURRENT\_TIME [50](#page-55-4) CURRENT[\\_TIMESTAMP](#page-55-6) [50](#page-55-5) CURTIME 50 CURTIMESTAMP [50](#page-55-7) DATABASE [50](#page-55-8) DAYNAME [51](#page-56-0) DECODE [51](#page-56-1) GREATEST [51](#page-56-2) HOUR [51](#page-56-3) IFNULL [51](#page-56-4) INSTR [51](#page-56-5) LCASE [52](#page-57-0) LEAST [52](#page-57-1) LEFT [52](#page-57-2) LENGTH [52](#page-57-3) LOCATE [52](#page-57-4) LTRIM [52](#page-57-5) NOW [52](#page-57-6) NVL [52](#page-57-7), [53](#page-58-0) parameter errors [104](#page-109-1) POSITION [53](#page-58-1) REPLACE [53](#page-58-2) REVERSE [53](#page-58-3) RIGHT [53](#page-58-4) ROUND [53](#page-58-5) RTRIM [54](#page-59-0) SQRT [54](#page-59-1) SUBSTR [54](#page-59-2) SUBSTRING [54](#page-59-3) SYSDATE [54](#page-59-4) TO\_CHAR [55](#page-60-0) TO\_DATE [56](#page-61-0) TO\_NUMBER [57](#page-62-0) TRANSLATE [57](#page-62-1) TRUNC [57](#page-62-2) UCASE [58](#page-63-0) USER [58](#page-63-1)

# **C**

C FDT [115](#page-120-0) cannot create file [109](#page-114-1) cascading privileges [29](#page-34-1) **C**ÅSE builtin function [48](#page-53-0) CAST builtin function [48](#page-53-1)

catalog corrupted our [out of date](#page-64-0) [106](#page-111-0) seedictionary 59 unde[fined tables](#page-23-0) [103](#page-108-2) CHAR 18 char returning integer value [47](#page-52-6) returning value for integer [49](#page-54-4) CHAR\_LENGTH builtin function [49](#page-54-0) characters illegal in S[QL statement](#page-109-0) [103](#page-108-3) large array 104 CHR<sup>`</sup> builtin function [49](#page-54-1) column names duplicate [104](#page-109-2) column\_name [45](#page-50-1) columns mismatch in create [105](#page-110-1) out of ranget [104](#page-109-3) sorting [16](#page-21-0) sub-queries [105](#page-110-2) table definining [60](#page-65-0) too many defined [104](#page-109-4) too many in SQL statement [107](#page-112-1) too many sort [104](#page-109-5) undefined reference [104](#page-109-6) user table description [74](#page-79-0) columns do not match [103](#page-108-4) COMMIT WORK [12](#page-17-1) COMMI[T/ROLLBACK](#page-115-0) errors 110 Compaq driver [90](#page-95-2) comparing values [51](#page-56-6) COMPSORT [40](#page-45-0) CONCAT builtin function [49](#page-54-2) connect string missing data source [106](#page-111-1) context error [111](#page-116-0) conversion data incorrect [104](#page-109-7) CONVERT builtin function [49](#page-54-3) converting datetimes [56](#page-61-1) number to integer [107](#page-112-2) numerics to char [55](#page-60-1) converting numbers [114](#page-119-2)[,](#page-50-0) [115](#page-120-1) correlation\_name 45 corrupted catalog [106](#page-111-0) count mismatched co[lumns](#page-21-1) [105](#page-110-1) CREATE INDEX 16 errors [109](#page-114-2) CREATE SYNONYM [17](#page-22-0) CREATE TABLE [18](#page-23-1) duplicate column names [104](#page-109-2) table already created [109](#page-114-3) CREATE TABLE/VIEW [109](#page-114-4)

CREATE VIEW [20](#page-25-0) duplicate [column names](#page-110-1) [104](#page-109-2) mismatch 105 creating views [20](#page-25-0) creating indexes [16](#page-21-1) creating tables ADABAS C [114](#page-119-0) SDMS [108](#page-113-0) **CURDATE** builtin function [50](#page-55-0) CURDATETIME builtin function [50](#page-55-1) CURRENT\_DATE builtin function [50](#page-55-2) CURRENT\_DATETIME builtin function [50](#page-55-3) CURRENT\_TIME builtin function [50](#page-55-4) CURRENT\_TIME[STAMP](#page-55-5) builtin function 50 cursors too many open [106](#page-111-2) CURTIME builtin function [50](#page-55-6) CURTIMESTAMP builtin function [50](#page-55-7)

# **D**

data truncated [105](#page-110-3) [Data Dictionary Utility](#page-72-1) SDMS messages [111](#page-116-2) data source file [108](#page-113-1) creating [67](#page-72-0) data types unsupported [115](#page-120-0) **DATABASE** builtin function [50](#page-55-8) database directive [114](#page-119-3) database files [88,](#page-93-0) [100](#page-105-0), [102](#page-107-0) database privileges granting [28](#page-33-0), [32](#page-37-0) datasource [88](#page-93-1), [90](#page-95-3) Datasource Definitions [7](#page-12-0) datasource directive [108](#page-113-1) datasource directory undefined [108](#page-113-1) Datasource File [7](#page-12-0) datasource file missing directive [114](#page-119-3) datasources error [106](#page-111-1) datatypes invalid result [105](#page-110-4) unsu[pported](#page-23-0) [111](#page-116-3) valid 18 DATE defining for FDT [69](#page-74-0) date format mask [104](#page-109-7) date data [111](#page-116-4) date field

using [78](#page-83-2) date values rounding [53](#page-58-6) DATETIME [18,](#page-23-0) [40](#page-45-1) datetime field converting to [78](#page-83-3) datetimes converting [56](#page-61-1) from integers or numerics [56](#page-61-1) DAYNAME builtin function [51](#page-56-0) ddc\_fname [112](#page-117-0) ddc\_init [111](#page-116-5) ddc\_struct [112](#page-117-1) DDU [see also Data Dictionary](#page-72-1)  Utility DE Repository [88](#page-93-2)[,](#page-23-0) [99](#page-104-1)[,](#page-23-0) [101](#page-106-0) DECIMAL 18 decimal overflow [111](#page-116-6), [114,](#page-119-2) [115](#page-120-1) decimals packed [114](#page-119-2) zoned [115](#page-120-1) **DECODE** builtin function [51](#page-56-1) DEFAU[LT\\_INDEX](#page-115-1) error 110 defining OWNER [28](#page-33-1) SCHEMA [28](#page-33-1) DELETE [22](#page-27-0) errors [110](#page-115-2) GRANT privilege [29](#page-34-2) deleting colum[n from catalog](#page-115-4) [110](#page-115-3) index 110 positioned [22](#page-27-1) rows fro[m a table](#page-27-2) [22](#page-27-0) searched 22 user table def[initions](#page-21-0) [77](#page-82-0) DESC keyword 16 dictionary [59](#page-64-0)  [see user or GENESIS](#page-82-1) dictionary directive [114](#page-119-3) dictionary file [65](#page-70-5) dictionary sour[ce directory](#page-113-2)  undefined 108 dictsource [88,](#page-93-3) [90,](#page-95-4) [97](#page-102-0)[,](#page-113-2) [100](#page-105-1)[,](#page-113-2) [102](#page-107-1) dictsource directive 108 directives datafiles [109](#page-114-5) datasource [108](#page-113-1) dictsource [108](#page-113-2) missing [114](#page-119-3) DOUBLE [18](#page-23-0) drivers ADABAS C [65](#page-70-4) ExtFH [101](#page-106-1) OpenVMS [90](#page-95-2) SDMS [88](#page-93-4) TRIMpl list [97](#page-102-1) Vision [99](#page-104-0) DROP INDEX [24](#page-29-0)

DROP SYNONYM [25](#page-30-0) DROP TABLE [26](#page-31-0), [109](#page-114-6) errors [114](#page-119-4) DROP VIEW [27](#page-32-0) dropping indexes [24](#page-29-0) tables [26](#page-31-0) views [27](#page-32-0) dropping tables ADABAS C [114](#page-119-1) permis[sion error](#page-113-3) [109](#page-114-6) SDMS 108 SDMS error [109](#page-114-7)

# **E**

ending SQL statement prematurely [103](#page-108-1) ending quote missing [103](#page-108-5) Environment Variables [106](#page-111-3) GENESIS\_HOME [7](#page-12-1) GENESIS[\\_INITSQL](#page-94-0) [9](#page-14-0) RPSMFIL 89 RPSTFIL [89](#page-94-0) ERROR [40](#page-45-2) errors SD[MS DD Utility](#page-45-3) [111](#page-116-2) EXPR 40 expression [45](#page-50-2) ExtFH driver [101](#page-106-1)

# **F**

FALSE [45](#page-50-3) fetch error [111](#page-116-7) file creation failed [110](#page-115-1) file does not exist [109](#page-114-8) file\_prefix [100,](#page-105-2) [102](#page-107-2) files cannot create [109](#page-114-1) cannot open for update [110](#page-115-5) database [88](#page-93-0)[,](#page-23-0) [100](#page-105-0)[,](#page-23-0) [102](#page-107-0) FLOAT 18 foreign keys defining [63](#page-68-0) format error datafiles [109](#page-114-5) format masks non-constant string [104](#page-109-7) functions  [see also builtin functions](#page-62-0) builtin 47 not yet implemented [106](#page-111-4)

# **G**

gds6init [67](#page-72-2) gds6init.fdu ADABAS C [66](#page-71-1) creating dictionary file [66](#page-71-1) GENESIS catalog out of date [106](#page-111-0)

GENESIS definitions initializing & loading [67](#page-72-3) GENESIS\_HOME [7](#page-12-1),[67](#page-72-4)[,](#page-14-0) [106](#page-111-3)[,](#page-14-0) [111](#page-116-8) GENESIS\_INITSQL 9 GENESIS\_TABLES [60](#page-65-1) GRANT [28,](#page-33-0) [29](#page-34-3) GRANT privileges [29](#page-34-4) granting database privileges [28](#page-33-0)[,](#page-34-3) [32](#page-37-0) object privileges 29 GREATEST builtin function [51](#page-56-2) GROUP BY [104](#page-109-8)

# **H**

HASH [40](#page-45-4) header fields GENESIS\_COLUMNS [60](#page-65-0) GENESIS\_INDEXES [60](#page-65-2) GENESIS\_TABLES [60](#page-65-1) GENESIS\_XC[OLUMNS](#page-102-2) [61](#page-66-0) heap\_block\_size 97 HEAPBLOCKSIZE [40](#page-45-5) **HOUR** builtin function [51](#page-56-3)

# **I**

identifier length [12](#page-17-2) identifiers too long [103](#page-108-6) IFNULL builtin function [51](#page-56-4) illegal character [103](#page-108-3) implemented not yet [106](#page-111-4) INDEX creating [109](#page-114-2) Index hints [36](#page-41-0) indexes creating [16](#page-21-1) deleting [110](#page-115-4) dropping [24](#page-29-0) maximum number per table [60](#page-65-2) table definining [60,](#page-65-2) [61](#page-66-0) user table description [76](#page-81-0) Initialization SQL Commands [9](#page-14-1) INSERT column mismatch [103](#page-108-4) GRANT privilege [29](#page-34-2) inserting error [110](#page-115-6) INSTR builtin f[unction](#page-23-0) [51](#page-56-5) INTEGER 18 integer returning char value [49](#page-54-4) returning value for char [47](#page-52-6) integer overflow [107](#page-112-2) integers converting to datetimes [56](#page-61-1) internal error [105](#page-110-5), [111](#page-116-3) internal errors [106](#page-111-5), [115](#page-120-2)

intializing GENESIS definitions [67](#page-72-3) invalid operators [105](#page-110-6) invalid password [105](#page-110-7)

# **K**

keywords invalid [103](#page-108-7)

# **L**

labeling columns [45](#page-50-0) LCASE builtin function [52](#page-57-0) LEAST builtin function [52](#page-57-1) LEFT builtin function [52](#page-57-2) LENGTH builtin function [52](#page-57-3) length identifer in SQL statement [103](#page-108-6) limitations with SDMS [108](#page-113-4) lists aggregate items [104](#page-109-8) more than o[ne column](#page-109-8) [105](#page-110-2) select items 104 loading GENESIS definitions [67](#page-72-3) user dictionary [77](#page-82-1) user table definitions [68](#page-73-0) loading [dictionary](#page-82-2) MVS 77 Unix [77](#page-82-3) loading [GENESIS](#page-73-1) MVS 68 LOCATE builtin function [52](#page-57-4) LODCATLG ADABAS C [66](#page-71-2) MVS [66](#page-71-2) LOGFILE [40](#page-45-6) logfile [90](#page-95-5), [97](#page-102-3) loglevel [90](#page-95-6)[,](#page-57-5) [97](#page-102-4) LTRIM 52 builtin function [52](#page-57-5)

# **M**

mapping information [65](#page-70-5) MAXOPTLOOP [40](#page-45-7) MERGESIZE [41](#page-46-0) Micro Foc[us driver](#page-46-1) [101](#page-106-1) MKEYOP 41 MU fields [79](#page-84-0) MU/PE records [114](#page-119-5) multivalue fields  [see MU fields](#page-84-0) MVS loading dictionary [77](#page-82-2) loading GENESIS [68](#page-73-1)

# **N**

name length [12](#page-17-2) NOW builtin function [52](#page-57-6) NULLs not allowed [105](#page-110-8) number format mask [104](#page-109-7) numeric returning absolute value [47](#page-52-7) numerics conversion to char [55](#page-60-1) converting to datetimes [56](#page-61-1) returning bitand value [47](#page-52-8) returning bitor value [47](#page-52-9) returning bitxor value [47](#page-52-10) NVL builtin function [52](#page-57-7), [53](#page-58-0)

# **O**

object privileges granting [29](#page-34-3) revoking [33](#page-38-0) OpenVMS driver [90](#page-95-2) operators invalid [105](#page-110-6) OPTIMIZE [41](#page-46-2) OPTRETRY [41](#page-46-3) ORDER BY out of range columns [104](#page-109-3) too many columns [104](#page-109-5) overflow integer [107](#page-112-2) overflowing decimal [111](#page-116-6), [114](#page-119-2), [115](#page-120-1) overflowing buffer [111](#page-116-1) OWNER defining [28](#page-33-1)

# **P**

packed decimals [114](#page-119-2) parameters for buil[tin functions](#page-111-6) [104](#page-109-1) invalid 106 parsing error [103](#page-108-7) partial field indexes [78](#page-83-1) passwords invalid [105](#page-110-7) path error [106](#page-111-7) PE groups [79](#page-84-0) period groups  [see PE groups](#page-84-0) permissions drop table [109](#page-114-6) error [106](#page-111-7) PLAN [41](#page-46-4) POSITION builtin function [53](#page-58-1) premature ending SQL statement [103](#page-108-1) PREOPT [41](#page-46-5)

privileges cascading [29](#page-34-1) objects [61](#page-66-1) revoking [32](#page-37-0) user [63](#page-68-1)

# **Q**

queries too many [105](#page-110-9) quotes missing in SQL statement [103](#page-108-5)

# **R**

read error [111](#page-116-9) REAL [18](#page-23-0) RECORD [41](#page-46-6) record not found [114](#page-119-5) relation table definining [60](#page-65-1) removing errors [110](#page-115-7) REPLACE builtin function [53](#page-58-2) required tables [59](#page-64-0) REVERSE builtin function [53](#page-58-3) REVOKE [32](#page-37-0), [33](#page-38-0) revoking object privileges [33](#page-38-0) RIGHT builtin function [53](#page-58-4) RMS driver [90](#page-95-2) ROLLBACK WORK [12](#page-17-3) ROUND builtin function [53](#page-58-5) rounding values [53](#page-58-6) ROWID invalid [107](#page-112-3) rows deletin[g from a table](#page-94-1) [22](#page-27-0) RPSDAT 89 RPSMFIL [89](#page-94-2) RPSTFIL [89](#page-94-3) RTRIM builtin function [54](#page-59-0)

# **S**

SCHEMA defining [28](#page-33-1) SDMS creating tables [108](#page-113-0) dropping tables [108](#page-113-3) limitations [108](#page-113-4) SDMS driver [88](#page-93-4) SDMS error drop table [109](#page-114-7) SDMS messages [111](#page-116-2) sdms\_init [111](#page-116-10) search\_condition [45](#page-50-3) SELECT GRANT privilege [29](#page-34-2) SEQNOn

ADABAS C [81](#page-86-0) SET OPTION [40](#page-45-8) COMPSORT [40](#page-45-0) DATETIME [40](#page-45-1) ERROR [40](#page-45-2) EXPR [40](#page-45-3) HASH [40](#page-45-4) HEAPBL[OCKSIZE](#page-45-6) [40](#page-45-5) LOGFILE 40 MAXLOOP [40](#page-45-7) MERGESIZE [41](#page-46-0) MKEYOP [41](#page-46-1) OPTIMIZE [41](#page-46-2) OPTRETRY [41](#page-46-3) PLAN [41](#page-46-4) PREOPT [41](#page-46-5) RECORD [41](#page-46-6) SORTPAGES [42](#page-47-0) SORTPAGESIZE [42](#page-47-1) TIMEOUT [42](#page-47-2) TIMEOUT\_[FETCH](#page-47-4) [42](#page-47-3) TMPINDEX 42 TRACE [42](#page-47-5) TREE [42](#page-47-6) XML [42](#page-47-7) shmem\_seg\_size [97](#page-102-5) SKIP defining for FDT [69](#page-74-0) skipping a field [69](#page-74-0) SMALLINT [18](#page-23-0) sort columns too many [104](#page-109-5) sorting columns [16](#page-21-0) SORTPAGES [42](#page-47-0) SORTPAGESIZE [42](#page-47-1) SQL Identifiers [12](#page-17-2) SQL SELECT aggregat[e & non aggregate list](#page-109-8)  use 104 too many tables [104](#page-109-9) SQL statement illegal character [103](#page-108-3) incorrect data conversion [104](#page-109-7) incorrect parameters [104](#page-109-1) invalid datatype result [105](#page-110-4) large character array [104](#page-109-0) long identifier [103](#page-108-6) long string constant [103](#page-108-0) missing end quote [103](#page-108-5) not authorized [105](#page-110-0) parse error [103](#page-108-7) premature end [103](#page-108-1) too many columns [104](#page-109-4), [107](#page-112-1) too many sub-queries [105](#page-110-9) undefined column referenced [104](#page-109-6) undefined table [103](#page-108-2) SQRT builtin function [54](#page-59-1) square root [54](#page-59-5) string constants length error [103](#page-108-0) string too long [103](#page-108-0)

strings converting [104](#page-109-7) sub-queries multiple c[olumn select list](#page-110-9) [105](#page-110-2) too many 105 **SUBSTR** builtin function [54](#page-59-2) **SUBSTRING** builtin function [54](#page-59-3) subtable cannot delete [114](#page-119-6) Syngergex driver [88](#page-93-4) synonyms creating [17](#page-22-1) dropping [25](#page-30-0) SYSDATE builtin function [54](#page-59-4)

# **T**

TABLE creating [109](#page-114-4) table duplicate column names [104](#page-109-2) file does [not exist](#page-50-4) [109](#page-114-8) table name 45 tables creating [18](#page-23-1) dropping [26](#page-31-0) required [59](#page-64-0) too many [104](#page-109-9) undefined in catalog [103](#page-108-2) user tabl[e description](#page-47-2) [74](#page-79-1) TIMEOUT 42 TIMEOUT\_FETCH [42](#page-47-3) TIMESTAMP defining for FDT [69](#page-74-0) timesta[mp field](#page-83-2) using 78 TMPINDEX [42](#page-47-4) TO\_CHAR builtin function [55](#page-60-0) to\_char format mask [104](#page-109-7) TO\_DATE builtin function [56](#page-61-0) TO\_NUMBER builti[n function](#page-47-5) [57](#page-62-0) TRACE 42 transaction cannot begin [110](#page-115-0) TRANSLATE builtin function [57](#page-62-1) transl[ating values](#page-47-6) [57](#page-62-1) TREE 42 TRIMpl driver [97](#page-102-1) TRIM[pl list driver](#page-50-3) [97](#page-102-1) TRUE 45 TRI INC builtin function [57](#page-62-2) truncated data [105](#page-110-3) truncating values [57](#page-62-2)

**U**<br> **C** Consistent function 38<br>
Uniquelenced function 18:<br>
Uniquelenced function 19:<br>
Universe and distinct and<br>
Universe of the signal SQL 114<br>
USERVING 48:<br>
USERVING 48:<br>
USERVING FURNIT 20<br>
USERVING FURNIT 20<br>
USERVIN UCASE builtin function [58](#page-63-0) unimplemented functions [106](#page-111-4) Unix loading dic[tionary](#page-50-3) [77](#page-82-3) UNKNOWN 45 [unknown errors see internal](#page-111-8)  errors unsupported SQL [114](#page-119-7) UPDATE GRANT privilege [29](#page-34-2) updating error [110](#page-115-5) errors [110](#page-115-8) USAGE GRANT [29](#page-34-4) USER builtin function [58](#page-63-1) user dictionary loading [77](#page-82-1) user table definitions building [& loading](#page-82-0) [68](#page-73-0) deleting 77 user table [description](#page-79-0) columns 74 indexes [76](#page-81-0) TABLES [74](#page-79-1) xcolumns [76](#page-81-1)

# **V**

VARCHAR [18](#page-23-0) version mismatch catalog [106](#page-111-0) VIEW creating [109](#page-114-4) mismatch [105](#page-110-1) view duplicate column names [104](#page-109-2) view\_name  [see table\\_name](#page-50-4) VIEWS duplicate [114](#page-119-8) views creating [20](#page-25-0) defining [62](#page-67-0), [63](#page-68-2) dropping [27](#page-32-0) Vision driver [99](#page-104-0) vtx\_shm\_addr [97](#page-102-6) vtx\_shm\_file [98](#page-103-0)

# **W**

WHERE invalid datatype result [105](#page-110-4) invalid ROW[ID predicate](#page-51-0) [107](#page-112-3) WHERE clause 46 WHERE CURRENT OF [22,](#page-27-3) [46](#page-51-0)

# **X**

xcolumns use[r table description](#page-47-7) [76](#page-81-1) XML 42

zoned decimals [115](#page-120-1)